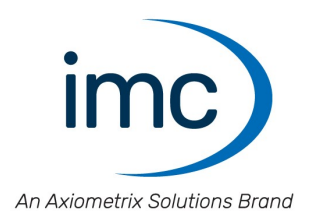

# **imc CANSAS**

## **Module und Software - Erste Schritte Edition 14 - 29.02.2024**

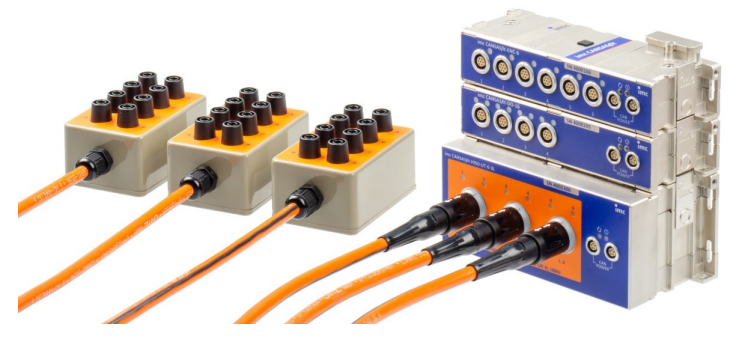

*imc CANSASfit (CANFT)*

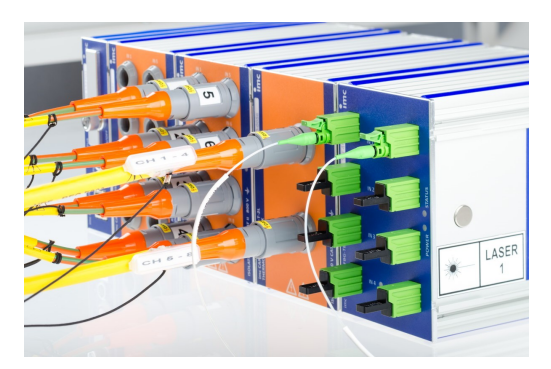

*imc CANSASflex (CANFX)*

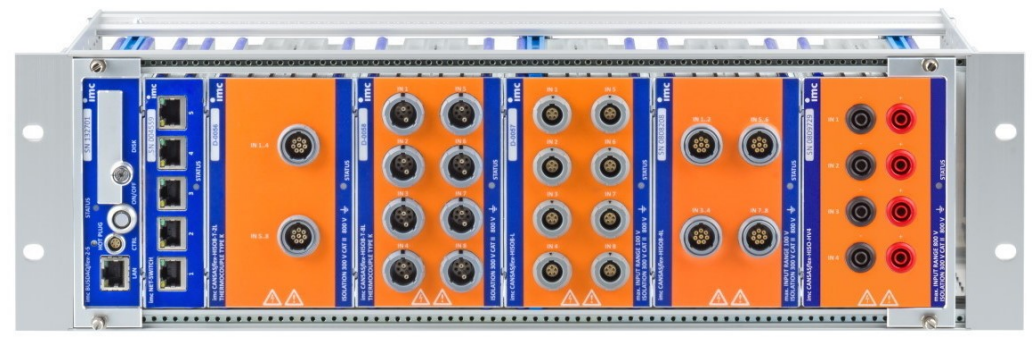

*imc CANSASflex (CANFX)*

© 2024 imc Test & Measurement GmbH

### **Haftungsausschluss**

Diese Dokumentation wurde mit großer Sorgfalt erstellt und auf Übereinstimmung mit der beschriebenen Hardund Software geprüft. Dennoch können Abweichungen und Fehler nicht ausgeschlossen werden, sodass wir für die vollständige Übereinstimmung keine Gewähr übernehmen.

Technische Änderungen bleiben vorbehalten.

## **Copyright**

### **© 2024 imc Test & Measurement GmbH, Deutschland**

Diese Dokumentation ist geistiges Eigentum von imc Test & Measurement GmbH. imc Test & Measurement GmbH behält sich alle Rechte auf diese Dokumentation vor. Es gelten die Bestimmungen des "imc Software-Lizenzvertrags".

Die in diesem Dokument beschriebene Software darf ausschließlich gemäß der Bestimmungen des "imc Software-Lizenzvertrags" verwendet werden.

### **Open Source Software Lizenzen**

Einige Komponenten von imc-Produkten verwenden Software, die unter der GNU General Public License (GPL) lizenziert sind. Details finden Sie im About-Dialog.

Falls Sie eine Kopie der verwendeten GPL Sourcen erhalten möchten, setzen Sie sich bitte mit unserem technischen Support in Verbindung.

### **Hinweise zu diesem Dokument**

Dieses Dokument gibt wichtige Hinweise zum Umgang mit dem Gerät / dem Modul. Voraussetzung für sicheres Arbeiten ist die Einhaltung aller angegebenen und relevanten Sicherheitshinweise und modulspezifischen Handlungsanweisungen.

Die für den Einsatzbereich des Gerätes geltenden örtlichen Unfallverhütungsvorschriften und allgemeinen Sicherheitsbestimmungen sind einzuhalten.

Falls Sie Fragen haben, ob Sie das Gerät in der vorgesehenen Umgebung aufstellen können, wenden Sie sich bitte an unseren technischen Support. Das Messsystem wurde mit aller Sorgfalt und entsprechend den Sicherheitsvorschriften konstruiert, hergestellt und vor der Auslieferung stückgeprüft und hat das Werk in einwandfreiem Zustand verlassen. Um diesen Zustand zu erhalten und um einen gefahrlosen Betrieb sicherzustellen, muss der Anwender die Hinweise und Warnvermerke beachten, die in diesem Kapitel und in den speziellen, für das konkrete Gerät zutreffenden Abschnitten enthalten sind. Verwenden Sie das Gerät / das Modul niemals außerhalb der Spezifikation.

Dadurch schützen Sie sich und vermeiden Schäden am Gerät.

### **Besondere Hinweise**

### Warnung

Warnungen enthalten Informationen, die beachtet werden müssen, um den Benutzer vor Schaden zu bewahren bzw. um Sachschäden zu verhindern.

### Hinweis  $\mathbf{I}$

Hinweise bezeichnen nützliche Zusatzinformationen zu einem bestimmten Thema.

### **P** Verweis

Verweise sind Hinweise im Text auf eine andere Textstelle.

# Inhaltsverzeichnis

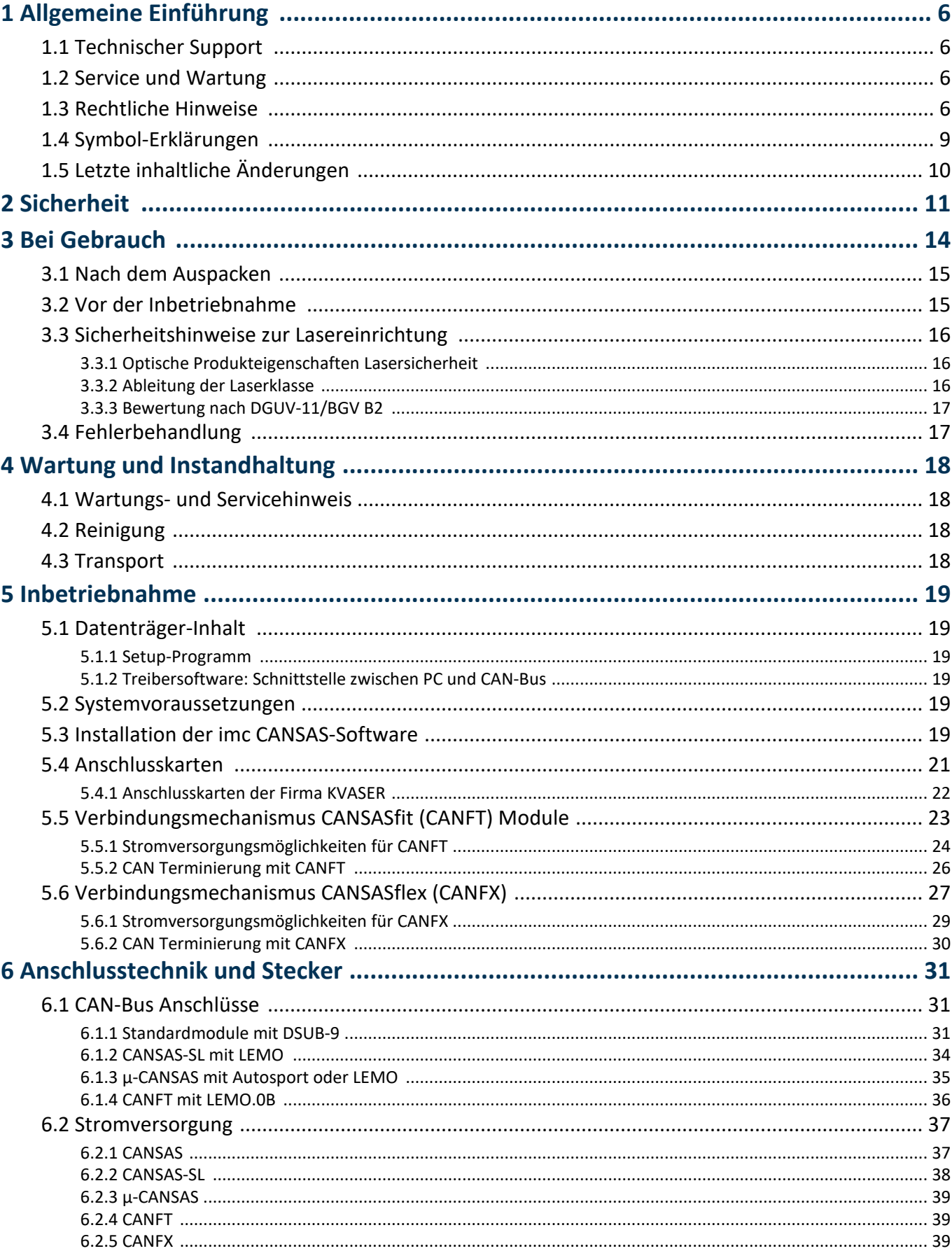

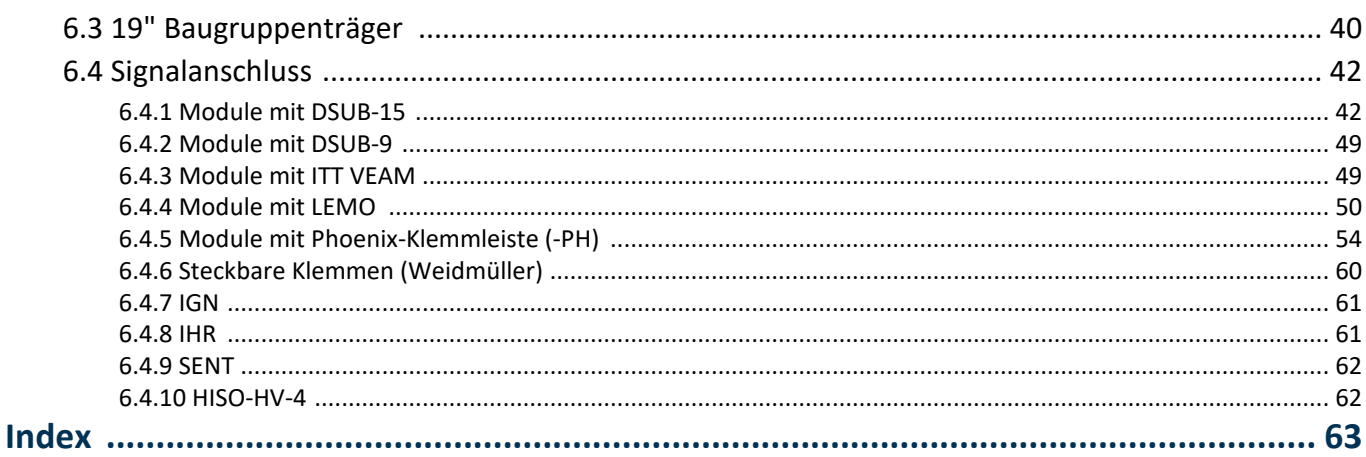

# <span id="page-5-0"></span>**1 Allgemeine Einführung**

# **1.1 Technischer Support**

Zur technischen Unterstützung steht Ihnen unser technischer Support zur Verfügung:

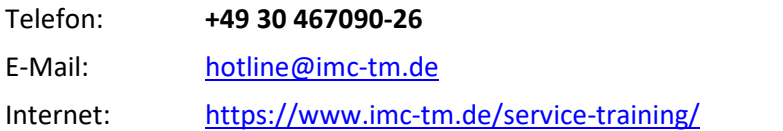

### **Tipps für eine schnelle Bearbeitung Ihrer Fragen:**

**Sie helfen uns** bei Anfragen, wenn Sie die **Seriennummer Ihrer Produkte**, sowie die **Versionsbezeichnung der Software** nennen können. Diese Dokumentation sollten Sie ebenfalls zur Hand haben.

- · Die Seriennummer des Gerätes finden Sie z.B. auf dem Typ-Schild auf dem Gerät.
- · Die Versionsbezeichnung der Software finden Sie in dem Info-Dialog.

## <span id="page-5-4"></span>**Produktverbesserung und Änderungswünsche**

Helfen Sie uns die Dokumentation und die Produkte zu verbessern:

- · Sie haben einen Fehler in der Software gefunden oder einen Vorschlag für eine Änderung?
- · Das Arbeiten mit dem Gerät könnte durch eine Änderung der Mechanik verbessert werden?
- · Im Handbuch oder in den technischen Daten gibt es Begriffe oder Beschreibungen, die unverständlich sind?
- · Welche Ergänzungen und Erweiterungen schlagen Sie vor?

Über eine Nachricht an unseren <u>[technischen Support](#page-5-0)</u>l േ dwürden wir uns freuen.

# <span id="page-5-1"></span>**1.2 Service und Wartung**

Für Service- und Wartungsanfragen steht Ihnen unser Serviceteam zur Verfügung:

E-Mail: [service@imc-tm.de](mailto:service@imc-tm.de)

Internet: <https://www.imc-tm.de/service>

Service- und Wartungsarbeiten beinhalten u.a. Kalibrierung und Justage, Service Check, Reparaturen.

# <span id="page-5-2"></span>**1.3 Rechtliche Hinweise**

### <span id="page-5-5"></span>**Qualitätsmanagement**

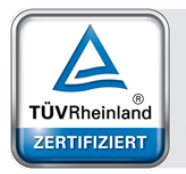

Management System ISO 9001:2015 ISO 14001:2015 www.tuv.com<br>ID 0910085152

imc Test & Measurement GmbH ist seit Mai 1995 DIN EN ISO 9001 zertifiziert und seit November 2023 auch DIN EN ISO 14001. Aktuelle Zertifikate, Konformitätserklärungen und Informationen zu unserem Qualitätsmanagementsystem finden Sie unter: <https://www.imc-tm.de/qualitaetssicherung/>.

## <span id="page-5-3"></span>**imc Gewährleistung**

Es gelten die Allgemeinen Geschäftsbedingungen der imc Test & Measurement GmbH.

## <span id="page-6-2"></span>**Haftungsbeschränkung**

Alle Angaben und Hinweise in diesem Dokument wurden unter Berücksichtigung der geltenden Normen und Vorschriften, dem Stand der Technik sowie unserer langjährigen Erkenntnisse und Erfahrungen zusammengestellt. Die Dokumentation wurde auf Übereinstimmung mit der beschriebenen Hard- und Software geprüft. Dennoch können Abweichungen und Fehler nicht ausgeschlossen werden, sodass wir für die vollständige Übereinstimmung keine Gewähr übernehmen. Technische Änderungen bleiben vorbehalten.

Der Hersteller übernimmt keine Haftung für Schäden aufgrund:

- · Nichtbeachtung des Handbuches sowie der Ersten Schritte
- · Nichtbestimmungsgemäßer Verwendung.

 Beachten Sie, dass sich alle beschriebenen Eigenschaften auf ein geschlossenes Messgerät beziehen und nicht auf dessen Einzelkomponenten.

### <span id="page-6-1"></span>**Garantie**

Jedes Gerät durchläuft vor dem Verlassen der Produktion mehrere Qualitätstests mit etwa 24h "Burn-In". Dabei wird fast jeder Frühausfall erkannt. Dennoch ist es möglich, dass ein Bauteil erst nach längerem Betrieb ausfällt. Daher wird auf alle imc Produkte eine Funktionsgarantie von zwei Jahren gewährt. Voraussetzung ist, dass im Gerät keine Veränderung vorgenommen wurde.

Bei unbefugtem Eingriff in das Gerät erlischt jeglicher Garantieanspruch.

### <span id="page-6-0"></span>**Hinweise zur Funkentstörung**

### **Die imc CANSAS Module erfüllen die EMV-Bestimmungen für den Einsatz im Industriebereich.**

Alle weiteren Produkte, die an vorliegendes Produkt angeschlossen werden, müssen nach einer Einzelgenehmigung der zuständigen Behörde, in Deutschland BNetzA Bundesnetzagentur (früher BMPT-Vfg. Nr. 1046/84 bzw. Nr. 243/91) oder EG-Richtlinie 2014/30/EU funkentstört sein. Produkte, welche diese Forderung erfüllen, sind mit einer entsprechenden Herstellerbescheinigung versehen bzw. tragen das CE-Zeichen oder Funkschutzzeichen.

Produkte, welche diese Bedingungen nicht erfüllen, dürfen nur mit Einzelgenehmigung der BNetzA betrieben werden.

Alle an die imc CANSAS Module angeschlossenen Leitungen sollten nicht länger als 30 m sowie geschirmt sein und der Schirm geerdet werden.

### Hinweis

Bei der Prüfanordnung zur EMV-Messung waren alle angeschlossenen Leitungen, für die eine Schirmung vorgesehen ist, mit einem Schirm versehen, der einseitig mit dem geerdeten Gerät verbunden wurde. Beachten Sie bei Ihrem Messaufbau diese Bedingung, um hohe Störfestigkeit und geringe Störaussendung zu gewährleisten.

### <span id="page-7-2"></span>**Kabel und Leitungen**

Zur Einhaltung der Grenzwerte für Geräte der Klasse B gemäß Teil 15 der FCC-Bestimmungen müssen alle an die imc CANSAS Module angeschlossenen Signalleitungen geschirmt und der Schirm angeschlossen sein.

Soweit nicht anderweitig gekennzeichnet, sind alle Anschlussleitungen nicht als lange Leitungen im Sinne der IEC 61326-1 auszuführen (< 30 m). LAN-Kabel (RJ 45) und CAN-Bus Kabel (DSUB-9) sind hiervon ausgenommen.

Es dürfen grundsätzlich nur Kabel verwendet werden, die für die Aufgabe geeignete Eigenschaften aufweisen (z. B. Isolierung zum Schutz gegen elektrischen Schlag).

### <span id="page-7-0"></span>**ElektroG, RoHS, WEEE, CE**

Die imc Test & Measurement GmbH ist wie folgt bei der Behörde registriert: **WEEE Reg.-Nr. DE 43368136** gültig ab 24.11.2005

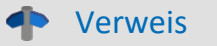

<https://www.imc-tm.de/elektrog-rohs-weee/> und <https://www.imc-tm.de/ce-konformitaetserklaerung/>.

### <span id="page-7-1"></span>**FCC-Hinweis**

Das Produkt hat in Tests die Grenzwerte eingehalten, die in Abschnitt 15 der FCC-Bestimmungen für digitale Geräte der Klasse B festgeschrieben sind. Diese Grenzwerte sehen für die Installation im Wohnbereich einen ausreichenden Schutz vor gesundheitsgefährdenden Strahlen vor. Produkte dieser Klasse erzeugen und verwenden Hochfrequenzen und können diese auch ausstrahlen. Sie können daher, wenn sie nicht den Anweisungen entsprechend installiert und betrieben werden, Störungen des Rundfunkempfanges verursachen. In Ausnahmefällen können bestimmte Installationen aber dennoch Störungen verursachen. Sollte der Radio- und Fernsehempfang beeinträchtigt sein, was durch Einschalten und Ausschalten des Gerätes festgestellt werden kann, so empfehlen wir die Behebung der Störung durch eine oder mehrere der folgenden Maßnahmen:

- · Richten Sie die Empfangsantenne neu aus.
- · Vergrößern Sie den Abstand zwischen Produkt und Empfänger.
- · Stecken Sie den Netzstecker des Produktes in eine andere Steckdose ein, so dass das Produkt und der Empfänger an verschiedenen Stromkreisen angeschlossen sind.
- · Falls erforderlich, setzen Sie sich mit unserem technischen Support in Verbindung oder ziehen Sie einen erfahrenen Techniker zu Rate.

### **Änderungen**

Laut FCC-Bestimmungen ist der Benutzer darauf hinzuweisen, dass Produkte, an denen nicht von imc ausdrücklich gebilligte Änderungen vorgenommen werden, nicht betrieben werden dürfen.

# <span id="page-8-0"></span>**1.4 Symbol-Erklärungen**

### **CE Konformität**

siehe CE <u>Abschnitt 1.2</u>| <sub>6</sub>៉ា

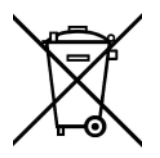

### **Kein Hausmüll**

Bitte entsorgen Sie das Elektro-/Elektronikgerät nicht über den Hausmüll, sondern über die entsprechenden Sammelstellen für Elektroschrott, siehe auch <u>Abschnitt 1.2</u> | ه ً.

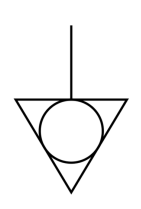

### **Potentialausgleich**

Anschluss für den Potentialausgleich

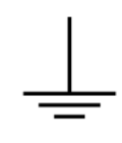

### **Erdung**

Anschluss für Erde (allgemein, ohne Schutzfunktion)

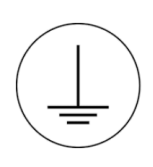

### **Schutzverbindung**

Anschluss für den Schutzleiter bzw. Erdung mit Schutzfunktion

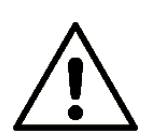

### **Achtung! Allgemeine Gefahrenstelle!**

Die Symbol weist auf eine gefährliche Situation hin; Da für die Angabe der Bemessungsgröße an den Messeingängen kein ausreichender Platz ist, entnehmen Sie vor dem Betrieb die Bemessungsgrößen der Messeingänge diesem Handbuch.

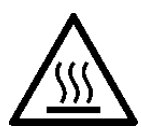

### **Achtung! Verletzung an heißen Oberflächen!**

Oberflächen, deren Temperaturen funktionsbedingt die Grenzwerte überschreiten können, sind mit dem links abgebildeten Symbol gekennzeichnet.

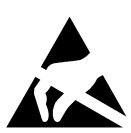

### **ESD-empfindliche Komponenten (Gerät/Stecker)**

Beim Hantieren mit ungeschützten Leiterkarten sind geeignete Maßnahmen zum Schutz vor ESD zu treffen (z.B. Einführen/Abziehen von ACC/CANFT-RESET).

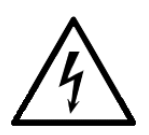

### **Möglichkeit eines elektrischen Schlags**

Die Warnung bezieht sich i. A. auf hohe Messspannungen oder Signale auf hohen Potentialen und kann sich an Geräten befinden, die für derartige Messungen geeignet sind. Das Gerät selbst generiert keine gefährlichen Spannungen.

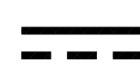

### **DC, Gleichstrom**

Versorgung des Gerätes über eine Gleichspannungsquelle (im angegebenen Spannungsbereich)

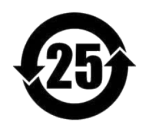

### **RoHS der VR China**

Die in der VR China geltenden Grenzwerte für gefährliche Stoffe in Elektro-/Elektronikgeräten sind mit denen der EU identisch. Die Beschränkungen werden eingehalten (siehe <u>Abschnitt 1.2</u> | <sub>6</sub>˚). Auf eine entsprechende Kennzeichnung "China-RoHS" wird aus formalen/wirtschaftlichen Gründen verzichtet. Die Zahl im Symbol gibt stattdessen die Anzahl der Jahre an, in denen keine gefährlichen Stoffe freigesetzt werden. (Dies wird durch die Abwesenheit benannter Stoffe garantiert.)

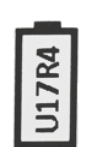

### **Kennzeichnung von verbauten Energieträgern**

<span id="page-9-1"></span>In der Symbolik sind UxxRxx dargestellt. "U" steht für die verbauten USV Energieträger, wenn 0 = nicht verbaut. "R" steht für die verbauten RTC Energieträger, wenn 0 = nicht verbaut. Die entsprechenden Datenblätter können Sie über die imc Webseite herunterladen: [https://www.imc](https://www.imc-tm.de/unternehmen/qualitaetssicherung/transporthinweise/)[tm.de/unternehmen/qualitaetssicherung/transporthinweise/](https://www.imc-tm.de/unternehmen/qualitaetssicherung/transporthinweise/)

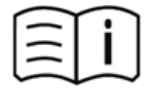

### **Dokumentation beachten**

Vor Beginn der Arbeit und/oder dem Bedienen die Dokumentation lesen.

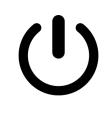

### **Ein/Aus**

Ein/Aus Taster (keine vollständige Trennung von der Versorgung)

# <span id="page-9-0"></span>**1.5 Letzte inhaltliche Änderungen**

### **Ergänzungen und Fehlerbehebungen in der Erste Schritte Edition 13**

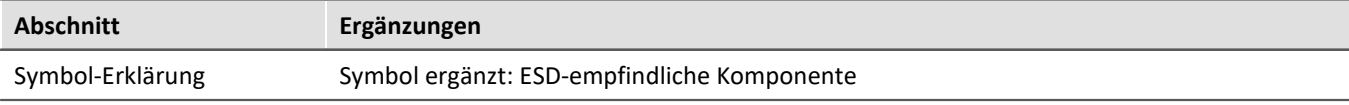

### **Ergänzungen und Fehlerbehebungen in der Erste Schritte Edition 12**

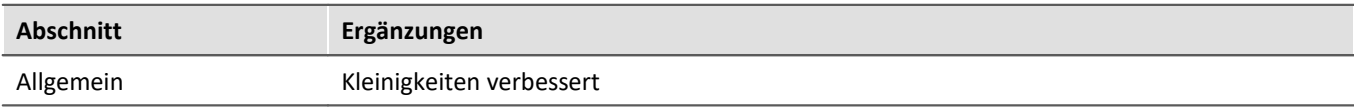

### **Ergänzungen und Fehlerbehebungen in der Erste Schritte Edition 11**

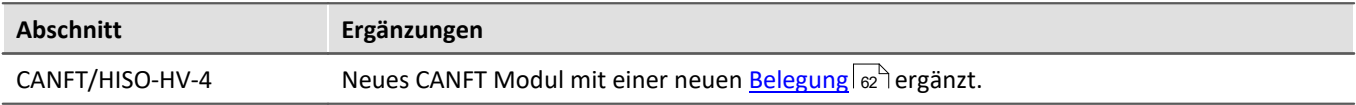

# <span id="page-10-0"></span>**2 Sicherheit**

Die folgenden Sicherheitsaspekte gewährleisten einen optimalen Schutz des Bedienpersonals sowie einen störungsfreien Betrieb. Bei Nichtbeachtung der aufgeführten Handlungsanweisungen und Sicherheitshinweise entstehen Gefahren.

### **Verantwortung des Betreibers**

imc CANSAS Module werden im gewerblichen Bereich eingesetzt. Der Betreiber der Messgeräte unterliegt daher den gesetzlichen Pflichten zur Arbeitssicherheit.

Neben den Arbeitssicherheitshinweisen in diesem Dokument müssen die für den Einsatzbereich des Gerätes gültigen Sicherheits-, Unfallverhütungs- und Umweltschutzvorschriften eingehalten werden. Wenn das Produkt nicht in der vom Hersteller angegebenen Weise verwendet wird, kann der vom Produkt gewährleistete Schutz beeinträchtigt werden.

Der Betreiber muss dafür sorgen, dass alle Mitarbeiter, die mit CANSAS Modulen umgehen, das Dokument gelesen und verstanden haben.

### <span id="page-10-1"></span>**Bedienpersonal**

In diesem Dokument werden folgende Qualifikationen für verschiedene Tätigkeitsbereiche benannt:

- · *Anwender der Messtechnik*: Grundlagen der Messtechnik. Empfohlen sind Grundlagenkenntnisse der Elektrotechnik. Umgang mit Rechnern und dem Betriebssystem Microsoft Windows. Anwender dürfen das Gerät nicht öffnen oder baulich verändern.
- · *Fachpersonal* ist aufgrund seiner fachlichen Ausbildung, Kenntnisse und Erfahrung sowie Kenntnis der einschlägigen Bestimmungen in der Lage, die ihm übertragenen Arbeiten auszuführen und mögliche Gefahren selbstständig zu erkennen.

### Warnung

- · **Verletzungsgefahr bei unzureichender Qualifikation!**
- · Unsachgemäßer Umgang kann zu erheblichen Personen- und Sachschäden führen. Im Zweifel Fachpersonal hinzuziehen
- · Arbeiten, die ausdrücklich von imc Fachpersonal durchgeführt werden müssen, dürfen vom Anwender nicht ausgeführt werden. Ausnahmen gelten nur nach Rücksprache mit dem Hersteller und entsprechenden Schulungen.

## <span id="page-11-1"></span>**Besondere Gefahren**

Im folgenden Abschnitt werden die Restrisiken benannt, die sich aufgrund der Gefährdungsanalyse ergeben. Um Gesundheitsgefahren zu reduzieren und gefährliche Situationen zu vermeiden, beachten Sie die aufgeführten Sicherheitshinweise und die Warnhinweise in diesem Handbuch. Vorhandene Lüftungslöcher an den Geräteseiten sind freizuhalten, um einen Wärmestau im Geräteinneren zu vermeiden. Betreiben Sie das Gerät bitte nur in der vorgesehenen Gebrauchslage, wenn dies so spezifiziert ist.

## Warnung

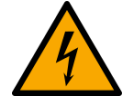

### **Lebensgefahr durch elektrischen Strom!**

- · Bei Berührung mit spannungsführenden Teilen besteht unmittelbare Lebensgefahr.
- · Beschädigung der Isolation oder einzelner Bauteile kann lebensgefährlich sein. **Deshalb:**
- · Bei Beschädigungen der Isolation: Spannungsversorgung sofort abschalten, Reparatur veranlassen.
- · Arbeiten an der elektrischen Anlage nur von Elektrofachkräften ausführen lassen.
- · Bei Arbeiten an der elektrischen Anlage: diese spannungslos schalten und Spannungsfreiheit prüfen.

### **Verletzung an heißen Oberflächen!**

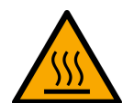

· Die imc Geräte sind so konstruiert, dass die Oberflächentemperaturen bei Normalen Bedingungen die in IEC 61010-1 festgelegten Grenzwerte nicht überschreitet.

### **Deshalb:**

· Oberflächen, deren Temperaturen funktionsbedingt die Grenzwerte überschreiten, sind mit dem links abgebildeten Symbol gekennzeichnet.

## <span id="page-11-0"></span>**Unfallschutz**

Hiermit bestätigt imc, dass imc CANSAS in allen Produktoptionen gemäß dieser Beschreibung den Bestimmungen der Unfallverhütungsvorschrift "Elektrische Anlagen und Betriebsmittel" (DGUV Vorschrift 3)\* beschaffen ist. Diese Bestätigung betrifft ausschließlich Module der imc CANSAS Modulfamilie, nicht jedoch alle anderen Komponenten des Lieferumfangs.

Diese Bestätigung dient ausschließlich dem Zweck, dem Unternehmen freizustellen, das elektrische Betriebsmittel vor der ersten Inbetriebnahme prüfen zu lassen (§ 5 Abs. 1, 4 der DGUV Vorschrift 3). Die Verantwortlichkeit des Unternehmers im Sinne der DGUV Vorschrift 3 bleibt davon unberührt. Zivilrechtliche Gewährleistungs- und Haftungsansprüche werden durch diese Regelung nicht geregelt.

Bei Wiederholungsprüfungen sollten für die hochisolierten Eingänge (z.B. Messeingänge für Hochvoltanwendungen) zur Prüfung der Isolierung eine Prüfspannung verwendet werden, die das 1,5-Fache der spezifizierten Arbeitsspannung beträgt.

früher BGV A3

## **Hinweise und Warnvermerke beachten**

Die imc Geräte entsprechen den einschlägigen Sicherheitsbestimmungen. Das Messsystem wurde mit aller Sorgfalt und entsprechend den Sicherheitsvorschriften der Konformitätserklärung konstruiert, hergestellt und vor der Auslieferung stückgeprüft und hat das Werk in einwandfreiem Zustand verlassen. Um diesen Zustand zu erhalten und um einen gefahrlosen Betrieb sicherzustellen, muss der Anwender die Hinweise und Warnvermerke beachten. Dadurch schützen Sie sich und vermeiden Schäden am Gerät.

Lesen Sie bitte **vor dem ersten Einschalten** dieses Dokument sorgfältig durch.

### A Warnung

Vor dem Berühren von Gerätebuchsen und mit ihnen verbundenen Leitungen ist auf die Ableitung statischer Elektrizität zu achten. Beschädigungen durch elektrostatische Spannungen werden durch die Garantie nicht abgedeckt.

# <span id="page-13-0"></span>**3 Bei Gebrauch**

Bestimmte Grundregeln sind auch bei zuverlässigen Sicherheitseinrichtungen zu beachten. Nicht vorgesehene und somit sachwidrige Verwendungen können für den Anwender oder Unbeteiligte gefährlich sein und eine Zerstörung des Messobjektes oder des Messsystems zur Folge haben. Besonders gewarnt wird vor Manipulationen am Messsystem; diese sind besonders gefährlich, weil andere Personen von diesem Eingriff nichts wissen und somit der Genauigkeit und der Sicherheit des Messsystems vertrauen.

Wenn anzunehmen ist, dass ein gefahrloser Betrieb nicht mehr möglich ist, so ist das Gerät außer Betrieb zu setzen und gegen unabsichtlichen Betrieb zu schützen. Diese Annahme ist berechtigt,

- · wenn das Gerät sichtbare Beschädigungen aufweist,
- · wenn das Gerät lose Teile enthält
- · wenn das Gerät nicht mehr arbeitet
- · nach längerer Lagerung unter ungünstigen Verhältnissen (z.B. im Freien oder in feuchten Räumen).
- 1. Nach dem Ausschalten von imc CANSAS warten Sie bitte mindestens eine Sekunde, bevor Sie das Gerät wieder einschalten. Die interne Überwachungslogik führt beim Einschalten des Gerätes einen Selbsttest (Betriebszustand, Speichertest etc.) durch.
- 2. **Achtung!** Beim Öffnen von Abdeckungen oder Entfernen von Teilen, außer wenn dies von Hand möglich ist, können spannungsführende Teile freigelegt werden, solange das Gerät angeschlossen ist. Vor dem Öffnen des Gerätes ist die Trennung von der Spannungsversorgung zu gewährleisten.
- 3. Abgleich-, Wartungs- und Reparaturarbeiten am unter Spannung stehenden, geöffneten Gerät sind grundsätzlich zu unterlassen. Wenn dennoch solche Arbeiten unvermeidbar sind, so darf das nur durch eine Fachkraft geschehen, die mit den damit verbundenen Gefahren vertraut ist.

### Verweis

Hinweise zur Fehlersuche finden Sie unter "<u>Fehlerbehandlunglere in Beachten Sie die Angaben im Kapitel</u> "Technische Daten" im Anhang und die Applikationshinweise (soweit vorhanden) zu den einzelnen Modulen, um Schäden am Gerät durch unsachgemäßen Signalanschluss zu vermeiden.

### Hinweis

Beachten Sie bei Ihrem Messaufbau, dass alle Eingangs- und Ausgangsleitungen außer der Versorgungsspannungszuleitung mit einem Schirm versehen werden müssen, der einseitig mit Schutzerde verbunden wurde, um hohe Störfestigkeit und geringe Störaussendung zu gewährleisten:

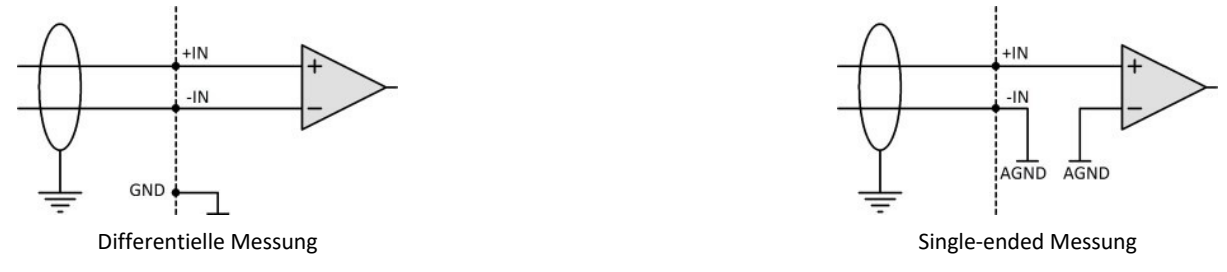

Bei potentialgetrennten Verstärkereingängen benutzen Sie ggf. doppelte Schirmung.

# <span id="page-14-0"></span>**3.1 Nach dem Auspacken**

Nach dem Auspacken sollte das Gerät auf mechanische Beschädigungen und lose Teile im Inneren überprüft werden. Falls ein Transportschaden vorliegt, ist sofort der Lieferant zu informieren. Das Gerät darf dann nicht in Betrieb gesetzt werden.

Überprüfen Sie das mitgelieferte Zubehör auf Vollständigkeit (siehe Lieferumfang gemäß imc Datenblatt).

Beachten Sie, dass ein imc CANSAS Modul vor der Inbetriebnahme konfiguriert werden muss! Verwenden Sie dazu die imc CANSAS Konfigurationssoftware.

### Warnung **ESD Warnung**

Trotz Schutzmaßnahmen sind unsere Baugruppen empfindlich gegenüber elektrostatischen Entladungen, die sich unbemerkt aufbauen und ebenso unbemerkt Schäden erzeugen können. Diese Schäden sind vermeidbar durch den Schutz der Arbeitsplätze gegen Elektrostatik und die Beförderung aller empfindlichen Bauteile und Baugruppen nur in elektrostatisch abschirmenden Transport- und Verpackungsmaterialien.

Wir bitten Sie deshalb, die Grundsätze im Umgang mit elektrostatisch gefährdeten Bauteilen konsequent zu beachten.

**Wenn sie elektrostatisch gefährdete Bauelemente/Bauteile (EGB) handhaben**, sind folgende Hinweise unbedingt zu befolgen:

- · Sie müssen sich statisch entladen (z.B. durch Berühren eines geerdeten Gegenstandes), bevor Sie mit Baugruppen mit EGB arbeiten.
- · Verwendete Geräte und Werkzeuge müssen frei von statischer Aufladung sein.
- · Ziehen Sie den Versorgungsstecker, bevor Sie Baugruppen mit EGB stecken oder ziehen.
- · Fassen Sie Baugruppen mit EGB nur am Rand an.
- · Berühren Sie keine Anschlussstifte oder Leiterbahnen auf einer Baugruppe mit EGB.
- · Vor dem Berühren von Gerätebuchsen und mit ihnen verbundenen Leitungen ist auf die Ableitung statischer Elektrizität zu achten. Beschädigungen durch elektrostatische Spannungen werden durch die Gewährleistung nicht abgedeckt.

# <span id="page-14-1"></span>**3.2 Vor der Inbetriebnahme**

Wenn das Gerät aus kalter Umgebung in den Betriebsraum gebracht wird, kann Betauung auftreten. Warten Sie, bis das Gerät an die Umgebungstemperatur angepasst und absolut trocken ist, bevor Sie es in Betrieb nehmen.

Für Ihre Messungen empfehlen wir Ihnen ein Aufwärmphase des Gerätes von mindestens 30 min.

Wenn nicht anders spezifiziert sind die Geräte zum Gebrauch in sauberen, trockenen Räumen bestimmt. Sie dürfen nicht bei besonders großem Staub- bzw. Feuchtigkeitsgehalt der Luft, bei Explosionsgefahr sowie bei aggressiver chemischer Einwirkung betrieben werden.

Verlegen Sie die Anschlussleitungen so, dass sie keine Gefahrenquellen bilden (Stolpergefahr) oder beschädigt werden.

Während eines Gewitters dürfen Sie Datenübertragungsleitungen weder anschließen noch lösen.

### **Umgebungs-Temperatur**

Die Grenzen der Umgebungs-Temperatur können nicht pauschal angegeben werden, da sie von vielen Faktoren der konkreten Anwendung und Umgebung abhängen, wie Luftstrom/Konvektion, Wärmestrahlungsbilanz in der Umgebung, Verschmutzung des Gehäuses/Kontakt mit Medien, Montagestruktur,

Systemzusammenstellung/Einzeln oder Block (Klick), angeschlossene Kabel, Betriebsart etc. Dem wird Rechnung getragen, indem stattdessen Angaben zur Betriebs-Temperatur gemacht werden. Darüber hinaus können auch für elektronische Bauteile keine scharfen Grenzen vorausgesagt werden. Grundsätzlich gilt, dass die Zuverlässigkeit bei Betrieb unter extremen Bedingungen abnimmt (forcierte Alterung). Die Angaben zur Betriebs-Temperatur stellen die äußersten Grenzen dar, bei denen die Funktion aller Bauteile noch garantiert werden kann.

# <span id="page-15-0"></span>**3.3 Sicherheitshinweise zur Lasereinrichtung**

Das faseroptische FBG-T8 Messgerät besitzt im Wartungs- und Einfehlerfall die Laserklasse 1. Im fehlerfreien Betrieb des Messgeräts tritt maximal eine zugängliche Strahlung von 1,6 mW pro Steckstelle aus. Laserklasse 1 bedeutet nach Anhang B, DIN EN 60825-2:2011-06, dass uneingeschränkt keine Anforderungen an die Lasersicherheit zu stellen sind. Nach BGV B2 ist durch das Einhalten der Laserklasse 1 auch im Einfehlerfall die zugängliche Laserstrahlung als ungefährlich einzustufen.

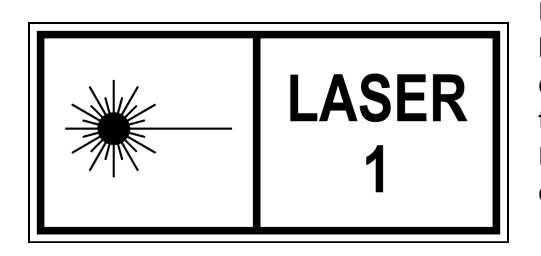

Das CANFDX/FBG-T8 Gerät arbeitet mit Laser der Klasse 1. Das bedeutet, dass das Gerät während des Normalbetriebs sicher ist. Der direkte Blick in den Strahl der Lasereinrichtung der Klasse 1 kann trotzdem eine irritierende Wirkung auf das Sehvermögen erzeugen. Dies ist z.B. möglich, wenn die Schutzabdeckung entfernt ist oder eine Beschädigung des Gerätes vorliegt.

# <span id="page-15-1"></span>**3.3.1 Optische Produkteigenschaften Lasersicherheit**

Das faseroptische FBG-T8 Messgerät besitzt einen Laser als Lichtquelle. Dieser wird über zwei Splitter auf jeweils vier Ausgänge verteilt, wobei die Leistung auf allen Ausgängen gleich ist. Die Emissionsleistung der Lichtquelle wird durch fest verbaute hintereinander geschaltene 6 dB- und 3 dB-Faserkoppler wiederum auf ca. 1,6 mW gesenkt, bevor das Licht des Faserlasers an die von außen zugänglichen Faserstecker geführt wird. Somit ist die maximal vom FBG-T8 emittierte Lichtleistung pro Ausgangsfaser sicher kleiner 10 mW. Das emittierte Spektrum liegt konstruktionsbedingt zwischen 1520 nm und 1570 nm.

# <span id="page-15-2"></span>**3.3.2 Ableitung der Laserklasse**

### **3.3.2.1 Einordnung nach Tabelle 3 DIN EN 60825-1:2015-07**

Das Emissionsspektrum der Lichtquelle liegt zwischen 1520 nm und 1570 nm und damit im Bereich zwischen 1500 nm und 1800 nm der Norm. Als "worst case" Betrachtung wird die Dauerbestrahlung (10<sup>3</sup> bis 3·10<sup>4</sup> s) als Emissionsdauer angenommen. Dadurch ergibt sich ein Grenzwert von 10 mW optischer Leistung.

### **3.3.2.2 Bündeladern nach Tabelle D.1 DIN EN 60825-2:2011-06**

Werden die Messkanäle mittels eines geeigneten Kabels in eine Bündelader geführt, so ergibt sich die Bewertung der Laserklasse entsprechend Abschnitt D.4.4, DIN EN 60825-2:2011-06. Hierbei gilt bei gebrochener Bündelader: Die Gefährdungsklasse der gebrochenen Bündelader steigt nicht über die Gefährdungsklasse des gefährlichsten Lichtwellenleiter innerhalb des Kabels. Die Gefährdungsklasse des gefährlichsten Lichtwellenleiter ist 1, somit ist die Gefährdungsklasse der gebrochenen Bündelader ebenfalls 1. Eine Einschränkung ergibt sich hier bei der Betrachtung von präzisionsgebrochenen Bündeladern, die aber im Gebrauch als Fehlerfall ausgeschlossen werden können.

# <span id="page-16-0"></span>**3.3.3 Bewertung nach DGUV-11/BGV B2**

Die DGUV-11/BGV B2 fordert: "Bei der bestimmungsgemäßen Verwendung einer Lasereinrichtung der Klasse 1 sind keine weiteren Schutzmaßnahmen erforderlich. Ändert sich bei der Instandhaltung von Lasereinrichtungen der Klasse 1 die Klasse, sind die Schutzmaßnahmen für die auftretende höhere Klasse zu treffen." Die zwei Instandhaltungs- bzw. Wartungsmaßnamen am CANFDX/FBG-T8 beinhalten das Reinigen der faseroptischen Steckverbinder, sowie das An- und Abstecken der elektrischen Steckverbinder beim Tausch. Hierbei kann konstruktionsbedingt die Laserklasse nicht über die Laserklasse 1 ansteigen. Somit sind bei der bestimmungsgemäßen Verwendung nach der BGV B2 keine weiteren Schutzmaßnahmen notwendig und die Sicherheitsanforderungen bleiben auch bei diesen Instandhaltungs- bzw. Wartungsmaßnamen erfüllt.

# <span id="page-16-1"></span>**3.4 Fehlerbehandlung**

Reparaturen am Gerät dürfen nur von autorisiertem Fachpersonal durchgeführt werden. Durch unbefugtes Öffnen und unsachgemäße Reparaturen können erhebliche Gefahren für den Benutzer entstehen (elektrischer Schlag, Brandgefahr). Durch unsachgemäße Eingriffe veränderte Geräte entsprechen nicht mehr dieser Zulassung und dürfen nicht betrieben werden. In Notfällen (z.B. bei Beschädigung von Gehäuse, Bedienelementen, Modulen oder der Versorgungsspannungszuleitung, bei Eindringen von Flüssigkeiten oder Fremdkörpern) schalten Sie das Gerät sofort aus, ziehen den Versorgungsspannungsstecker und verständigen Sie unseren [technischen Support](#page-5-0)  $\frac{1}{6}$  Grundsätzlich ist es Ihnen nicht gestattet, das Gerät zu öffnen!

# <span id="page-17-0"></span>**4 Wartung und Instandhaltung**

# **4.1 Wartungs- und Servicehinweis**

imc empfiehlt alle 12 Monate einen Service Check durchzuführen. Ein imc Service Check beinhaltet eine Systemwartung gemäß Serviceintervallplan nach Herstellervorgaben und einen vollständigen Funktionstest (Wartung, Inspektion und Revision).

Instandsetzungsarbeiten dürfen nur von Fachpersonal der imc Test & Measurement GmbH durchgeführt werden.

Für Service- und Wartungsarbeiten verwenden Sie bitte das [Serviceformular,](https://www.imc-tm.de/fileadmin/Public/Service_Training/Customer_Service/Serviceformular_imc_DE_2022_AXG.pdf) das Sie von unserer Website herunterladen und ausfüllen:<https://www.imc-tm.de/service>.

### Verweis Gerätezertifikate und Kalibrierprotokolle

Detaillierte Informationen zu Zertifikaten, den konkreten Inhalten, zugrundeliegenden Normen (z.B. ISO 9001 / ISO 17025) und verfügbaren Medien (pdf etc.) sind der [Webseite](https://www.imc-tm.de/service-training/hotline-kundendienst/geraeteservice) zu entnehmen, oder Sie kontaktieren uns direkt.

# <span id="page-17-1"></span>**4.2 Reinigung**

Trennen Sie vor dem Reinigen imc CANSAS Geräte von allen Stromkreisen. Der Gehäuse-Innenraum darf nur von Eachpersonal 11 and gereinigt werden.

Verwenden Sie zur Reinigung keine Scheuermittel und keine kunststofflösenden Mittel. Zur Reinigung der Gehäuseoberfläche ist ein trockenes, fusselfreies Tuch ausreichend. Bei starken Verschmutzungen kann ein feuchtes Tuch mit mildem Spülmittel verwendet werden. Zur Säuberung in den Vertiefungen des Gehäuses verwenden Sie bitte einen weichen und trockenen Pinsel.

Lassen Sie keine Flüssigkeit in das Innere des Gerätes dringen.

# <span id="page-17-2"></span>**4.3 Transport**

Transportieren Sie imc CANSAS Geräte in der Originalverpackung oder in einer geeigneten Verpackung, die Schutz gegen Schlag und Stoß gewährt. Bei Beschädigungen informieren Sie bitte umgehend unseren technischen Support. Transportschäden sind vom Garantieanspruch ausgeschlossen. Schäden durch Betauung können dadurch eingeschränkt werden, indem das Gerät in Plastikfolie eingepackt wird.

# <span id="page-18-0"></span>**5 Inbetriebnahme**

# <span id="page-18-1"></span>**5.1 Datenträger-Inhalt**

# **5.1.1 Setup-Programm**

Auf dem Datenträger befindet sich die Datei **SETUP.EXE**. Rufen Sie dieses Programm auf, um die imc CANSAS Konfigurationssoftware zu installieren.

# <span id="page-18-2"></span>**5.1.2 Treibersoftware: Schnittstelle zwischen PC und CAN-Bus**

Die imc CANSAS Konfiguration unterstützt Anschlusskarten diverser Firmen. Die jeweils zur Karte zusätzlich notwendige Treibersoftware befindet sich auf dem imc CANSAS Datenträger unterhalb des Verzeichnisses *\Driver*. Sie repräsentiert den aktuellen Stand der Treiber bei Herstellung des imc CANSAS Datenträgers. In der Regel werden aktuelle Treiber durch den Hersteller der Anschlusskarte mittels CD o.ä. beigelegt oder werden über das Internet zum Download angeboten.

н

Hinweis Datenträger

Die auf dem Datenträger zur Verfügung gestellten Treiber sind von imc getestet und empfohlen! Aktuellere Treiber von der jeweiligen Herstellerwebseite funktionieren u.U. nicht.

# <span id="page-18-3"></span>**5.2 Systemvoraussetzungen**

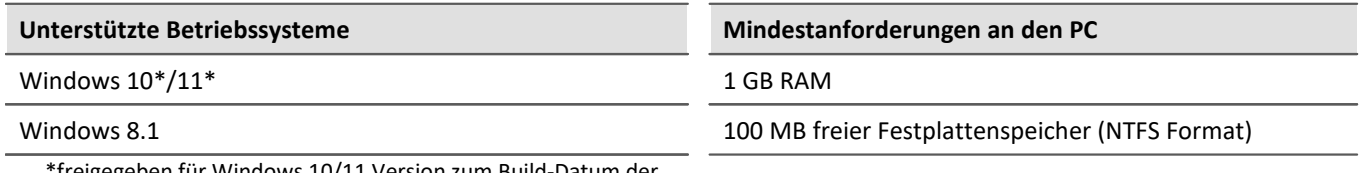

freigegeben für Windows 10/11 Version zum Build-Datum de imc-Software

# <span id="page-18-4"></span>**5.3 Installation der imc CANSAS-Software**

Mit dem Ausführen der Datei *Setup.exe* wird die Installation der Software gestartet. Die unterstützten Betriebssysteme finden sie <u>hier</u> | 19]. Während der Installation werden folgende Treiber installiert bzw. aktualisiert: MS DAO, MS-Jet Engine, MS OLE Automation, Crystal Reports, Microsoft XML Parser.

Die Installation enthält sowohl eine deutsche als auch eine englische Variante der Software, die per Dialog ausgewählt werden kann. Der Begrüßungsdialog informiert in der jeweiligen Sprache über die gesetzlichen Bestimmungen und enthält Verfahrensanweisungen zur weiteren Ausführung der Installation. Nach dem Begrüßungsdialog wird per Dialog das **Zielverzeichnis** der imc CANSAS-Installation erfragt. In dieses Installationsverzeichnis werden alle Dateien kopiert, die zum Betreiben der imc CANSAS Software notwendig ist.

Der sich anschließende Dialog dient zur Auswahl der Installationskomponenten. Die *imc CANSAS Programmdateien* sollten dabei immer aktiviert bleiben.

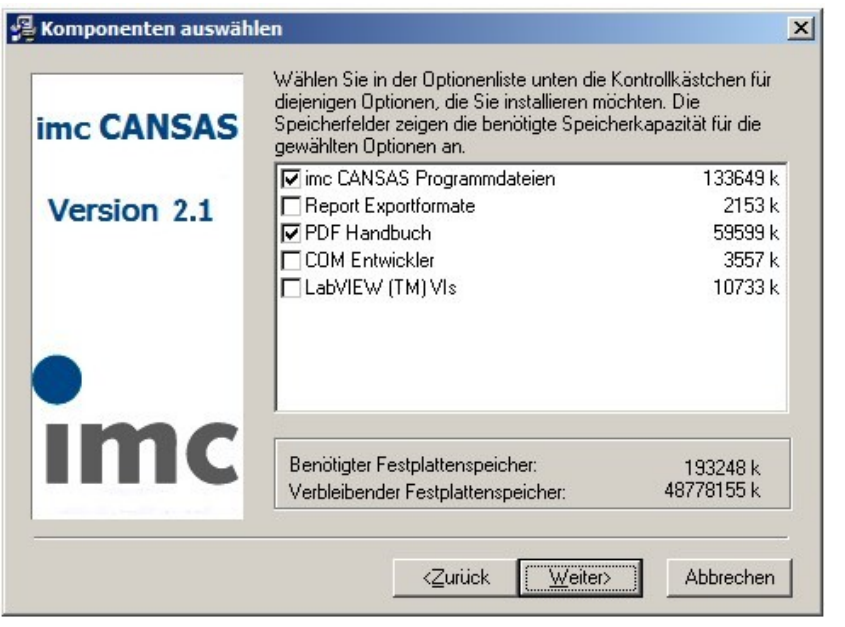

Die Komponente *Report Exportformate* braucht nur installiert zu werden, wenn ein imc CANSAS-Bericht über Modulkonfigurationen als Berichtdatei in einem externem Format abgespeichert werden soll, z.B. als Excel-Datei.

Die *COM Anwender Schnittstelle* erlaubt den Zugriff auf alle Funktionen aus einem selbsterstellten Programm, z.B. Visual Basic oder C++. Wenn Sie selbst Programme schreiben möchten (z.B. mit Visual Basic), benötigen Sie die COM Schnittstelle von imc CANSAS. Wählen Sie *COM-Entwickler*. Damit werden auch Hilfe und Beispiele zur COM-Programmierung installiert. Wenn Sie unter LabVIEW arbeiten wählen Sie die

### Option *LabVIEW(TM) VIs*.

### Hinweis

Die imc CANSAS Installation besitzt keinen Ändern-Charakter bezüglich der Komponenten einer eventuell zuvor ausgeführten Installation. Das heißt, wenn über eine bereits auf dem Rechner vorhandene imc CANSAS-Applikation installiert wird, läuft formal immer eine Neuinstallation ab und kein Ändern von Komponenten. Es ist zu empfehlen, eine vorherige imc CANSAS Software speziell eine ältere Version zu deinstallieren bevor eine neue Installation ausgeführt wird! Vor einer Deinstallation sollten allerdings die Anwenderdaten im Applikationsverzeichnis extern gesichert werden. Sie liegen in Form von Datenbankdateien vor, z.B. unter dem Dateinamen Imcan.mdb.

Im nächsten Dialog kann die Programmgruppe ausgewählt bzw. eingegeben werden, in welcher die Verknüpfungen der imc CANSAS Applikation angelegt werden.

Der Abschlussdialog zeigt das erfolgreiche Ende des Installationsvorgangs an. Sollten jedoch die allgemeinen Kontrollelemente ("Common Controls") des Betriebssystems auf dem Zielrechner für die imc CANSAS Software zu alt sein, wird der Vorgang mit der Microsoft Installation für die allgemeinen Kontrollelemente fortgesetzt. Dadurch kann ein Neustart des Computers notwendig werden.

# <span id="page-20-0"></span>**5.4 Anschlusskarten**

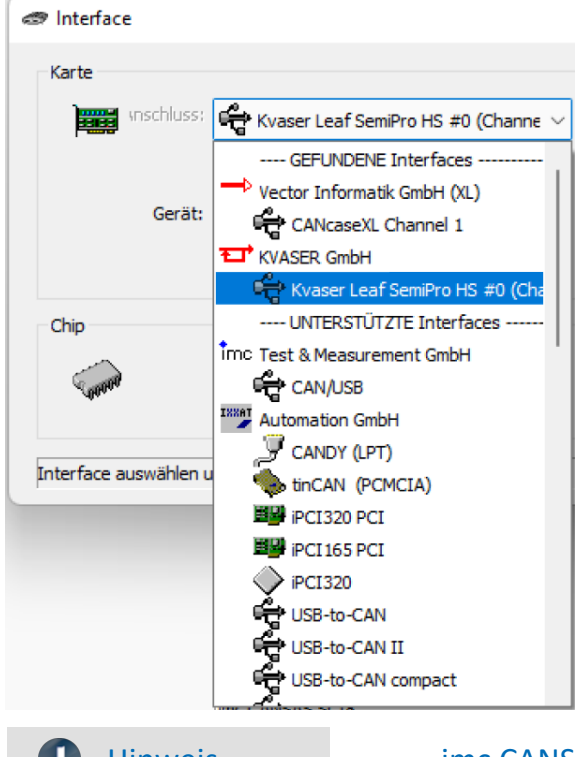

Von der imc CANSAS Software werden verschiedene Anschlusskarten z.B. der Firmen imc, Vector, PEAK, Kvaser, XXAT und HORIBA unterstützt. Eine Auswahl deren Treiberinstallation befindet sich auf der CD bzw. ZIP-Datei unterhalb des Verzeichnisses *\Driver*. Die jeweiligen Unterverzeichnisse sind gegebenenfalls weiter untersetzt in die verschiedenen Interfacetypen.

Die Funktionalität wird von den Herstellern der Anschlusskarten gewährleistet. Informieren Sie sich auch auf der Internetseite der Hersteller über aktuelle Treiber.

Nach korrekter Installation und angeschlossener Anschlusskarte erscheint diese ganz oben in der Liste unter *GEFUNDENE Interfaces*.

### Hinweis imc CANSAS und imc STUDIO

Bei Verwendung von imc CANSAS aus imc STUDIO heraus werden die CAN-Knoten der imc Geräte als Schnittstelle verwendet. Hierzu sind in imc CANSAS keine weiteren Einstellungen notwendig.

# <span id="page-21-0"></span>**5.4.1 Anschlusskarten der Firma KVASER**

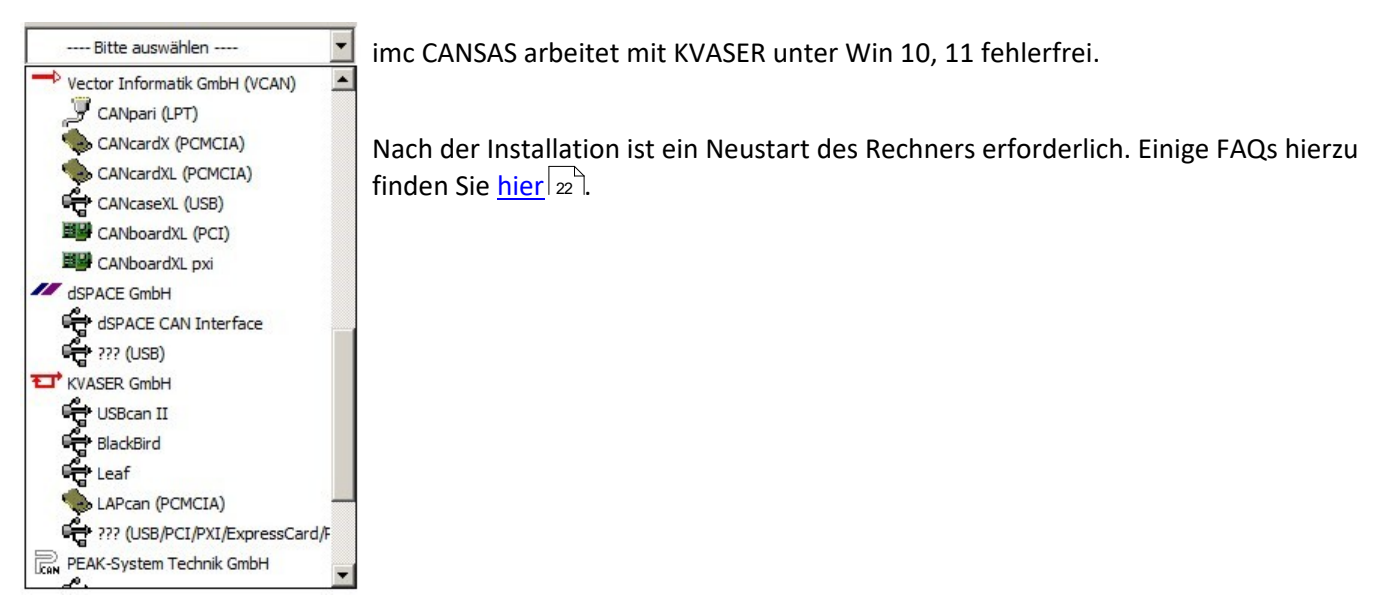

### <span id="page-21-1"></span>**5.4.1.1 FAQ zum KVASER Interface für imc CANSAS**

- · **Ab welcher imc CANSAS Version wird das** *Kvaser Leaf SemiPro HS* **unterstützt?** Das Interface wird ab der imc CANSAS Version 1.9 R4 unterstützt.
- · **Wie installiere ich das Kvaser Interface, um es unter imc CANSAS nutzen zu können?** Legen Sie die mitgelieferte Treiber CD ein und folgen Sie den Installationshinweisen. Alternativ können Sie die Treiber auch unter folgendem Link herunterladen:

<http://www.kvaser.com/downloads/>

Erst **nach** der Installation des Treibers sollten Sie das Interface mit dem PC verbinden. Beim anschließenden Verbinden mit dem PC erscheint der Windows Wizard "*Neue Hardware gefunden*". Da Sie bereits alle erforderlichen Treiberdaten installiert haben, brauchen Sie sich lediglich durch das Menü klicken. Windows erkennt und verknüpft die Treiberdaten in diesem Schritt automatisch.

Im letzten Schritt wird das Interface in der imc CANSAS Software unter *Extras -> Interface aktiviert*. Bitte wählen Sie unter "*Karte*": <u>[KVASER GmbH ???\(USB/PCI/PXI/ExpressCard/PCMCIA\)](#page-21-0)</u>|2 ``und setzen den Haken bei "Interface(re)aktivieren"

· **Ich habe den Treiber für den imc CAN/USB Adapter installiert, aber mein Interface wird nicht erkannt! Warum nicht?**

Bis Ende 2014 wurde der imc CAN/USB Adapter geliefert. Der Installationsdialog am Ende der imc CANSAS Installation bezieht sich auf den Treiber dieses Interfaces. Für das nun von imc gelieferten *Kvaser Leaf SemiPro* HS Interface wird der Treiber von Kvaser benötigt.

· **Ich habe ein** *imc USB* **Interface bestellt und ein** *Kvaser Leaf SemiPro HS* **Interface erhalten. Ist das ein Fehler?** Nein. Ende 2014 wurde das *imc CAN/USB* interface durch das *Kvaser Leaf SemiPro HS* Interface ersetzt.

# <span id="page-22-0"></span>**5.5 Verbindungsmechanismus CANSASfit (CANFT) Module**

imc CANSAS*fit*(CANFT) Module lassen sich durch einen Klick-Verschluss mechanisch und elektrisch koppeln, werkzeugfrei und ohne weitere Verbindungskabel.

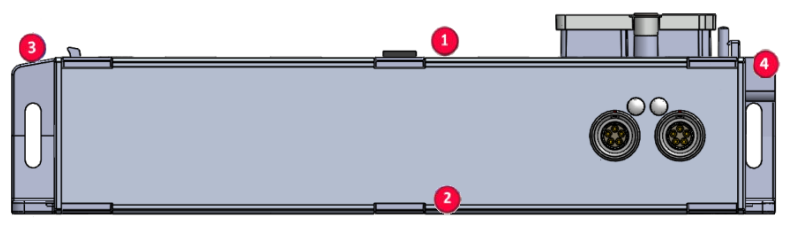

### **Aufstapeln der Module**

- 1. Verbindungsnasen in die Nut einhaken
- 2. Module zusammendrücken
- 3. Für die endgültige mechanische Verbindung, müssen Sie auf das imc Logo auf der Verriegelungswippe <sup>4</sup> drücken. Sie werden ein Klickgeräusch hören.

Die Module sind jetzt mechanisch verriegelt und elektrisch verbunden!

### **Module vom Stapel abnehmen**

- 1. Drücken Sie auf den Kreis auf der Verriegelungswippe  $\bullet$ .<br>Sie werden ein Klickgeräusch hören.
- 2. Verbindungsnasen  $\bullet$  aus der Nut herausziehen

### **Schutz**

Funktionsbedingt sind die imc CANSAS*fit* Module an den Verbindungsstellen (Modul-Steckverbinder) offen. Dies ist bei Verwendung in einer beherrschten, trockenen Umgebung unproblematisch.

Damit ein imc CANSAS*fit* Modul (oder auch eine aneinandergereihte Gruppe) gegen Fremdkörper und Nässe geschützt sind, müssen Sie bitte folgende Maßnahmen durchführen:

Befestigen Sie Abdeckungen über die Modul Steckverbinder an der oberen <sup>1</sup> und der unteren <sup>2</sup> Seite.

Zwei Abdeckungen pro Modul sind an der linken Seite <sup>3</sup> des Moduls befestigt (Parkposition).

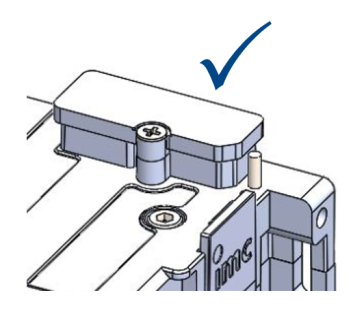

Legende:

Obere Seite des Moduls (Seite mit USB-Servicebuchse\*) Verbindungsnasen, linke Seite

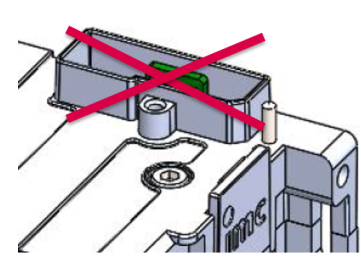

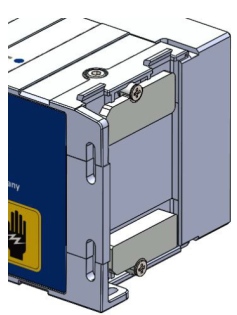

*Modul Steckverbinder geschützt Modul Steckverbinder ungeschützt Parkposition der beiden Abdeckungen*

Untere Seite des Moduls and Verriegelungswippe, rechte Seite

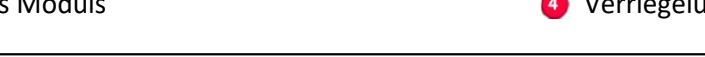

Der Micro-USB-Anschluss ist nur für Service- und Diagnosezwecke vorgesehen.

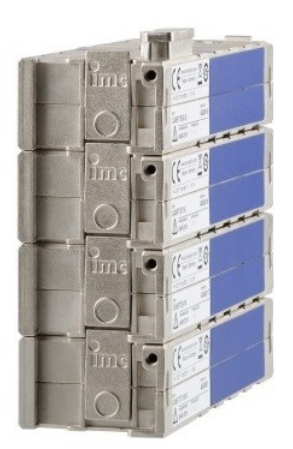

*Verriegelungswippe*

# <span id="page-23-0"></span>**5.5.1 Stromversorgungsmöglichkeiten für CANFT**

### **1. Individuelle Versorgung**

- · DC 7 V bis 50 V über LEMO.0B.305 (CAN/POWER, galvanisch isolierter Versorgungseingang)
- · Ein- und Ausschalten durch Anklemmen der Versorgung.

### **2. Gemeinsame Versorgung eines Blocks von zusammengesteckten Modulen**

Die beiden CAN/POWER Buchsen (LEMO.0B.305) eines CANSAS*fit* Moduls sind **parallel geschaltet** und wie ein Y-Kabel bezüglich Versorgung (Power) sowie CAN-Bus zu betrachten.

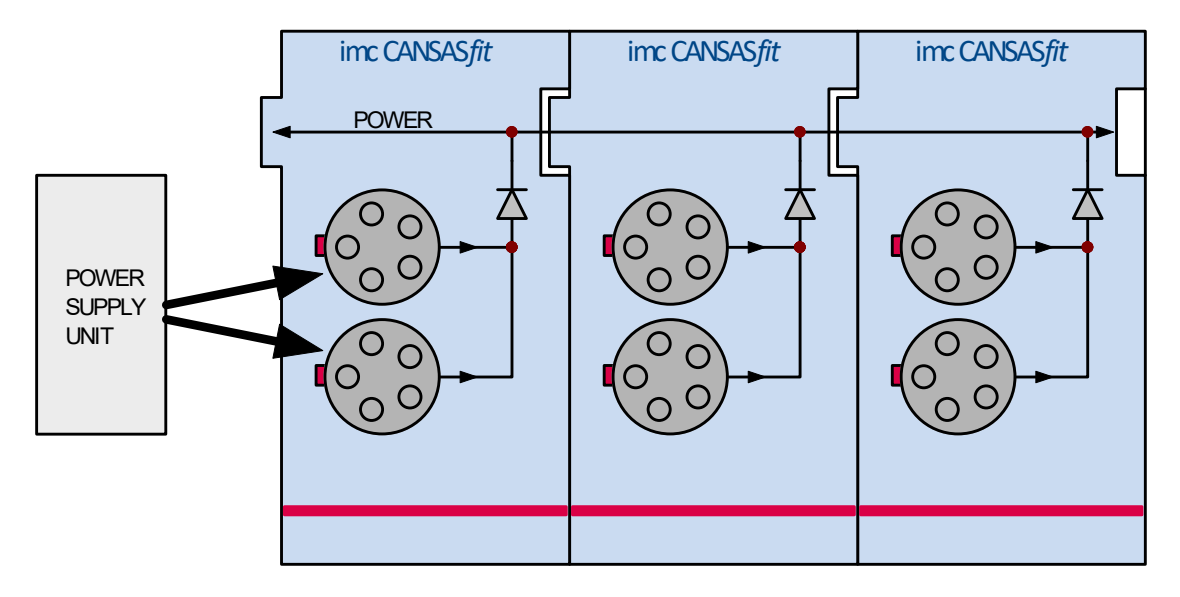

### Т

Hinweis Versorgung

Die Versorgung kann nur an einer CAN/POWER Buchse des Moduls abgenommen werden, welches auch über eine CAN/POWER Buchse versorgt wird (Dioden Entkopplung).

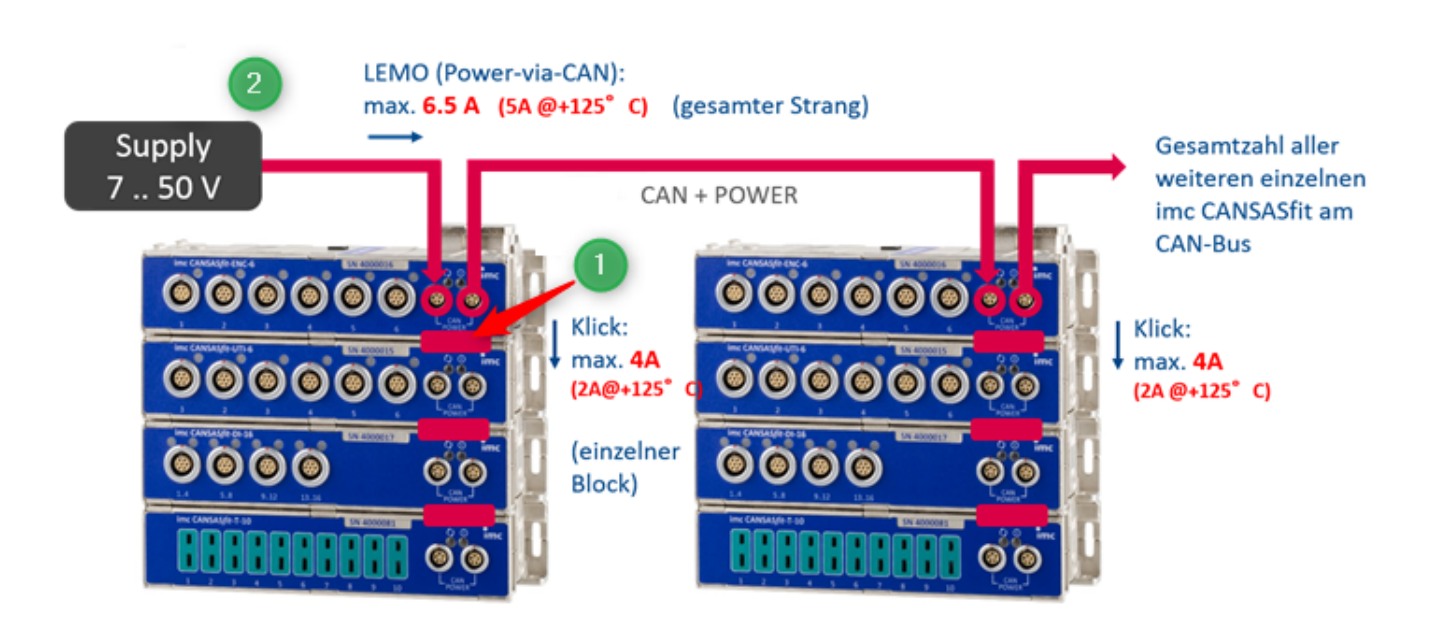

*verfügbare Leistung, siehe folgendes Beispiel*

Neben der maximalen Modulanzahl eines Blocks (8 Module), die sich durch die Terminierung ergibt ist die maximale Stromstärke zu beachten, die durch das erste Modul fließen darf. In den technischen Datenblättern der Module finden Sie dazu folgende Tabellen:

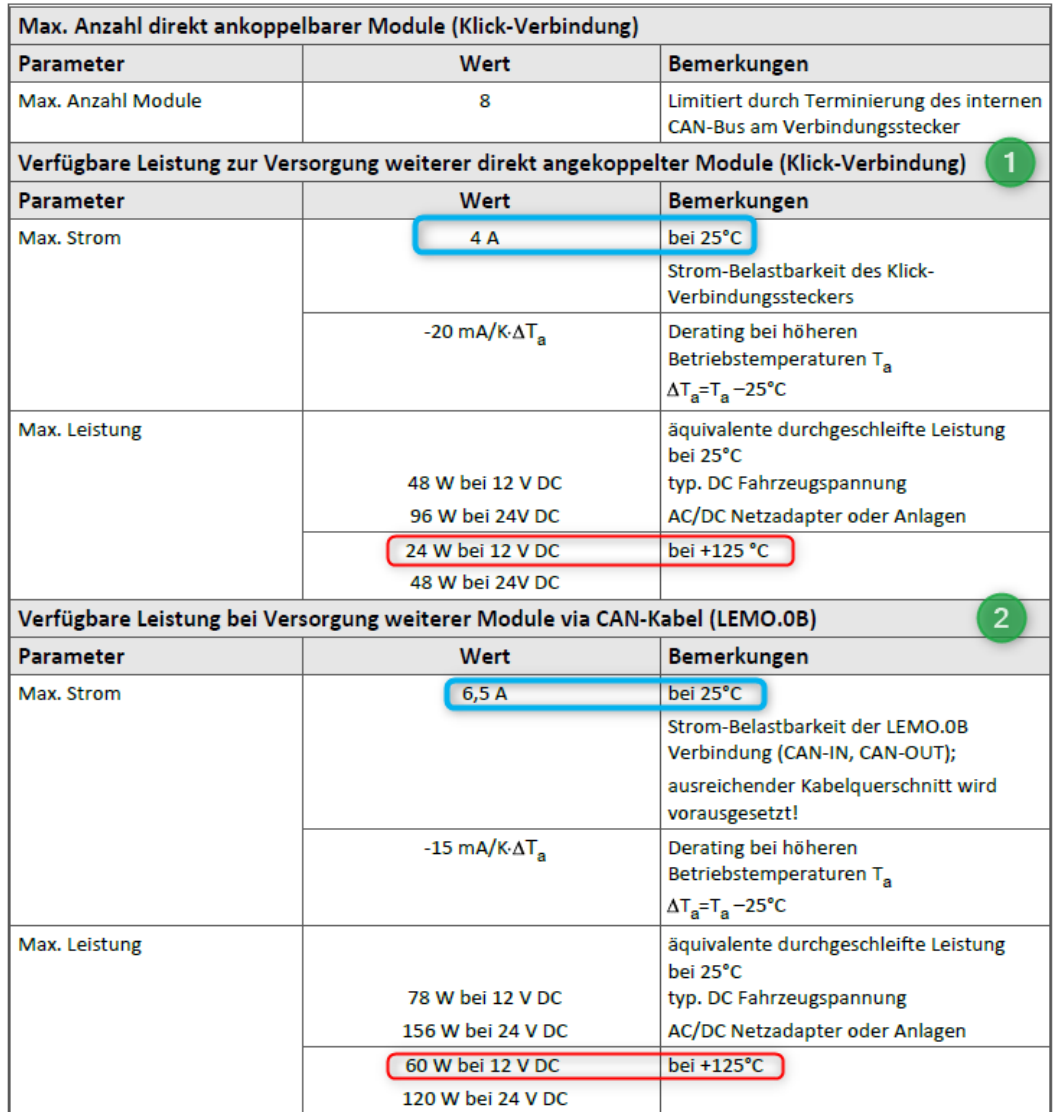

- 1. Der interne Versorgungsstrang für den Modulblock darf mit maximal 4 A belastet werden.
- 2. Die beiden CAN/POWER Buchsen (LEMO.0B.305) eines CANSAS*fit* Moduls sind **parallel geschaltet** und wie ein Y-Kabel bezüglich Versorgung (Power) sowie CAN-Bus zu betrachten. Diese Leitung darf mit maximal 6.5 A belastet werden.

## Beispiel

Angaben in Klammern (typisch/maximal). Ein Modulblock aus **6x** *UTI-6-SUP* (2,2 W / 7 W), **1x** *ENC-6* (1,5 W / 3,5 W) und **1x** *T-10* (1 W / 1,3 W). Betriebstemperatur innen = 125 °C **Max.Strom** pro Block = 4 A - (0,02 A/K\*(125-25) K= 4 A-2 A= **2 A Maximale Gesamtleistung**= 6x7 W+ 3,5 W+1,3 W = **46,8 W**

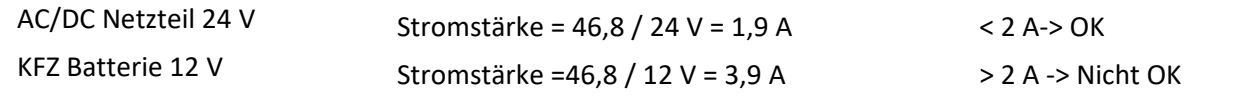

# <span id="page-25-0"></span>**5.5.2 CAN Terminierung mit CANFT**

Die Module in einem CANSAS*fit* Block sind via Klickverbinder verbunden:

- · Die Module sind elektrisch entkoppelt und intern terminiert
- · Die Module sind ausgelegt für Blöcke von max. 8 Modulen
- · Das Ende eines Blocks darf NIE extern terminiert werden!
- · Bei Zusammenschaltung mehrerer Blöcke erfolgt die Terminierung am Busende, d.h. beim ersten Modul des letzten Blocks.

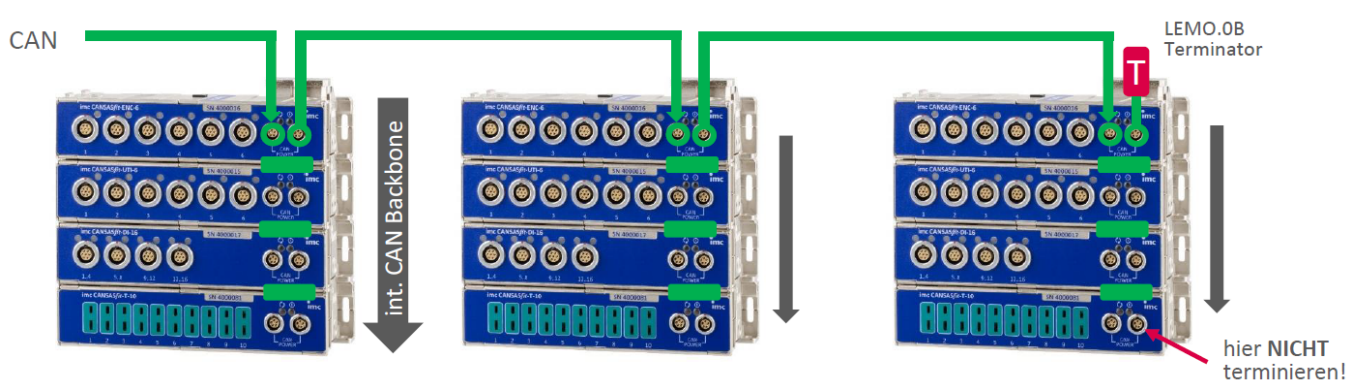

Der CAN-Bus ist nur am linken Modul (Seite mit USB-Servicebuchse) aktiv, siehe folgendes Bild.

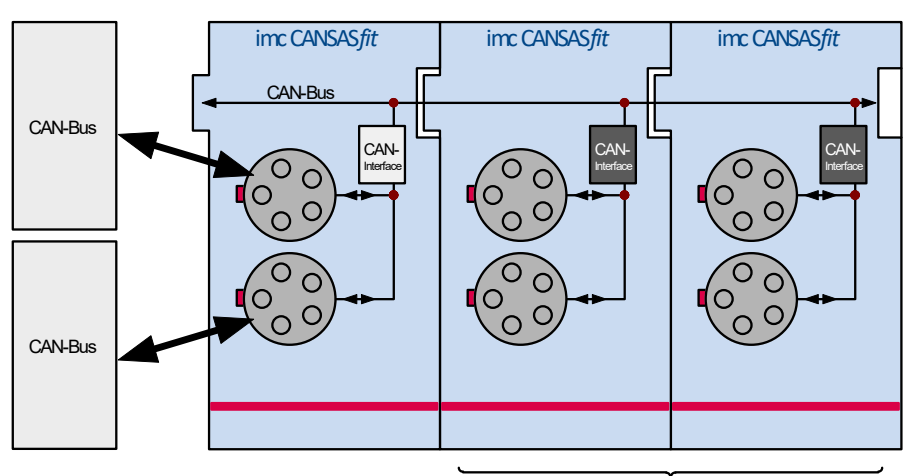

passive CAN-Interface

# <span id="page-26-0"></span>**5.6 Verbindungsmechanismus CANSASflex (CANFX)**

imc CANSAS*flex* (CANFX) Module lassen sich durch einen Klick-Verschluss mechanisch und elektrisch (CAN und Versorgung) koppeln, werkzeugfrei und ohne weitere Verbindungskabel.

1. Setzen Sie bitte die Führungsnasen des ersten Moduls in die Führungsnuten des zweiten Moduls.

Der weiße Pfeil auf der Modulseite zeigt, an welcher Stelle (**ALIGN**) Sie das Modul einhaken müssen. Die Rastmagnete helfen bei der korrekten Positionierung (**LOCK**).

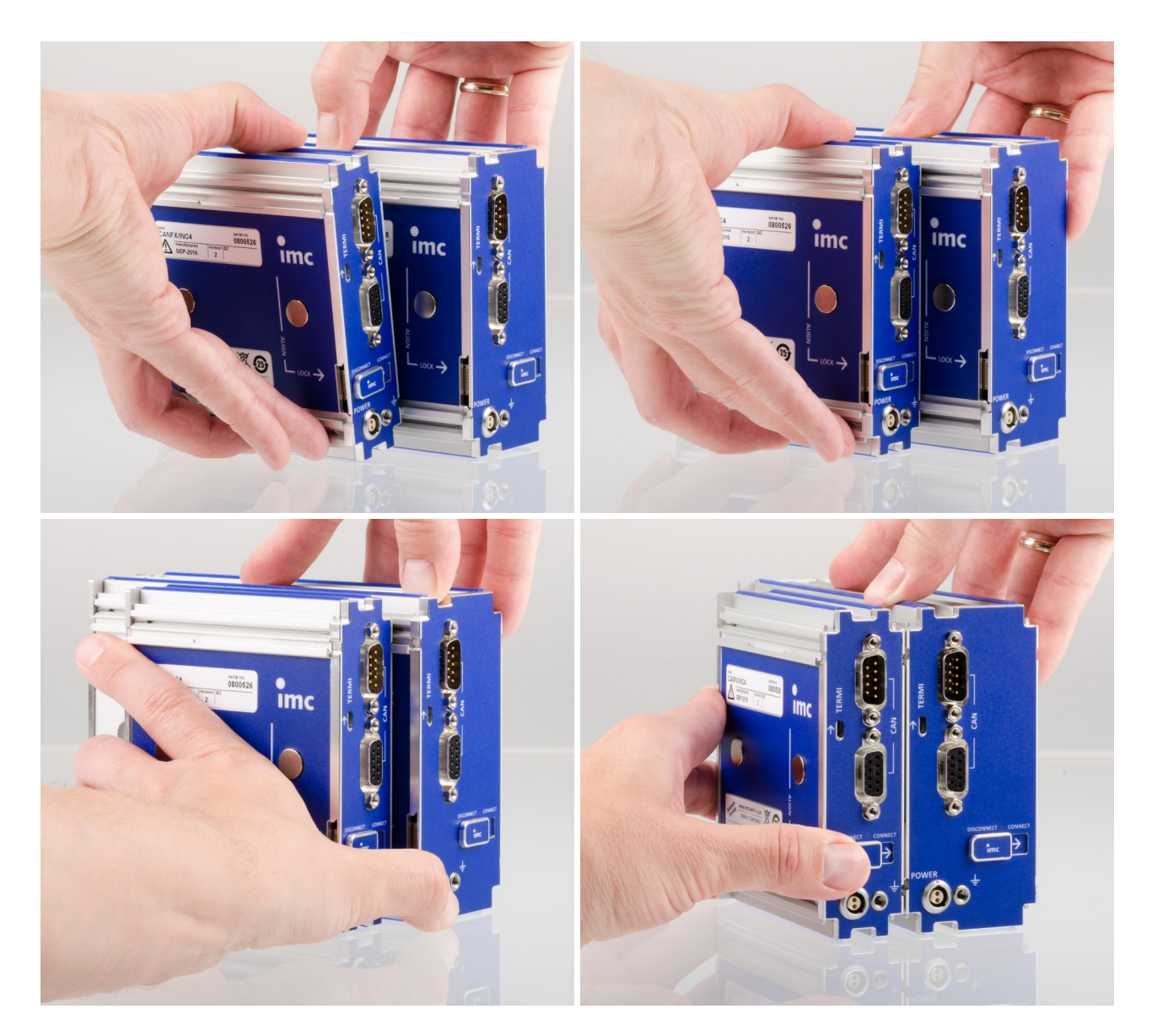

2. Um die Module miteinander koppeln zu können, muss die Rückseite bündig abschließen.

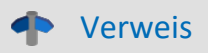

Verweis Gehäusetypen

Die unterschiedlichen zur Verfügung stehenden Gehäusetypen sind in den entsprechenden Datenblättern aufgelistet. Weiterhin gibt es im Handbuch eine Übersicht.

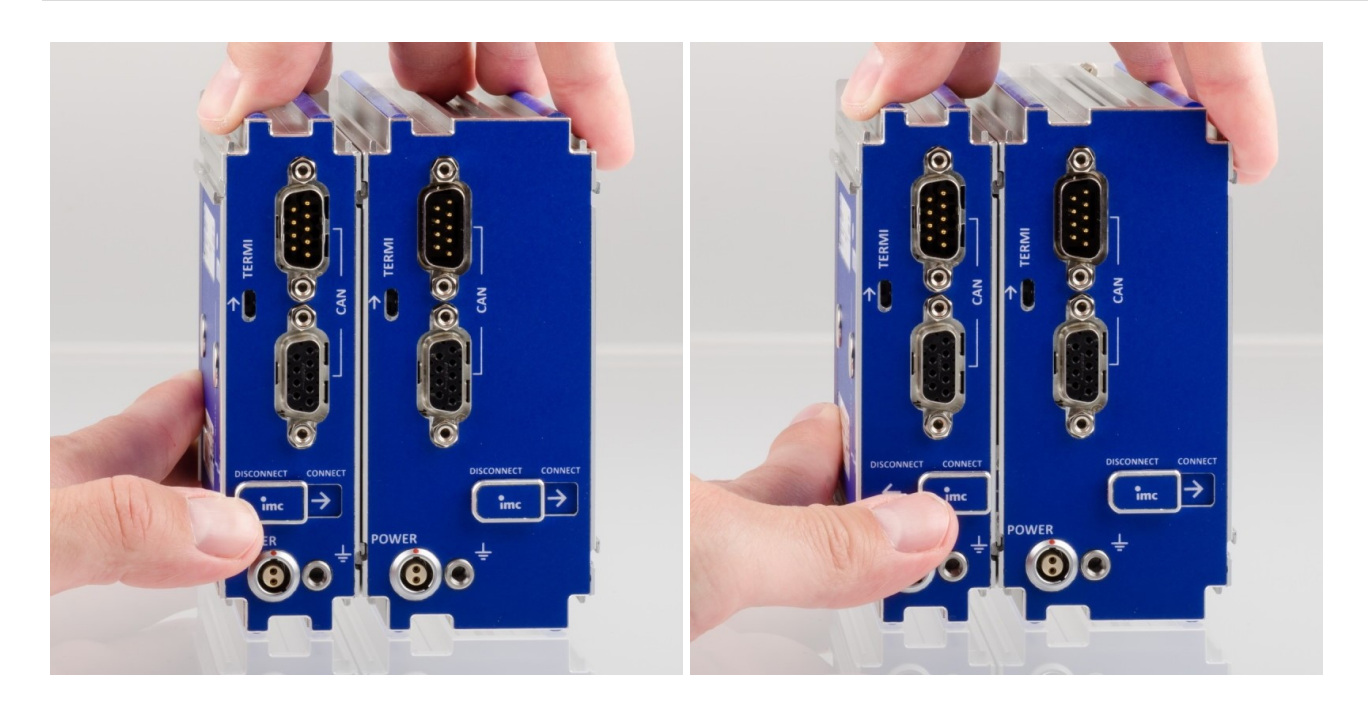

3. Schieben Sie den Verriegelungs-Schieber in die "**CONNECT**"-Position. Die Module sind jetzt elektrisch verbunden und mechanisch gesichert. Um die Module wieder voneinander zu trennen, schieben Sie den Verriegelungs-Schieber in die "**DISCONNECT**"-Position.

### Hinweis

- · Die verriegelten Module sind Knoten **CAN1** zugeordnet.
- · Achten Sie darauf, dass der Schieber über den mechanischen Widerstand hinweg einrastet. Andernfalls ist zwar die Stromversorgung, nicht aber der CAN-Bus verbunden.
- · Während der laufenden Messung dürfen Module nicht vom System getrennt und wieder angeschlossen werden (Hot-Plug während einer laufenden Messung wird nicht unterstützt). Um Schäden zu vermeiden: Trennen Sie vor dem Zusammenklicken oder Entfernen von Modulen die Versorgungsleitungen und schalten Sie das System aus, um sicher zu stellen, dass das System von der Versorgungsspannung getrennt ist.

### Warnung Magnetfelder

- · Zusammengeschobene imc CANSAS*flex*-Module sollten immer verriegelt werden (Verriegelungs-Schieber in die "CONNECT"-Position), um diese gegen unvorhergesehene Verschiebung bei der Handhabung mechanisch zu sichern.
- · **Magnetfelder** von Dauermagneten haben nach gegenwärtigem Wissensstand keine Auswirkung auf den Menschen. Eine gesundheitliche **Gefährdung durch das Magnetfeld ist deshalb unwahrscheinlich**. Jedoch können die Funktion von **Herzschrittmachern** und **implantierten Defibrillatoren** beeinflusst werden (z.B. kann ein Herzschrittmacher in den Testmodus geschaltet werden). Träger solcher Geräte sollten genügend Abstand halten.

Die Magnetfelder sind in unmittelbarer Nähe so stark, dass auch empfindliche elektronische Geräte, Datenträger, Kredit- und EC-Karten, Hörgeräte, Lautsprecher oder sensible ferromagnetische Mechanik, wie z.B. Uhrwerke, beeinflusst oder beschädigt werden können. Der Kontakt der Magnete zu Lebensmitteln sollte vermieden werden. Die Magnete sind mit einer Beschichtung (Ni, Au, Zn) geschützt, auf die manche Menschen allergisch reagieren können (Nickel-Allergie).

# <span id="page-28-0"></span>**5.6.1 Stromversorgungsmöglichkeiten für CANFX**

### **Power via CAN**

Die folgenden Darstellungen: A) und B) zeigen Anschlussmöglichkeiten, abhängig von der Verwendung von **Power via CAN**. Wenn Ihr Gerät über die Power via CAN Funktionalität verfügt, ist der **DSUB Anschluss** auf Ihrem Gerät mit dem Zusatz "**Power via CAN**" gekennzeichnet.

### **A) Keine Nutzung von Power via CAN:** keine Stichleitung, keine Blocklimitierung

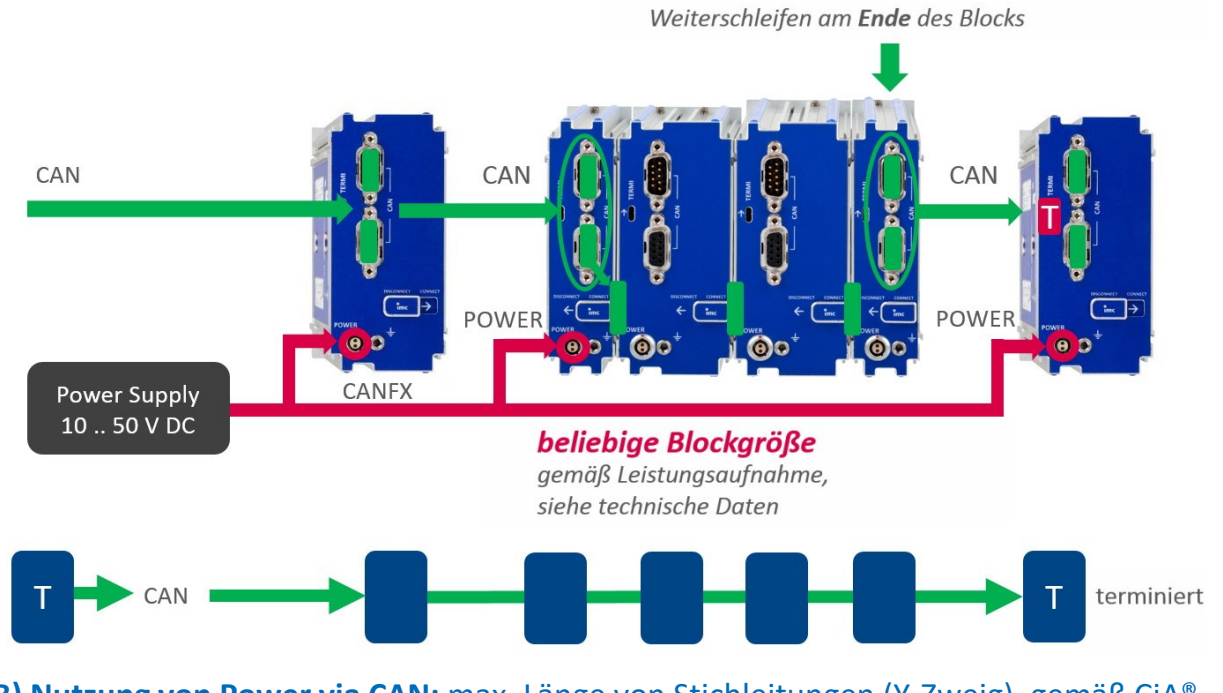

### **B) Nutzung von Power via CAN:** max. Länge von Stichleitungen (Y-Zweig), gemäß CiA®

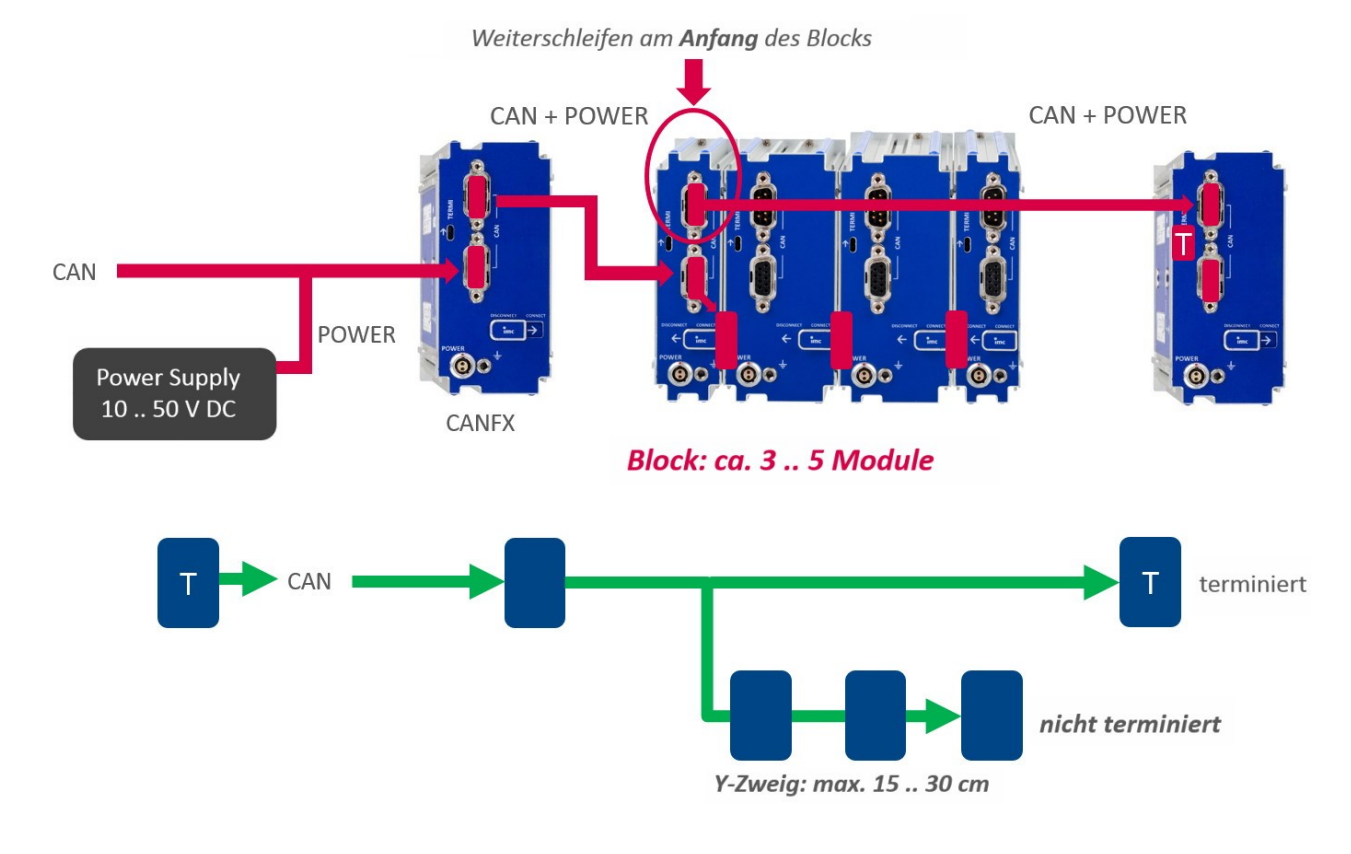

# <span id="page-29-0"></span>**5.6.2 CAN Terminierung mit CANFX**

Jedes imc BUSDAQ*flex* (BUSFX) bietet als Basisausstattung 2 CAN-Knoten. Die imc CANSAS*flex* Module (CANFX), die über die <u>[Klick-Verbindung](#page-26-0)</u> | z $\vec{\ }$ ] mit dem BUSFX Gerät verbunden werden, befinden sich am **CAN 1 Knoten des Slots 1** (siehe Beschriftung auf dem Gerät, *CAN 1*).

Am Ende des CAN-Busses sind Terminatoren vorzusehen. Das BUSFX Gerät verfügt über interne per Software zuschaltbare Terminatoren. Diese können individuell für jeden Knoten zugeschaltet werden. Ist das BUSFX Gerät an einem Ende angeschlossen, so kann der Abschluss im CAN-Assistenten aktiviert werden. Sobald am CAN 1 Knoten CAN Module angeschlossen werden und sich zusätzlich <u>[geklickte](#page-26-0)</u> 27` Module am BUSFX Gerät befinden, darf im CAN-Assistenten nicht zusätzlich terminiert werden.

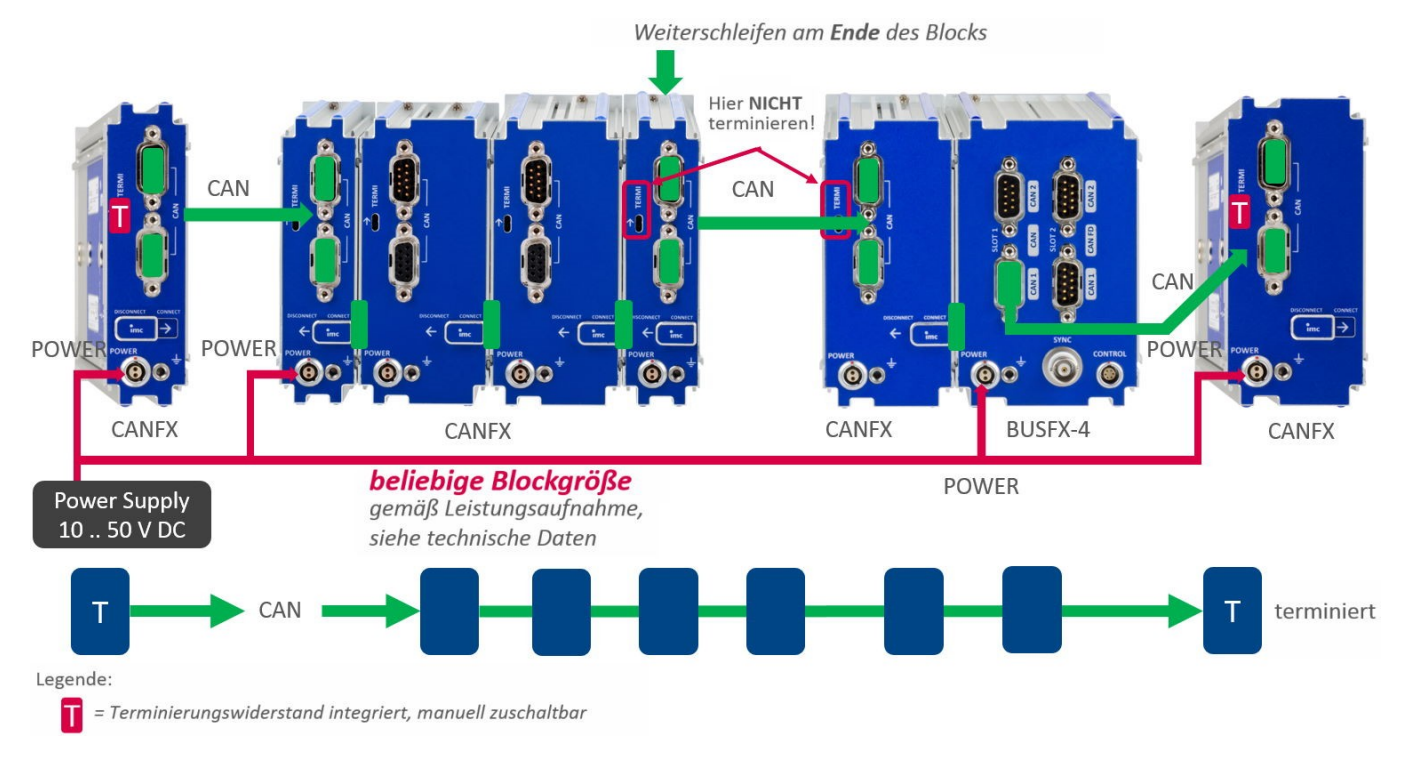

### Hinweise CAN Terminator

- · Ein *Y-Zweig* ist nicht zu terminieren. Nur das **Busende** ist zu terminieren: letztes Modul bzw. **Ende** (nicht Anfang) des letzten Blocks!
- · Ein *Y-Zweig* darf eine maximale Länge von 30 cm nicht überschreiten.

### · **Anschluss der Terminatoren:**

- o Bei den **CANFX Modulen** sind Terminierungswiderstände integriert und manuell **zuschaltbar**. Alternativ werden Terminierungswiderstände zwischen Pin 2 und 7 angeschlossen, dabei sind Widerstände von 120 Ω zu verwenden, entsprechend der CiA® Norm.
- o Terminierungswiderstände müssen zum Abschluss des Busses **an beiden Enden** eingesetzt werden. Ansonsten dürfen keine weiteren Terminatoren angeschlossen werden.
- o Terminierungswiderständer, die am **BUSDAQ***flex***-Anschluss per Software** zugeschaltet werden bleiben auch erhalten, wenn das Gerät in den Sleep-Modus versetzt wird.

# <span id="page-30-0"></span>**6 Anschlusstechnik und Stecker**

# **6.1 CAN-Bus Anschlüsse**

imc CANSAS-SL Module sind mit <u>LEMO Anschlüssen</u>| अोausgestattet. imc μ-CANSAS sind mit <u>Autosport</u> | 35 ገ̃ oder <u>LEMO Anschlüssen</u> | 36 ገ̃ ausgestattet. imc CANSAS*fit* Module sind mit [LEMO 0B Anschlüssen](#page-35-0) ausgestattet. 36

# <span id="page-30-1"></span>**6.1.1 Standardmodule mit DSUB-9**

**CAN IN** +SUPPLY CAN GND 6 D-SUB-9 male CAN L CAN H CAN\_GND 3 CAN SYNC  $\mathbf{B}$  $\overline{A}$ CAN RST l 9 -SUPPLY  $\overline{5}$  $Chassis$ **CAN OUT** -SUPPLY  $\epsilon$ g 1W-EEPROM D-SUB-9 female **CAN RST**  $\mathbf{a}$ CAN SYNC CAN GND CAN H CAN L CAN GND  $\mathbf{6}$ +SUPPLY Chassis **POWER** Phoenix COMBICON MC1.5/4-GF-3.81 וחו -SUPPLY ٦r +SUPPLY ١r

Nachfolgend die Anschlussbelegung des CAN-Bus Stecker- / Buchsen - Paares (CAN IN und CAN OUT).

Eine allgemeine CAN-Bus Beschreibung finden Sie im Handbuch.

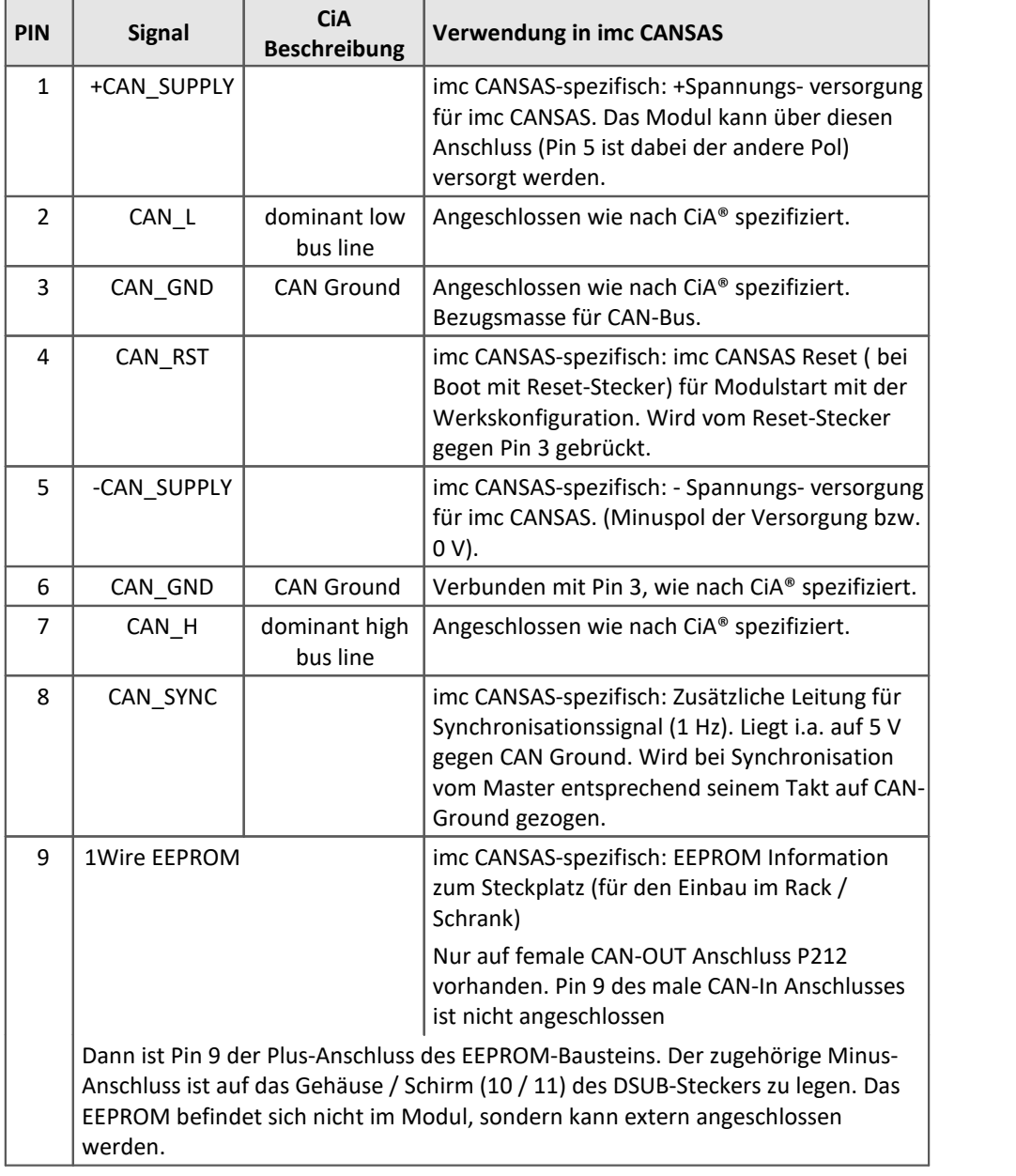

Beide 9-poligen Stecker sind 1:1 miteinander verbunden, so dass alle Anschlüsse zum nächsten imc CANSAS Modul durchgeschleift werden, nur nicht Pin 9.

### <span id="page-31-0"></span>**6.1.1.1 Verdrahtung CAN-Bus**

Wenn keine 9 poligen Kabel für den CAN-Bus verwendet werden, ist folgendes zu beachten: Die Pins 2 und 7 sind unbedingt für die CAN-Bus Übertragung notwendig sowie die CAN-Bus Masse. Laut Spezifikation benötigen die differentiell übertragenen Signale einen Bezug, deshalb ist die CAN-Bus-Masse ebenfalls mitzuführen. Dazu kann z.B. Pin 3 oder Pin 6 benutzt werden. Es gibt Situationen, in denen auf die CAN-Masse verzichtet werden kann: z.B. im Fahrzeug, wenn anstelle einer Leitung zu Pin3 einfach überall auf Chassis zugegriffen wird. Dann ersetzt Chassis die Leitung zu den Pin 3.

Andere Leitungen können je nach Bedarf dazu genommen werden, z.B. die Synchronisationsleitung oder auch die Versorgungsleitung.

Beachten Sie bei der Benutzung von DSUB-Steckern und den Kabeln, dass der maximale Strom durch DSUB-Stecker begrenzt ist. Das gilt vor allem für die DSUB-Stecker an den imc CANSAS-Modulen und die interne Verbindung aller Pins dieser Stecker. Der Strom sollte ca. 1A nicht überschreiten. Ggf. ist eine geeignet hohe Versorgungsspannung der Module zu benutzen oder die separaten grünen Stecker zur Versorgung.

Prüfen Sie die Querschnitte der Kabel. Die standardmäßig gelieferten CAN-Kabel mit 9pol DSUB-Steckern sind nicht zum Führen großer Ströme ausgelegt.

### <span id="page-32-1"></span>**6.1.1.2 Hinweis bei Verwendung von CANcabs**

*Problem:* Pin 4 und Pin 9 werden bei imc CANSAS für Reset und OneWire EEPROM genutzt. Bei Verwendung eines Zusatzkabels CANcabs der Firma Vector, dSPACE oder KVASER kommt es zu Doppelbelegungen, da dort diese PINS ebenfalls verwendet werden.

*Abhilfe:* Die Kontakte Pin 4 und Pin 9 müssen am CAN-Stecker zum CANcabs getrennt werden!

Für folgende CANcabs trifft dies zu:

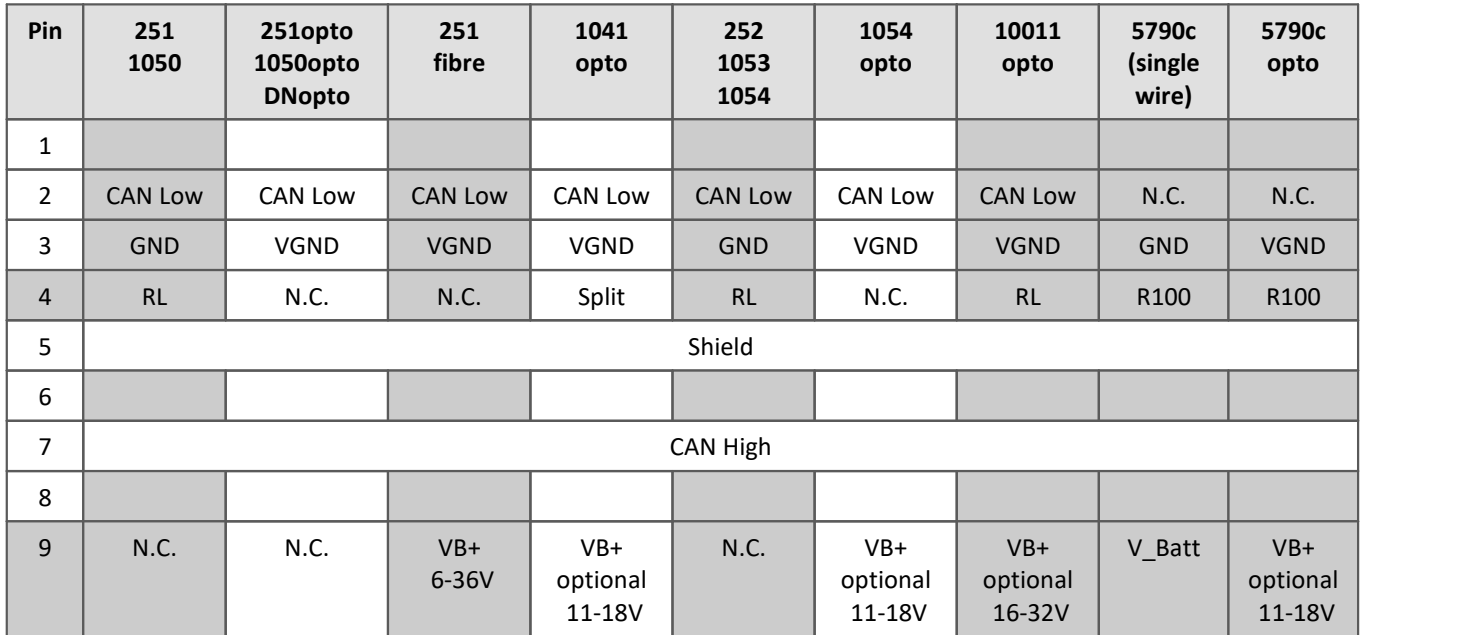

RL: reserviert, darf nicht angeschlossen werden

### <span id="page-32-0"></span>**6.1.1.3 Angaben zu verwendeten Bauteilen**

In imc CANSAS werden folgende Komponenten für den CAN- Anschluss benutzt. Dies soll als Referenz für besonders kritische Anwendungen dienen, z.B. bezüglich des Bit-Timings.

CAN-Controller: Oscillator Type: CAN transceiver: Slope resistor: DSP TMS320LF2407A (Texas Instruments) SG8002JFPCM-10M Hz (Epson, crystal oscillator, 10 MHz, -40 +85°C,±100 ppm); PCA82C250 (Philips) 1 kΩ

# <span id="page-33-0"></span>**6.1.2 CANSAS-SL mit LEMO**

Nachfolgend die Anschlussbelegung des CAN-Bus Stecker- / Buchsen - Paares (CAN IN und CAN OUT) der Module in der Gehäusebauform SL. Der Anschluss erfolgt über 10 polige LEMO-Stecker des Typs HGA.1B.310. Hier werden nur Abweichungen zu den normalen Gehäusebauformen beschrieben.

### <span id="page-33-1"></span>**6.1.2.1 Belegung und Verdrahtung des CAN-Bus**

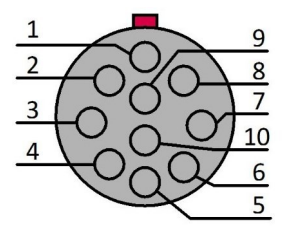

*LEMO.HGA.1B.310 (10-polig) Sicht auf die Buchse*

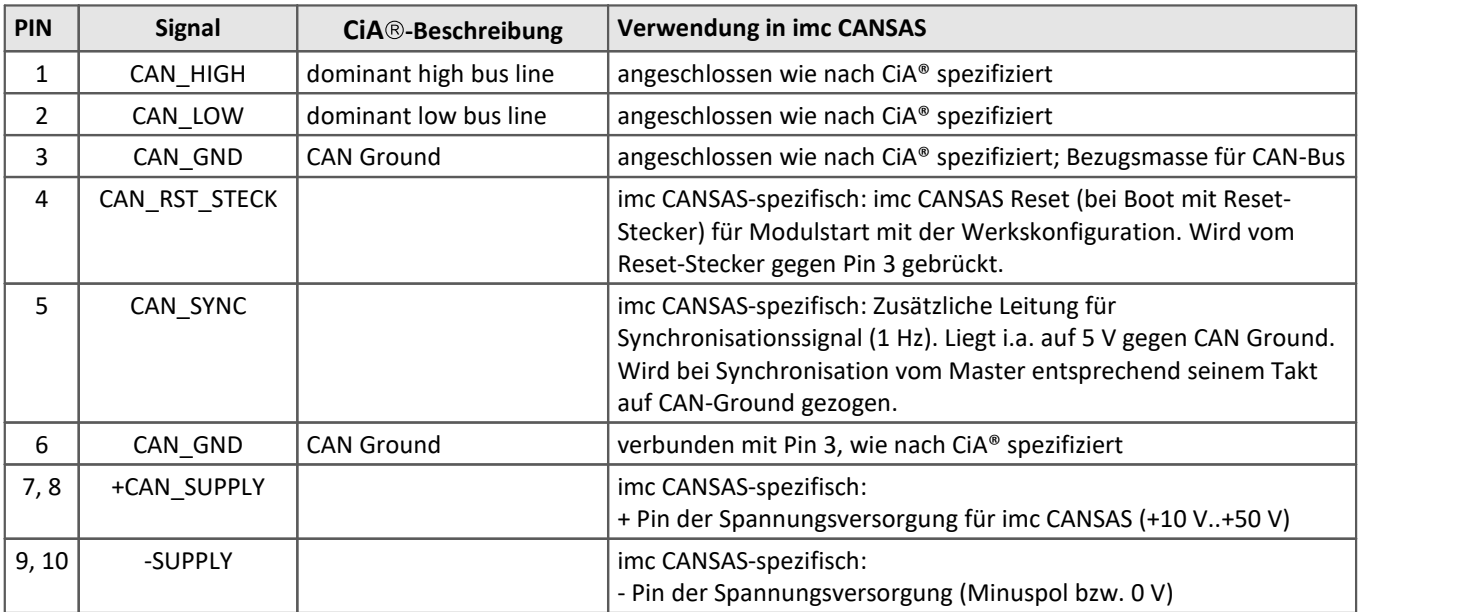

Beide 10 poligen Stecker sind 1:1 miteinander verbunden, so dass alle Anschlüsse zum nächsten imc CANSAS Modul durchgeschleift werden. Wenn keine 10 poligen Kabel für den CAN-Bus verwendet werden, ist folgendes zu beachten: Die Pins 1 und 2 sind unbedingt für die CAN-Bus Übertragung notwendig sowie die CAN-Bus Masse. Laut Spezifikation benötigen die differentiell übertragenen Signale einen Bezug, deshalb ist die CAN-Bus-Masse ebenfalls mitzuführen. Dazu kann z.B. Pin 3 oder Pin 6 benutzt werden. Es gibt Situationen, in denen auf die CAN-Masse verzichtet werden kann: z.B. im Fahrzeug, wenn anstelle einer Leitung zu Pin 3 einfach überall auf Chassis zugegriffen wird. Dann ersetzt Chassis die Leitung zu dem Pin 3. Andere Leitungen können je nach Bedarf dazu genommen werden, z.B. die Synchronisationsleitung oder auch die Versorgungsleitung.

## Hinweis

П

Beachten Sie bei der Benutzung von LEMO-Steckern und den Kabeln, dass der maximale Strom durch LEMO-Stecker begrenzt ist. Das gilt vor allem für die LEMO-Stecker an den imc CANSAS-Modulen und die interne Verbindung aller Pins dieser Stecker. Der Strom sollte ca. 4,5 A nicht überschreiten. Ggf. ist eine geeignet hohe Versorgungsspannung der Module zu benutzen. Prüfen Sie Kabelquerschnitte.

# <span id="page-34-0"></span>**6.1.3 µ-CANSAS mit Autosport oder LEMO**

Nachfolgend die Anschlussbelegung des CAN-Bus Steckers der imc µ-CANSAS Module. Der Anschluss erfolgt über bei den μ-CANSAS-XX-AS Modulen mit 6 poligen <u>[Autosport-Buchsen](#page-34-1)</u>|အ des Typs AS208-35SA (CAN IN) und AS208-35PA (CAN OUT). Zur Konfektionierung der Autosport Stecker gibt es spezielle Werkzeuge.µ-CANSAS-XX-L Module verwenden einen 5 poligen <u>[LEMO Stecker](#page-35-1)</u>l 36`l vom Typ HGG.0B.305.

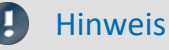

Hinweis Default Einstellung

Die imc µ-CANSAS Module imc µ-CANSAS-V1, imc µ-CANSAS-T1 und imc µ-CANSAS-B1 haben **standardmäßig keinen integrierten Terminierungswiderstand.**

Falls die Module mit integrierten Abschlusswiderstand bestellt wurden benötigen Sie keine zusätzlichen Terminierungsmaßnahmen. In diesem Fall kann daher an einem normalen CAN-Bus ein imc µ-CANSAS Modul höchstens als letztes Modul am CAN-Bus genutzt werden, da es zwangsläufig den CAN-Bus terminiert.

## <span id="page-34-1"></span>**6.1.3.1 Belegung und Verdrahtung des CAN-Bus 6.1.3.1.1 Autosport (µ-CAN-XX-AS)**

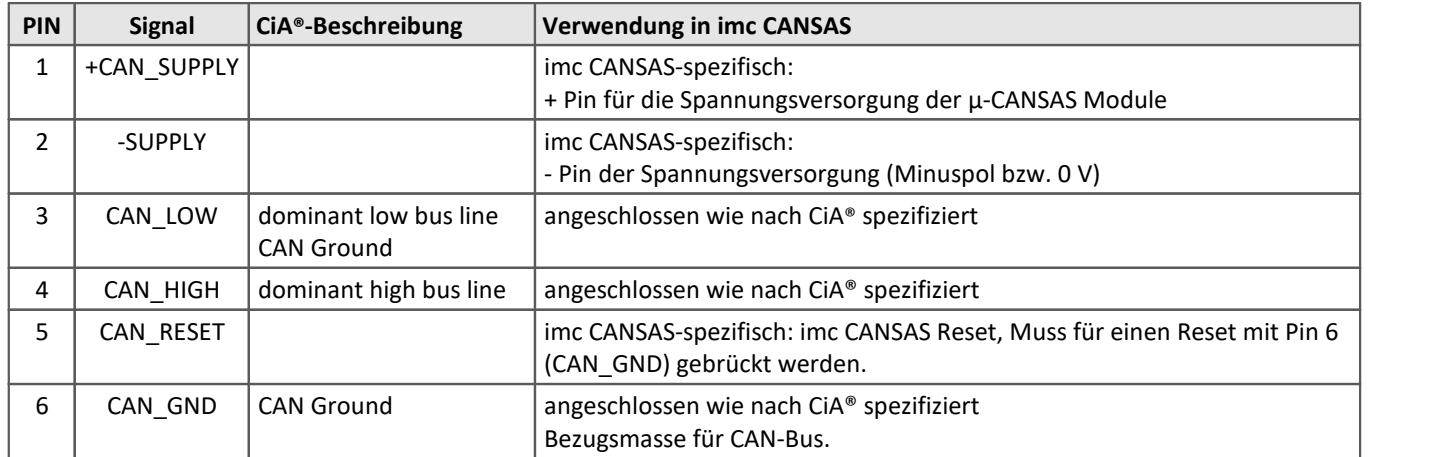

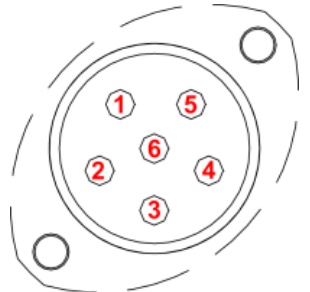

*6-polig Autosport-Buchse Typ AS208-35*

*Sicht auf die Buchse*

Die Pins 3 und 4 sind unbedingt für die CAN-Bus Übertragung notwendig sowie die CAN-Bus Masse (GND). Laut Spezifikation benötigen die differentiell übertragenen Signale einen Bezug, deshalb ist die CAN-Masse ebenfalls mitzuführen. Dazu kann Pin 6 benutzt werden. Es gibt Situationen, in denen auf die CAN-Masse verzichtet werden kann: z.B. im Fahrzeug, wenn anstelle einer Leitung zu Pin 6 einfach überall auf Chassis zugegriffen wird. Dann ersetzt Chassis die Leitung zu den Pin 6.

Andere Leitungen können je nach Bedarf dazu genommen werden, z.B. die Versorgungsleitung.

### L Hinweis

Beachten Sie bei der Benutzung von Autosport-Steckern und den Kabeln, dass der maximale Strom durch Autosport-Stecker begrenzt ist. Der Strom darf 5 A nicht überschreiten. Ggf. ist eine geeignet hohe Versorgungsspannung der Module zu benutzen. Prüfen Sie die Querschnitte der Kabel.

### <span id="page-35-1"></span>**6.1.3.1.2 LEMO 0B Buchse (µ-CAN-x1-L)**

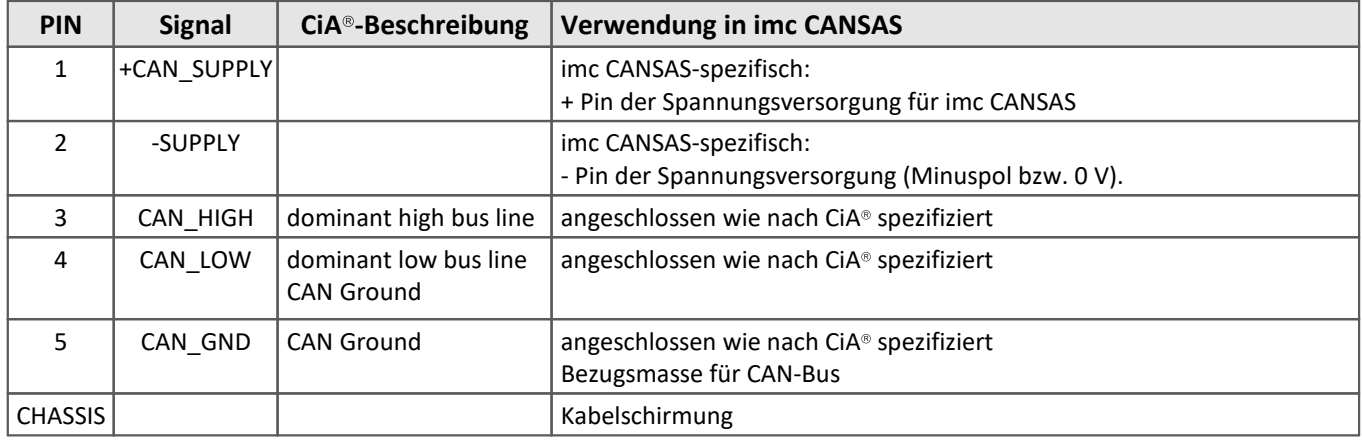

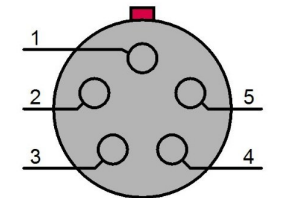

*5-polige LEMO-Buchse Typ HGG.0B.305*

Die Pins 3 und 4 sind unbedingt für die CAN-Bus Übertragung notwendig sowie die CAN-Bus Masse (GND). Laut Spezifikation benötigen die differentiell übertragenen Signale einen Bezug, deshalb ist die CAN-Masse ebenfalls mitzuführen. Dazu wird Pin 5 benutzt. Es gibt Situationen, in denen auf die CAN-Masse verzichtet werden kann: z.B. im Fahrzeug, wenn anstelle einer Leitung zu Pin 5 einfach überall auf Chassis zugegriffen wird. Dann ersetzt Chassis die Leitung zu den Pin 5. Andere Leitungen können je nach Bedarf dazu genommen werden.

*Sicht auf die Buchse* Beachten Sie bei der Benutzung von LEMO-Steckern und den Kabeln, dass der maximale Strom durch LEMO-Stecker begrenzt ist. Ggf. ist eine geeignet hohe Versorgungsspannung der Module zu benutzen. Prüfen Sie die Querschnitte der Kabel.

# <span id="page-35-0"></span>**6.1.4 CANFT mit LEMO.0B**

Nachfolgend die Anschlussbelegung des CAN-Bus Steckers der imc CANSAS*fit* Module (CANFT).

### Hinweis Default Einstellung

- · Die imc CANSAS*fit* Module haben standardmäßig keinen integrierten Terminierungswiderstand.
- · Die Pins 3 und 4 sind unbedingt für die CAN-Bus Übertragung notwendig sowie die CAN-Bus Masse (GND). Laut Spezifikation benötigen die differentiell übertragenen Signale einen Bezug, deshalb ist die CAN-Masse ebenfalls mitzuführen. Dazu wird Pin 5 benutzt. Es gibt Situationen, in denen auf die CAN-Masse verzichtet werden kann: z.B. im Fahrzeug, wenn anstelle einer Leitung zu Pin 5 einfach überall auf Chassis zugegriffen wird. Dann ersetzt Chassis die Leitung zu den Pin 5.

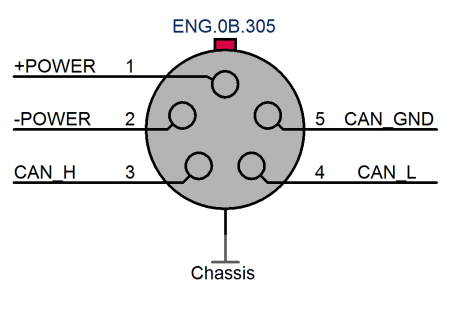

<sup>·</sup> Beachten Sie bei der Benutzung von LEMO-Steckern und den Kabeln, dass der maximale Strom durch LEMO-Stecker begrenzt ist. Ggf. ist eine geeignet hohe Versorgungsspannung der Module zu benutzen.

*Sicht auf die Buchse*

# <span id="page-36-0"></span>**6.2 Stromversorgung**

# **6.2.1 CANSAS**

Sie haben zwei Möglichkeiten, imc CANSAS-Module zu versorgen: Filme CANSAS

- · Über die grüne Phönix-Buchse mit der Beschriftung "POWER" oder
- · Über die CAN-Bus-Anschlüsse (+SUPPLY / -SUPPLY).

Die CAN-Bus-Anschlüsse haben den Vorteil, dass die Versorgungsspannung durch einen CAN-Anschluss in das Modul gelangt und am anderen CAN-Anschluss wieder herausgeführt wird. Dadurch ist es möglich, mehrere Module hintereinander mit einer Versorgungsspannung zu betreiben.

### **Phoenix - Klemme**

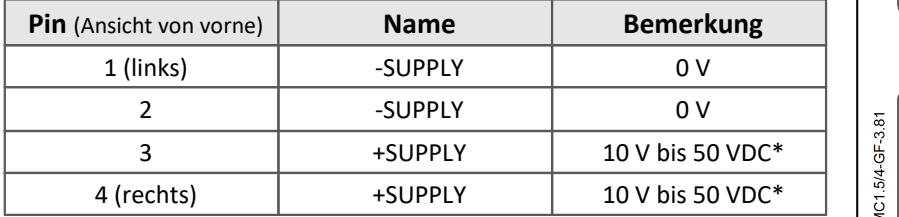

\* für alle Modelle ab 2010, zuvor 9 V bis 32 V. Beachten Sie auch das Typenschild und das Datenblatt des Moduls.

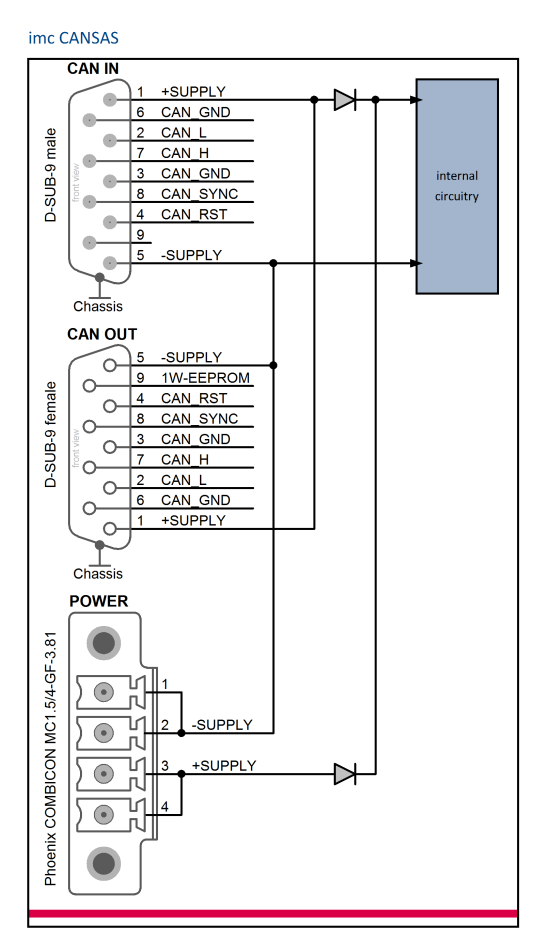

### Ţ Hinweise

- · Beachten Sie, dass durch die CAN-Bus Versorgungsleitungen der Gesamtstrom aller angeschlossenen Geräte fließt. Da DSUB Stecker üblicherweise für 1 A Nennstrom pro Pin spezifiziert sind, sollten maximal 3 imc CANSAS Module über den CAN-Bus Anschluss versorgt werden (bei 12 V Versorgungsspannung und ca. 4 W Leistungsaufnahme pro Modul fließt bei drei Modulen 1 A). Bei Verwendung eines handelsüblichen 9-poligen DSUB-Kabels muss zudem der Spannungsabfall an den Zuleitungen berücksichtigt werden, da diese relativ hochohmig sind (die Eingangsspannung, gemessen am Modul, darf nicht kleiner als 9 V sein!). Wählen Sie zur Vermeidung der Probleme eine höhere Versorgungsspannung, z.B. 24 V.
- · Beachten Sie beim dimensionieren der Stromversorgung, dass der Einschaltstrom höher als der Dauerstrom ist. Beachten Sie auch die oben aufgeführten Hinweise zur CAN-Bus-Verdrahtung.
- · Die CAN-Bus Anschlüsse von imc Geräten sind standardmäßig nicht für die Versorgung von imc CANSAS Modulen spezifiziert. Bei der Bestellung eines Gerätes kann das CAN Interface umgebaut werden, so dass Module versorgt werden können.

# <span id="page-37-0"></span>**6.2.2 CANSAS-SL**

Sie haben zwei Möglichkeiten, imc CANSAS-SL Module zu versorgen:

- · Über die 6 polig LEMO-Buchse mit der Beschriftung "POWER" oder
- · Über die CAN-Bus-Anschlüsse (+SUPPLY / -SUPPLY; Pinbelegung siehe Bild im vorherigen Abschnitt).

Die CAN-Bus Anschlüsse haben den Vorteil, dass die Versorgungsspannung durch einen CAN-Anschluss in das Modul gelangt und am anderen CAN-Anschluss wieder herausgeführt wird. Dadurch ist es möglich, mehrere Module hintereinander mit einer Versorgungsspannung zu betreiben.

### **LEMO - Belegung**

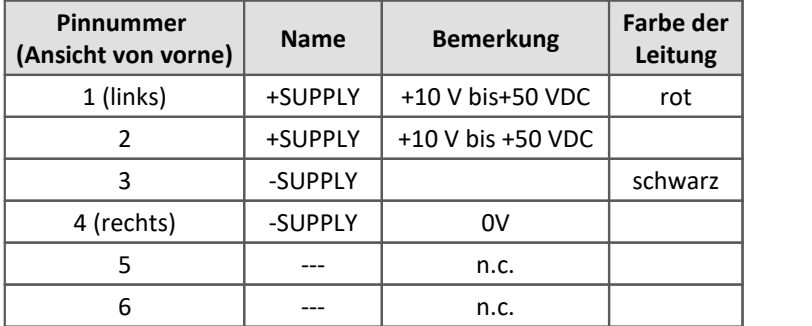

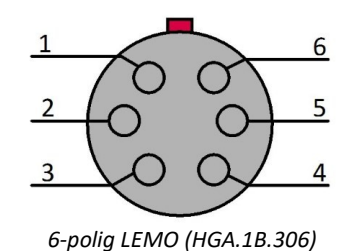

## Hinweise

- · Beachten Sie, dass durch die CAN-Bus Versorgungsleitungen der Gesamtstrom aller angeschlossenen Geräte fließt. Da der für den CAN-Bus verwendete 10-polige LEMO Stecker für etwa 2 A Nennstrom pro Pin spezifiziert ist, sollten maximal 12 imc CANSAS Module über den CAN-Bus Anschluss versorgt werden (bei 12 V Versorgungsspannung und ca. 4 W Leistungsaufnahme pro Modul fließt bei drei Modulen 1 A). Bei Verwendung eines handelsüblichen 10-poligen LEMO-Kabels muss zudem der Spannungsabfall an den Zuleitungen berücksichtigt werden, da diese relativ hochohmig sind (die Eingangsspannung, gemessen am Modul, darf nicht kleiner als 10 V sein!). Wählen Sie zur Vermeidung der Probleme eine höhere Versorgungsspannung, z.B. 24 V.
- · Die Anschlusspins der 6 polig LEMO-Buchse ("POWER") und der CAN-Bus Anschlüsse sind intern nicht verbunden, sondern durch Dioden gegenseitig gesperrt. Beachten Sie deshalb, dass Sie ein imc CANSAS Modul nur über einen der Versorgungsanschlüsse speisen!
- · Die DC-Versorgungseingänge am **Gerät selbst** sind potentialfrei ausgeführt, d.h. isoliert zum elektrischen Systembezug ("GND") bzw. zum Gehäuse ("CHASSIS")! Schirm und Steckergehäuse des Zuleitungskabels dagegen sind mit der Gehäusemasse kontaktiert. Bei Betrieb aus einer isolierten DC-Versorgungsquelle (z.B. Batterie) ist zur Erdung der Schirm des Versorgungskabels bzw. des CAN-Buskabels zu verwenden.
- · Ebenso müssen alle an ein imc CANSAS-SL angeschlossenen Signalleitungen geschirmt und der Schirm geerdet werden (galvanischer Kontakt des Schirms mit dem Steckergehäuse).
- · Beachten Sie beim dimensionieren der Stromversorgung, dass der Einschaltstrom höher als der Dauerstrom ist. Beachten Sie auch die oben aufgeführten Hinweise zur CAN-Bus-Verdrahtung.
- · Die CAN-Bus Anschlüsse von imc Geräten sind nicht für die Versorgung von imc CANSAS Modulen spezifiziert, können aber unter bestimmten Bedingungen von imc dafür umgebaut werden. Bitte wenden Sie sich bei Interesse an den *imc Kundendienst* 6

# <span id="page-38-0"></span>**6.2.3 µ-CANSAS**

Die imc µ-CANSAS Module werden über die CAN-Bus-Anschlüsse (+CAN\_SUPPLY / -SUPPLY; Pinbelegung siehe Bild im vorherigen Abschnitt) versorgt. Der zulässige Versorgungsspannungsbereich der imc µ-CANSAS Module liegt bei **9 V bis 50 V DC**.

## Hinweise

- · Beachten Sie, dass durch die CAN-Bus Versorgungsleitungen der Gesamtstrom aller angeschlossenen Geräte fließt. Bei Verwendung eines handelsüblichen 6-poligen Kabels muss zudem der Spannungsabfall an den Zuleitungen berücksichtigt werden, da diese relativ hochohmig sind (die Eingangsspannung, gemessen am Modul, darf nicht kleiner als 9 Volt sein!). Wählen Sie zur Vermeidung der Probleme eine höhere Versorgungsspannung, z.B. 24 V.
- · Beachten Sie beim dimensionieren der Stromversorgung, dass der Einschaltstrom höher als der Dauerstrom ist. Beachten Sie auch die oben aufgeführten Hinweise zur CAN-Bus Verdrahtung.
- · Die CAN-Bus Anschlüsse von imc Geräten sind nicht für die Versorgung von imc µ-CANSAS Modulen spezifiziert, können aber unter bestimmten Bedingungen von imc dafür umgebaut werden. Bitte wenden Sie sich bei Interesse an den [imc Kundendienst](#page-5-0) . 6

# <span id="page-38-1"></span>**6.2.4 CANFT**

Die imc CANSAS*fit* Module werden über die CAN-Bus-Anschlüsse (+POWER / -POWER; Pinbelegung [siehe Bild im](#page-35-0) [vorherigen Abschnitt](#page-35-0)| ෲ )) versorgt. Der zulässige Versorgungsspannungsbereich der imc CANSAS*fit* Module liegt bei **7 V bis 50 V DC**.

### Hinweise

- · Beachten Sie, dass durch die CAN-Bus Versorgungsleitungen der Gesamtstrom aller angeschlossenen Geräte fließt. Bei Verwendung eines handelsüblichen Kabels muss zudem der Spannungsabfall an den Zuleitungen berücksichtigt werden, da diese relativ hochohmig sind (die Eingangsspannung, gemessen am Modul, darf nicht kleiner als 7 Volt sein!). Wählen Sie zur Vermeidung der Probleme eine höhere Versorgungsspannung, z.B. 24 V.
- · Beachten Sie beim dimensionieren der Stromversorgung, dass der Einschaltstrom höher als der Dauerstrom ist. Beachten Sie auch die oben aufgeführten Hinweise zur CAN-Bus Verdrahtung.

# <span id="page-38-2"></span>**6.2.5 CANFX**

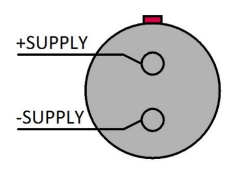

Die imc CANSAS*flex* Module können mit einer DC-Versorgungsspannung über eine 2-polige **LEMO.EGE.0B kompatible Buchse** (multikodiert 2 Nuten) versorgt werden. Es gilt der folgende zulässige Versorgungsspannungsbereich: **10 V bis 50 V**.

Auf der Seite des Pluspols befindet sich ein roter Punkt.

## Hinweis

Alternativ besteht die Möglichkeit das imc CANSAS*flex* Modul über den CAN Anschluss (DSUB-9) oder auch über ein benachbartes Modul (Klick-Verbindung) zu versorgen.

# <span id="page-39-0"></span>**6.3 19" Baugruppenträger**

Der 19" Baugruppenträger ist ausschließlich für die Aufnahme von imc CANSAS Modulen vorgesehen. Es können bis zu 10 Kassettenmodulen mit 8 TE aufgenommen werden. Der Baugruppenträger bietet eine integrierte <u>[Steckplatzerkennung](#page-39-1)</u>| <sub>40</sub>ີ).

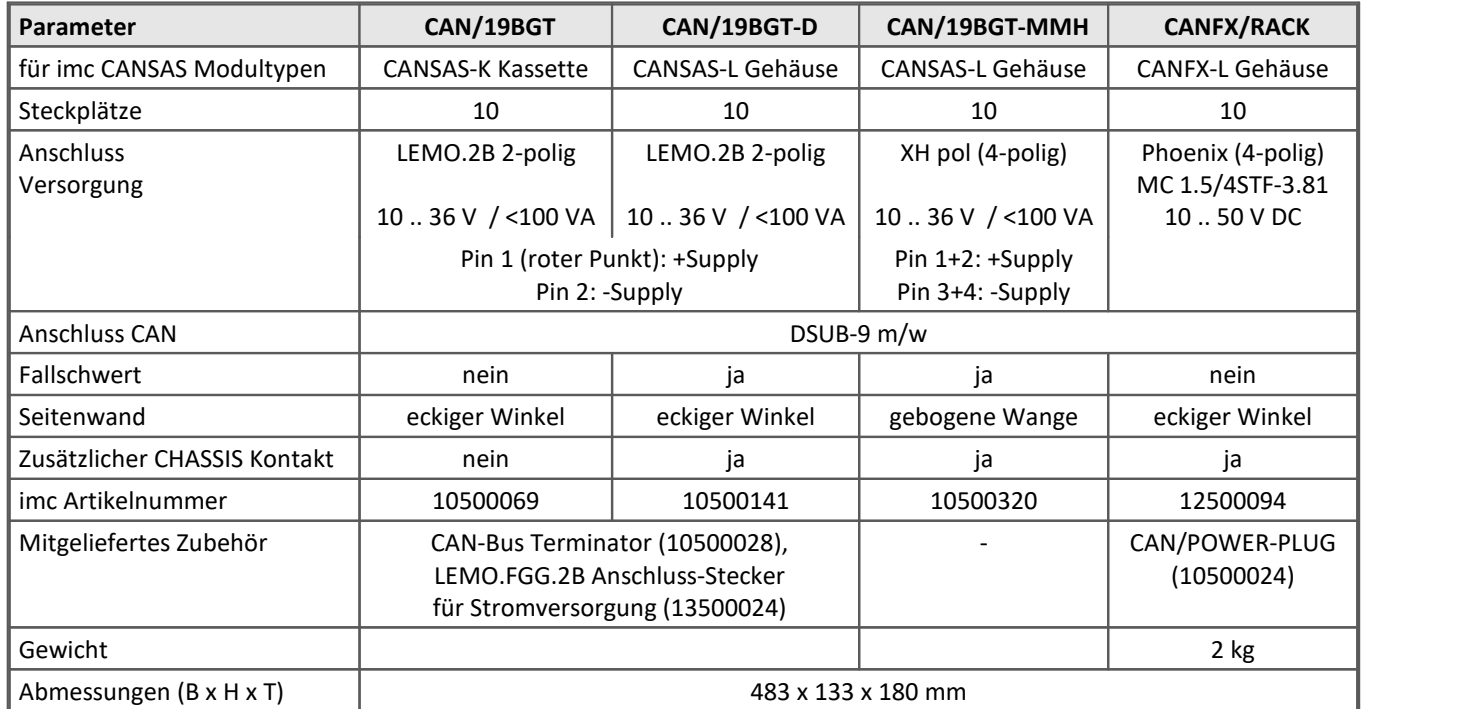

### <span id="page-39-1"></span>**Steckplatzerkennung - Steckplatz-Kennzeichnung**

imc Baugruppenträger sind mit einer integrierten Steckplatzerkennung ausgerüstet. Auf der Leiterkarte des Baugruppenträgers gibt es für jeden Steckplatz einen EPROM. Die imc CANSAS Software kann den Inhalt des EPROMs abfragen. Bei der Verwendung mehrerer Baugruppenträger kann jedem einzelnen Baugruppenträger eine Etagennummer zugewiesen werden ("X", siehe Steckplatz: Etage / Position).

> Somit ist die Position eines Moduls im Baugruppenträger in einer bestimmten Etage sichergestellt. Eine ausführliche Beschreibung finden Sie im Handbuch Kapitel "Rack, Steckplatz-Kennzeichnung.

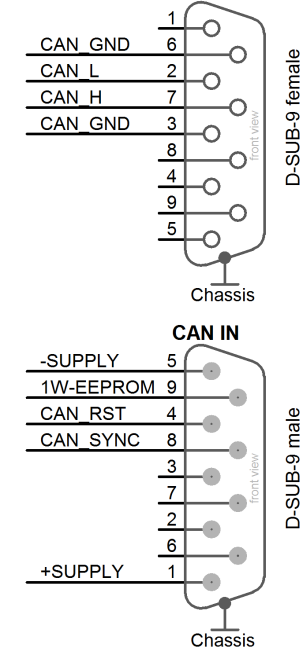

**CAN OUT** 

### **Pinbelegung - 19" Baugruppenträger CAN IN und CAN OUT**

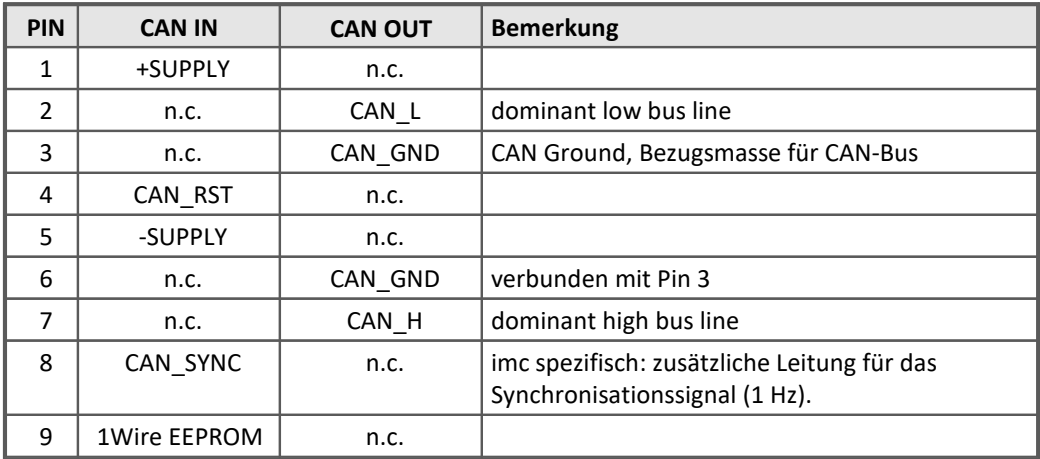

### **IHR-RACK**

Der 19" Baugruppenträger (CAN/IHR-RACK, Artikel Nr. 10500452) stellt eine Backplane mit hochstromfähigen "Push-In" Schneidklemmen für bis zu sieben IHR Einschubmodulen zur Verfügung. **Die Versorgung** der Messtechnik selbst (Rack und Module) ist einheitlich 9-32 V DC ausgelegt und **erfolgt ausschließlich über** die Klemmen an **Slot 1**.

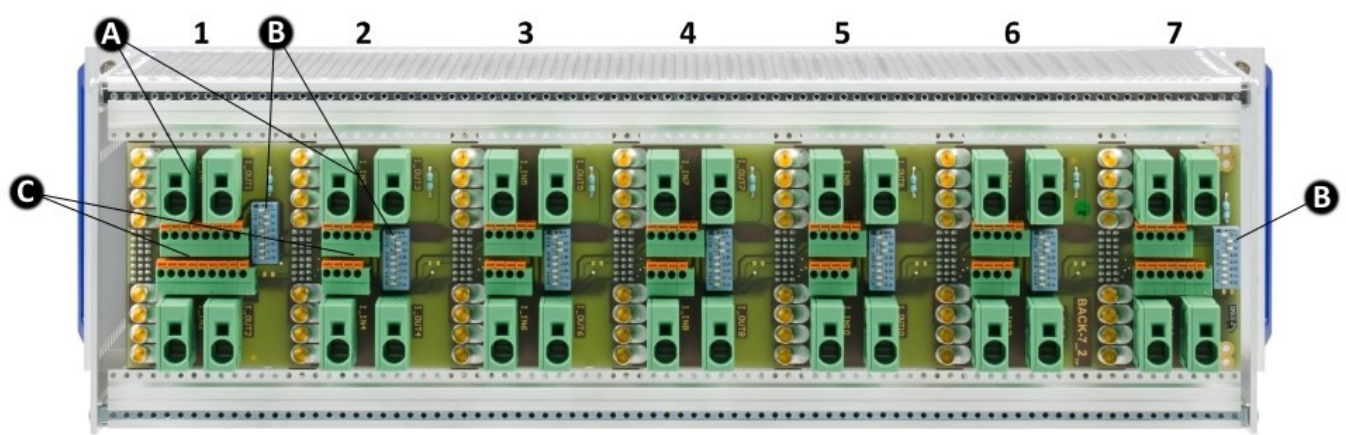

*Ansicht von hinten mit Steckplatznummerierung 1 bis 7*

Legende: A: Strom Anschlüsse B: DIP Schalter C: Federkraftklemmen, für CAN und Versorgung

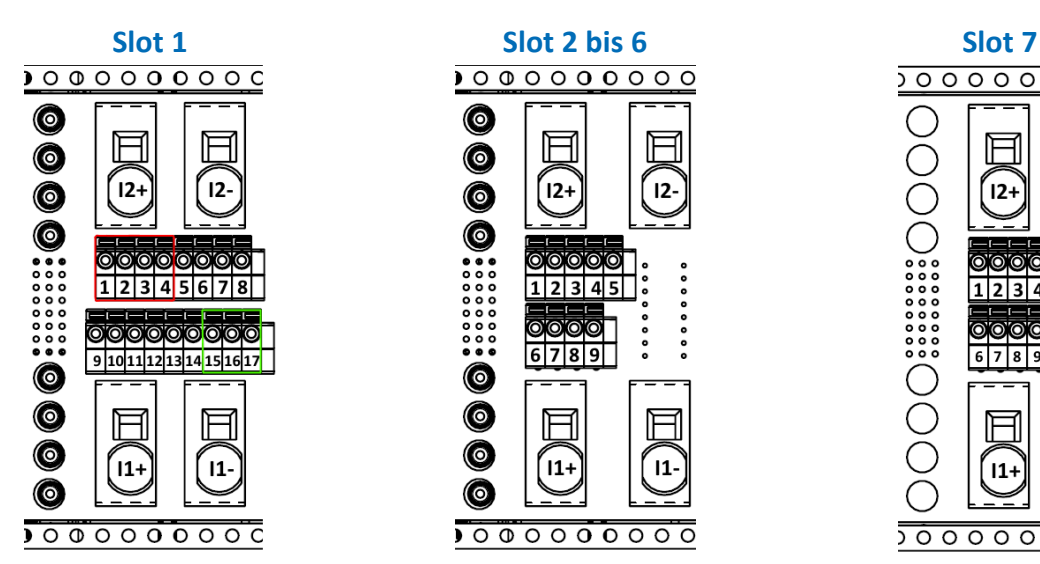

<span id="page-40-0"></span>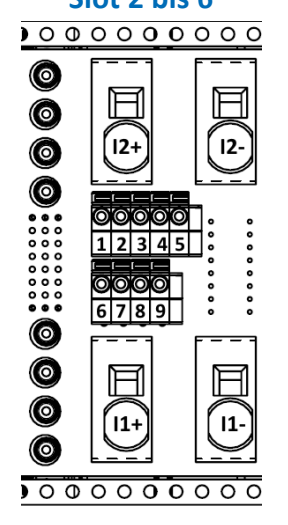

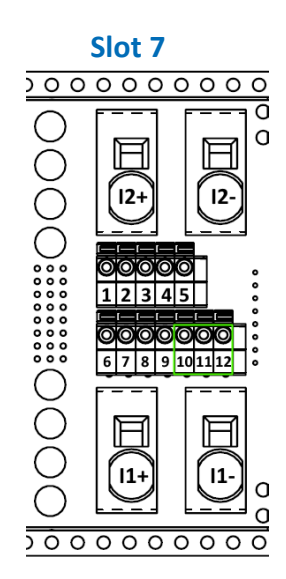

### **Anschlussbelegung der Federkraftklemmen**

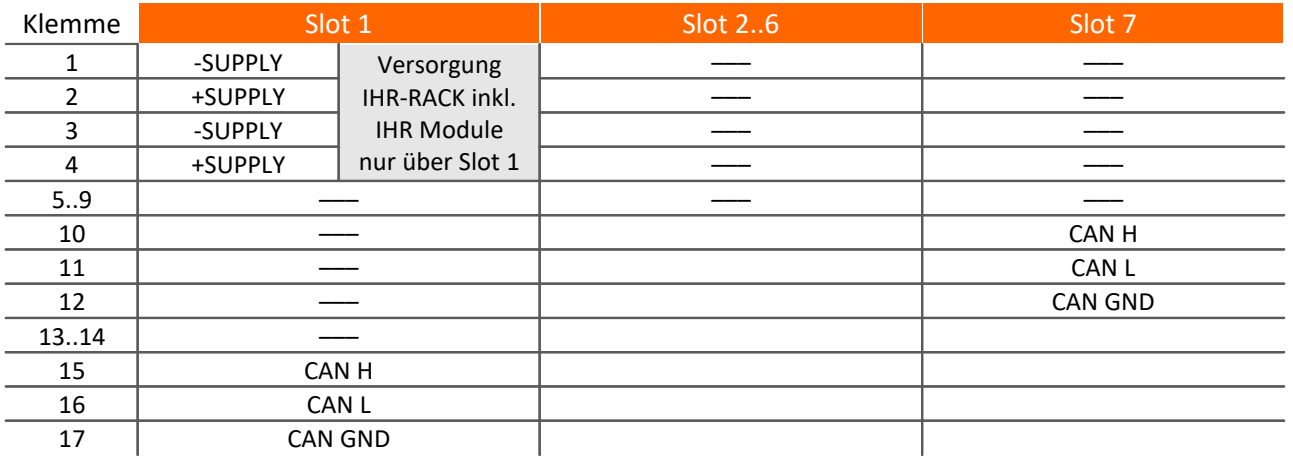

Hinweise zur Terminierung finden Sie im Handbuch Kapitel "Anschluss der Terminatoren".

# <span id="page-41-0"></span>**6.4 Signalanschluss**

Hinweis Allgemein

Kanäle, die gemessen werden, müssen immer an einen Sensor angeschlossen sein oder zumindest am Eingang kurzgeschlossen werden. Offene Eingänge führen zum Übersteuern des Verstärkers, was zu Störungen bzw. Messunsicherheiten auf den anderen Kanälen führt. Die angegebene Spezifikation kann dann i. d. R. nicht mehr erreicht werden.

## <span id="page-41-1"></span>**6.4.1 Module mit DSUB-15**

Der **Standard-Stecker** ist ein 1:1 Adapter von DSUB-15 auf Schraubklemme. Er wird in einer Reihe von Varianten angeboten, passend für spezifische Messmodule bzw. Messmodi.

Die **Spezial-Stecker** stellen keine direkte Umsetzung der DSUB-Pins auf die Schraubklemmen dar, sondern beinhalten zusätzliche Funktionen:

- · Für Strom Messungen (bis 50 mA) mit Spannungskanälen enthalten **Shunt-Stecker** (ACC/DSUBM-I2 und I4) integrierte 50 Ω-Messwiderstände. Zur direkten Anzeige der Messwerte als Strom muss der Wert 0,02 A/V als Skalierungsfaktor in der Einstelloberfläche der Bediensoftware eingetragen werden.
- · Für Temperatur Messungen ist ein spezieller, patentierter **Thermo-Stecker** (ACC/DSUBM-T4) verfügbar. Der Thermo-Stecker enthält zusätzlich einen internen PT1000 Temperatursensor zur Kaltstellen-Kompensation bei Thermoelement Messung. Beliebige Typen von Thermoelementen können an den Differenzeingängen (+IN und -IN) angeschlossen werden. Außerdem besitzt er zusätzliche "Stützklemmen" zum Anschluss von PT100 in 4-Draht-Konfiguration, wobei die Referenzstrom-Schleife bereits intern vorverdrahtet ist. Der Thermo-Stecker kann auch zur normalen Spannungsmessung genutzt werden.
- · **ICP-Stecker** (ACC/DSUB-ICP2 und ICP4) stellen Versorgungsstromquellen sowie eine kapazitive Kopplung zur Verfügung, z.B. von stromgespeisten Sensoren IEPE/ICP Sensoren.
- · Die **TEDS-Stecker** speichern Sensor Informationen gemäß IEEE1451.4 zur Verwendung mit imc Plug & Measure (integrierte TEDS-Chips DS 2433).

### Hinweis Verwendete Schraubklemmen in den Steckern

- Zum Anschließen der Messleitungen an den Schraubklemmen eignen sich Leitungen mit max. 1.5 mm<sup>2</sup> Querschnitt mit einer Aderendhülse.
- · Die Schraubenköpfe der Klemmen haben erst dann sicher elektrischen Kontakt, wenn sie mit einem Anschlussdraht fest gezogen sind. Eine Kontrollmessung (etwa mit Multimeter-Prüfspitzen) an "losen" Klemmen kann daher scheinbar einen fehlenden Kontakt vortäuschen!
- · Kabelschirme sind grundsätzlich an CHASSIS anzuschließen (DSUB Gehäuse). An einigen Steckern finden Sie V<sub>cc</sub> (5 V) herausgeführt, die mit 135 mA pro Stecker belastet werden können.

Für Geräte mit DSUB-15 Anschlusstechnik sind die Klemmenstecker zum lötfreien Schraubklemmenanschluss als optionales Zubehör verfügbar.

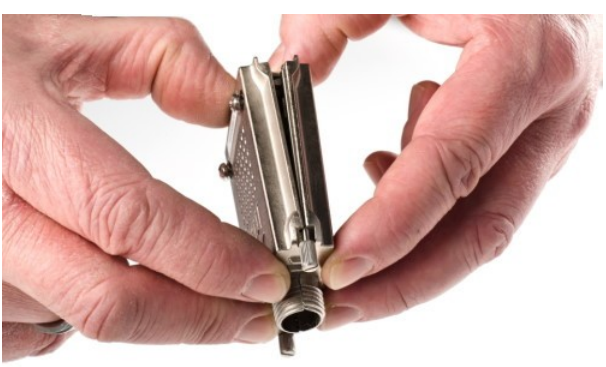

*ACC/DSUBM-xxx: Deckel in einem kleinen Winkel ansetzen*

### **Öffnen des Metall-Steckers:**

- 1. Lösen der Druckschraube (A)
- 2. Entnahme des Knickschutzes (B)
- 3. Lösen der Deckelschrauben (D)
- 4. Anheben des Deckels im DSUB-Bereich und entriegeln des Steges aus dem Schlitz

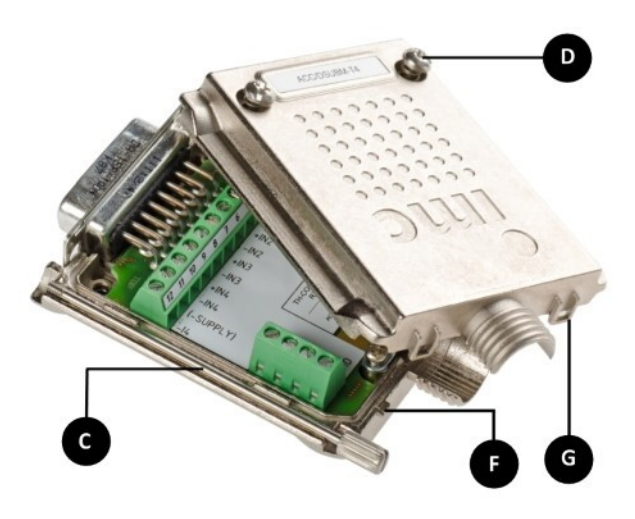

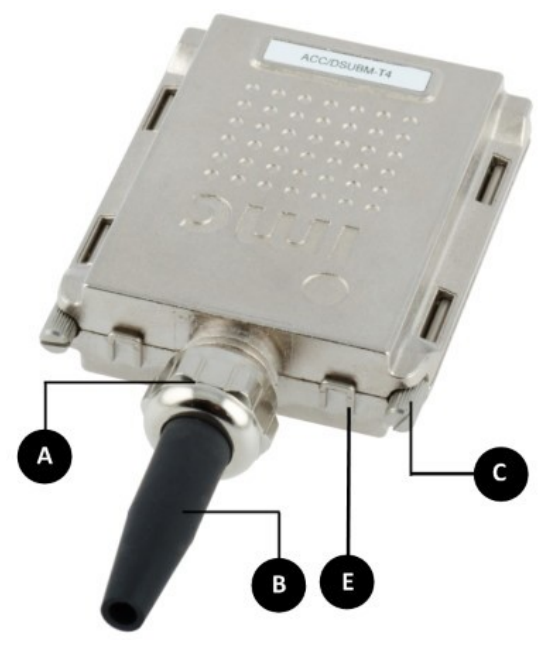

- **A:**Druckschraube
- **B:**Knickschutz
- **C:**Befestigungsschraube für die Frontplatte
- **D:**Deckelschrauben
- **E:**Rastung (Steg / Schlitz)
- **F:** Steg
- **G:** Schlitz

### **Schließen des Metall-Steckers:**

- 1. Den Deckel in einem kleinen Winkel (siehe Bild oben) auf das Unterteil ansetzen, so dass der Steg im Schlitz einrastet.
- 2. Deckel und Unterteil mit einem hörbaren Klick am DSUB-15 zusammendrücken. Der DSUB darf nicht vom Deckel gedrückt werden, er muss frei in der Führung liegen.
- 3. Knickschutz einsetzen
- 4. Druckschraube muss wieder angeschraubt werden
- 5. Deckelschrauben können festgezogen werden

### <span id="page-43-0"></span>**6.4.1.1 ACC/DSUBxx Stecker**

### Kunststoff

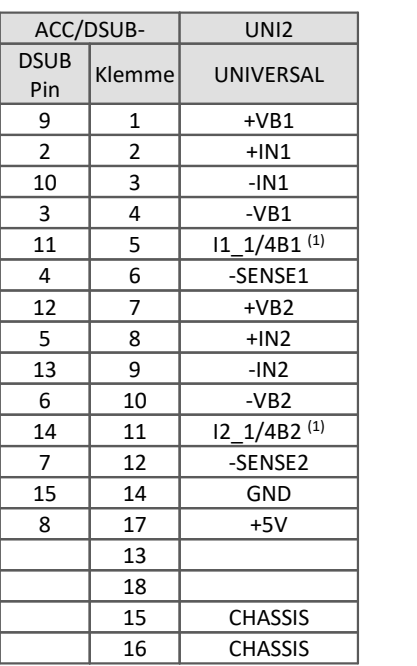

### Metall-Stecker

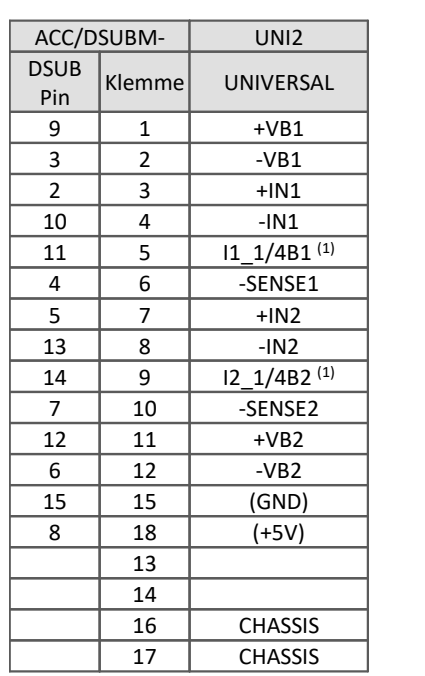

Die Abkürzung **VB** steht für die **V**ersorgung des **B**rückensensors und kann gleichgesetzt werden mit der Sensorversorgung, Abkürzung: **SUPPLY**.

(1) wenn Spezialversion des Moduls mit Option ±15 V ausgestattet ist, dann ist dieser Pin = -15 V

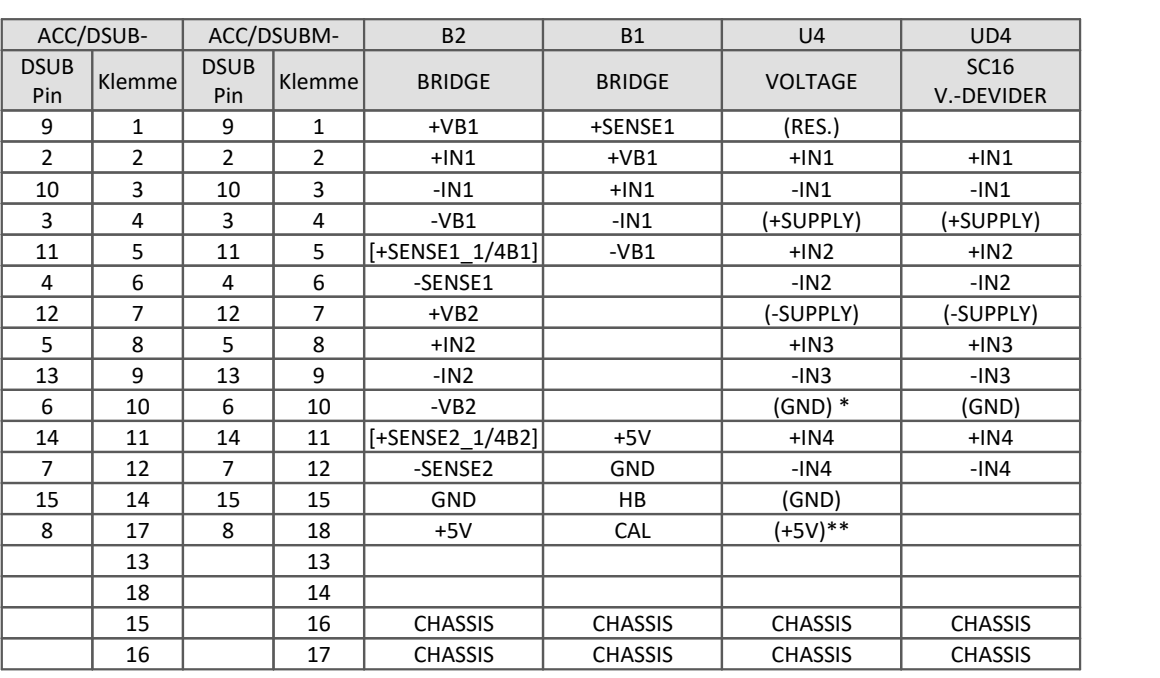

Kunststoff Metall-Stecker

[ ] : wenn SEN SUPPLY mit Option ±15V, dann ist der Pin = -15 V

[ ] : 1/4 Brücke bei UNI8, DCB8

\* bei einer bipolaren SEN SUPPLY (Bestelloption ±15 V), dann ist dieser Pin 6 der Bezug

\*\* nicht bei C8

Kunststoff

### Metall-Stecker

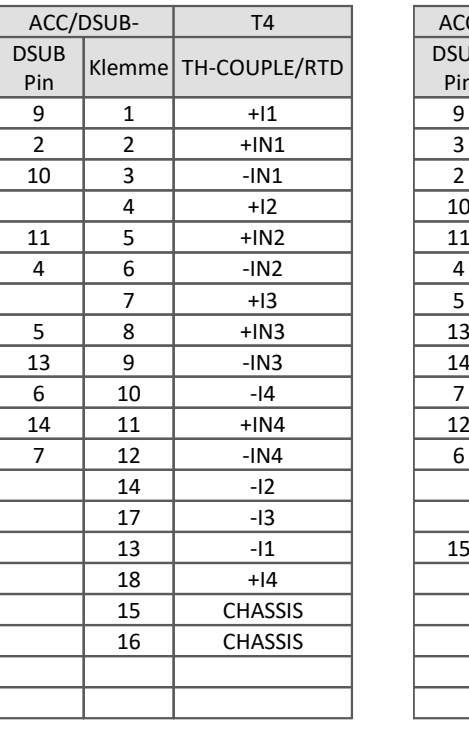

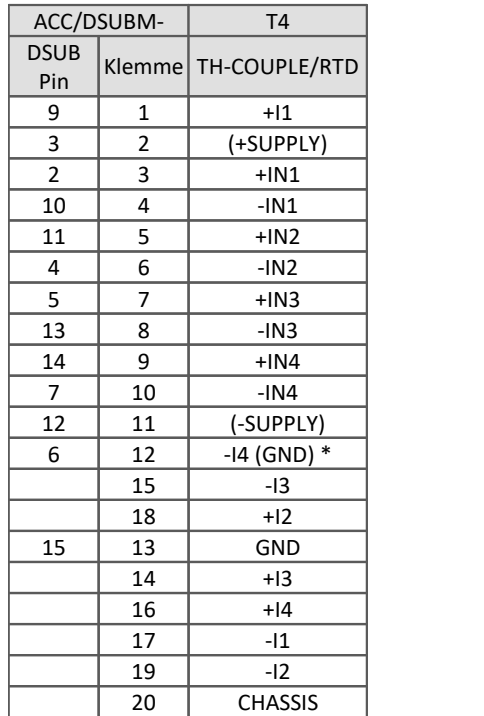

\* wenn Spezialversion mit Option ±15 V, dann ist Pin 6 der Bezug

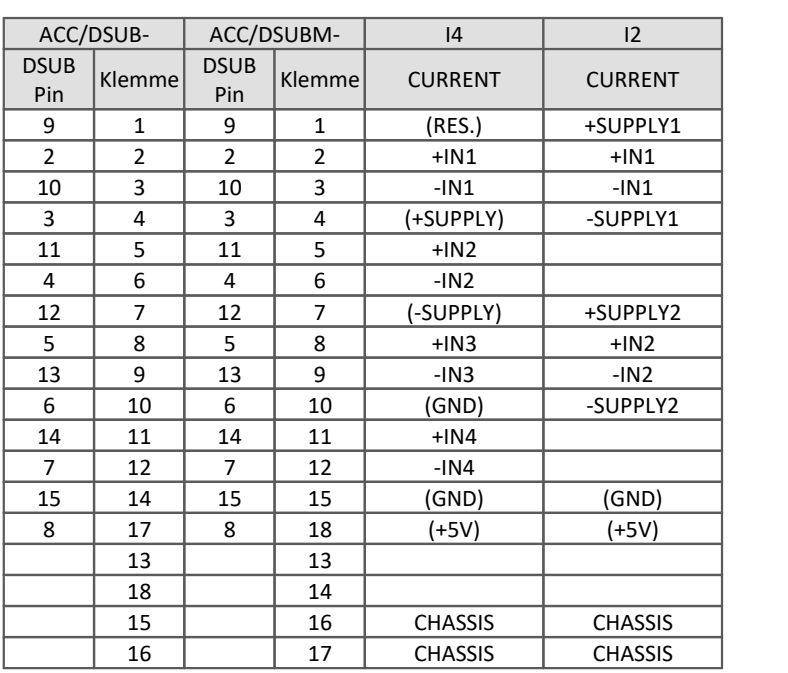

### Kunststoff Metall-Stecker

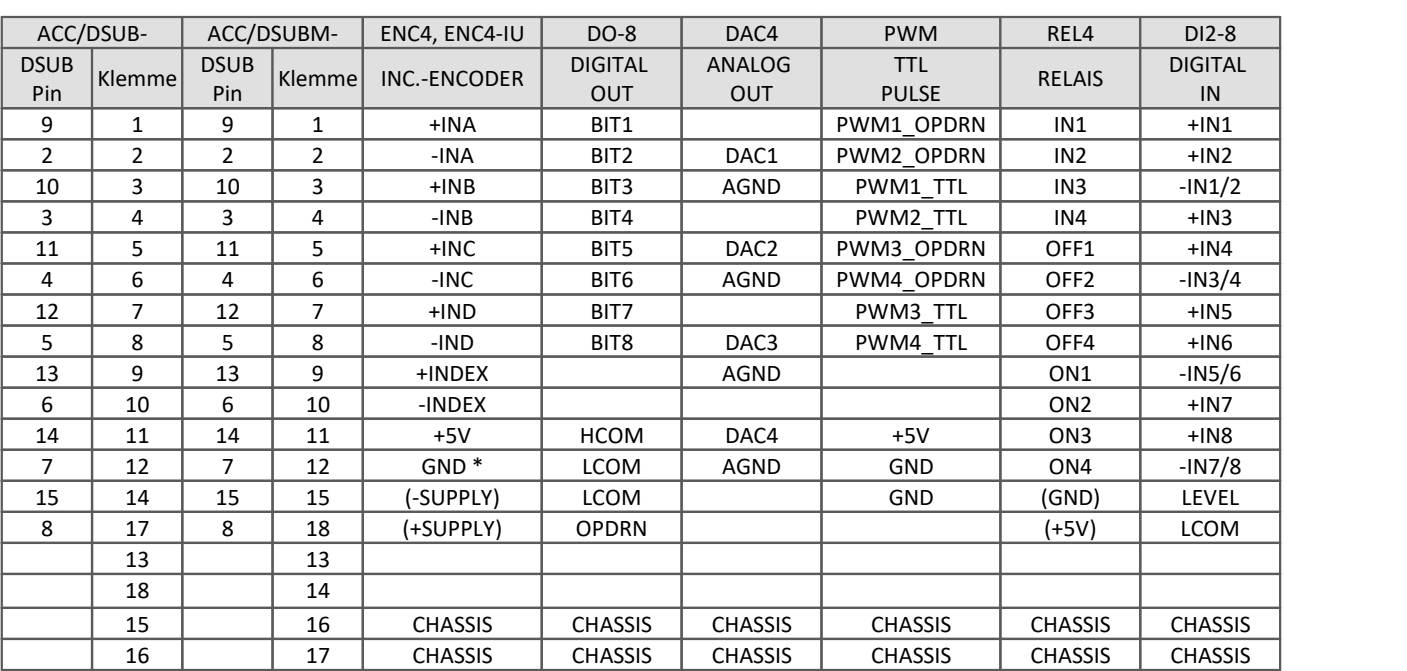

Kunststoff Metall-Stecker

\* beim ENC4 gilt: INDEX nur auf der ersten Buchse (CON1)

\*\* OPDRN ist reserviert und darf nicht belegt werden

### <span id="page-45-0"></span>**6.4.1.2 TEDS Stecker**

### Kunststoff

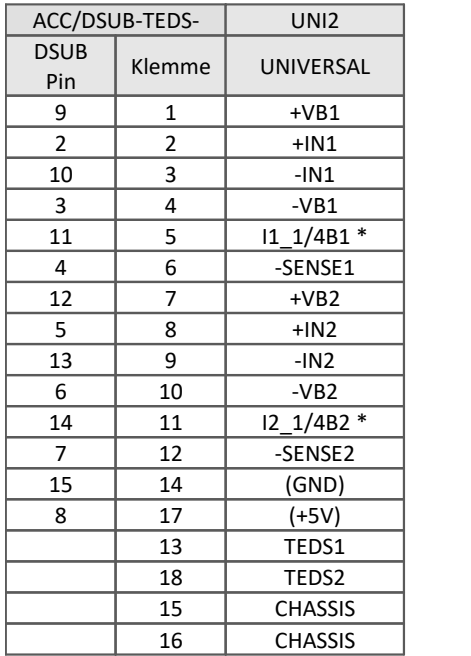

### Metall-Stecker

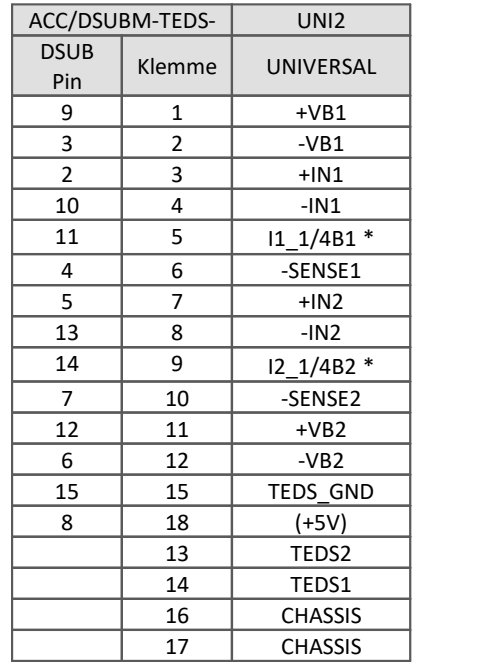

\* wenn Spezialversion mit Option ±15 V, dann ist ist dieser Pin = -15 V

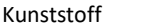

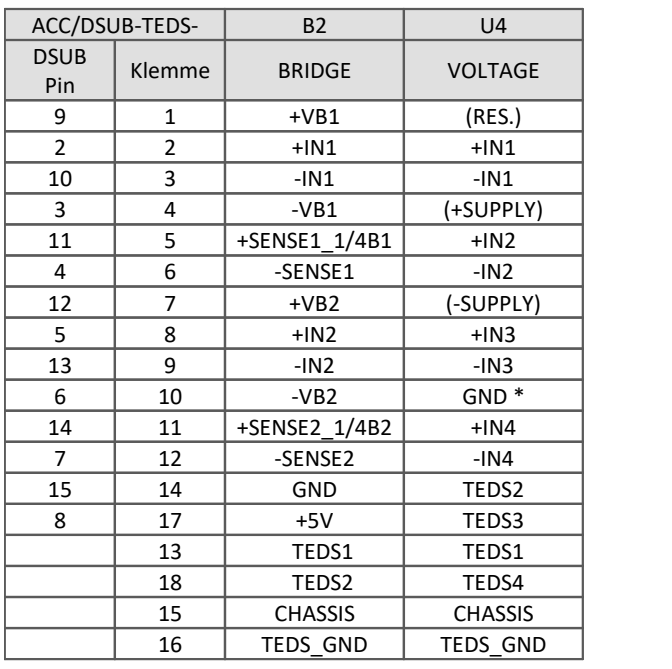

### Metall-Stecker

Metall-Stecker

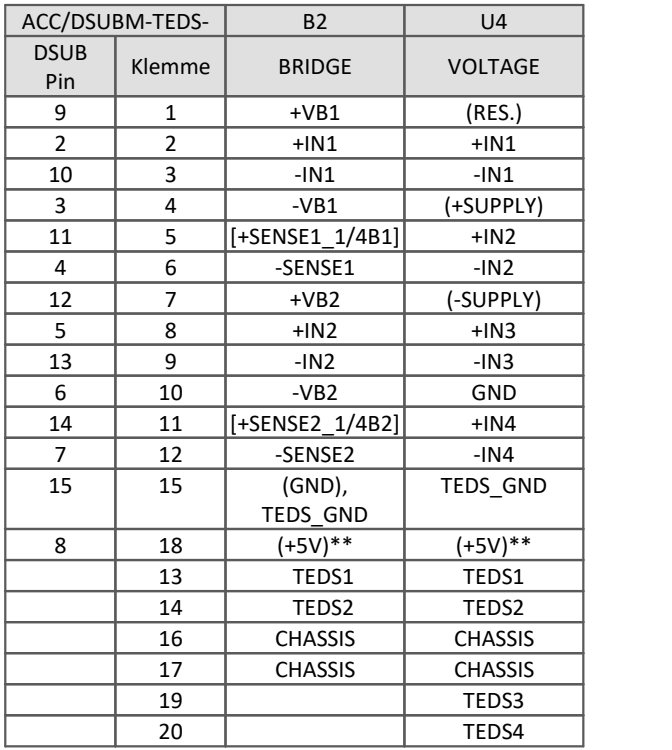

\* bei einer bipolaren SEN SUPPLY (Option ±15 V), ist dieser Pin 6 = -SUPPLY = -15 V und Pin 12 der Bezug

[]: 1/4 Brücke beim UNI8 und DCB8 \*\* bei imc CANSAS nicht herausgeführt

### Kunststoff

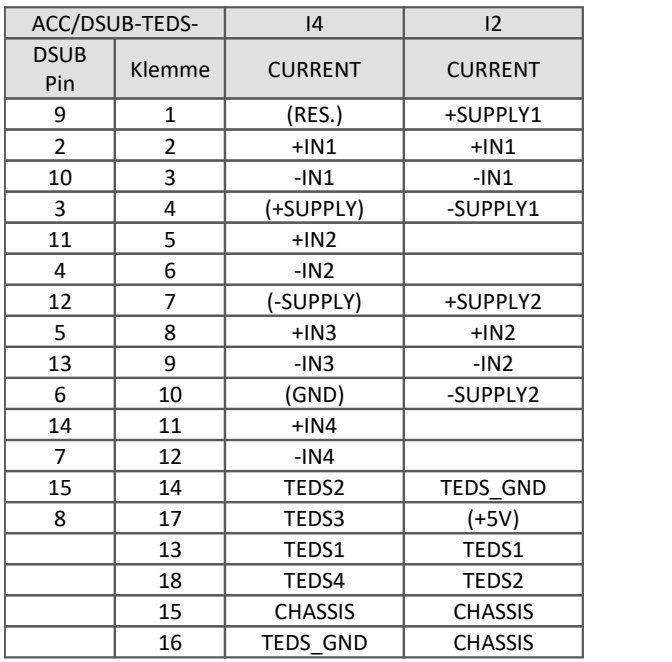

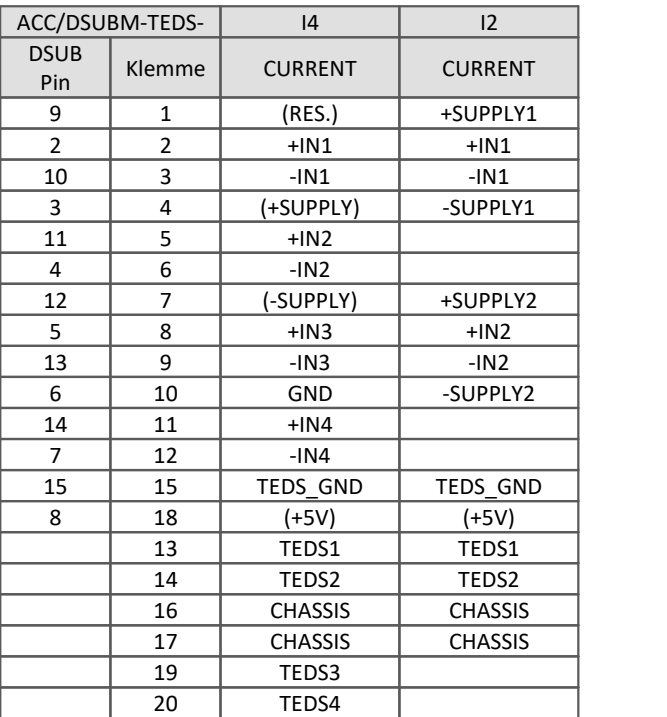

Kunststoff

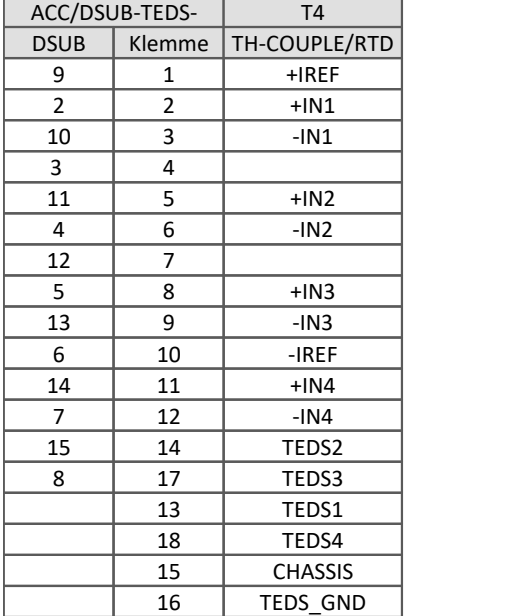

### Metall-Stecker

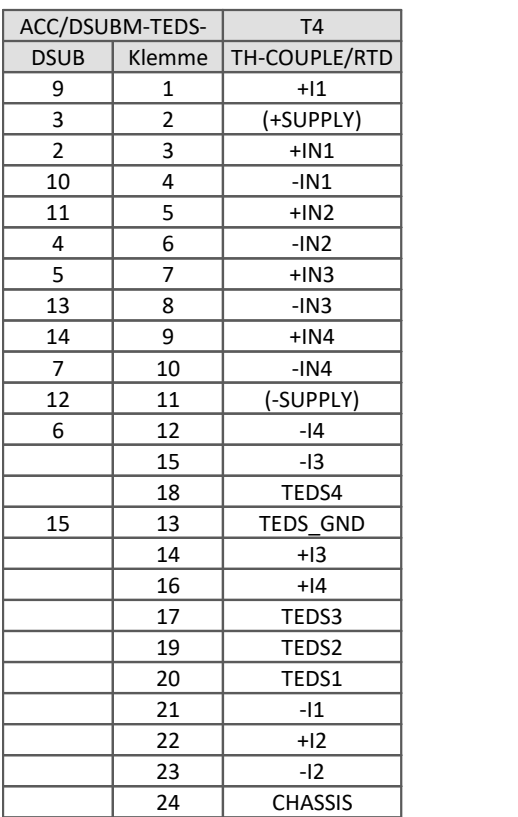

### **6.4.1.3 CI8-PT**

Die Anschlusstechnik des CANFX/L-CI8-PT (1250000) ist optimiert auf eine 4-Leiter PT-Messung mit individuellen Quellen ist.

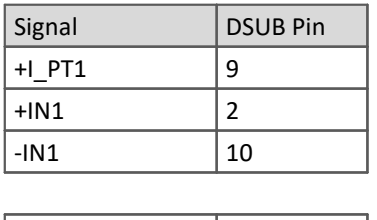

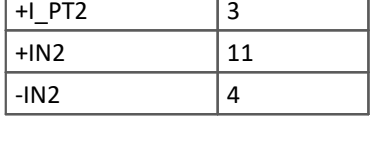

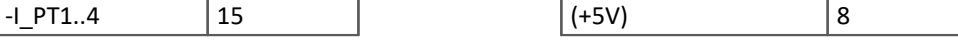

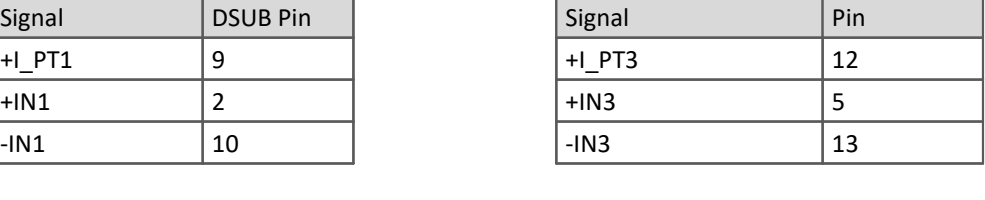

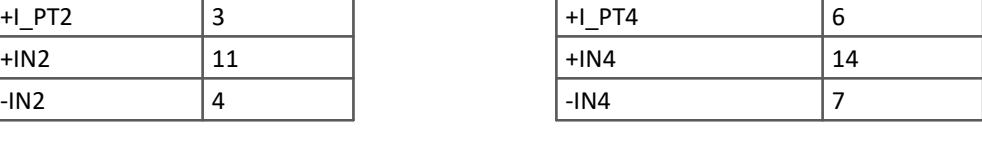

Ein Pin (Lötkelch) zum gemeinsamen Kontaktieren aller 4 individuellen Rückleiter.

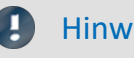

### Hinweis Software Mindestvoraussetzung / Messmodi

Der Betrieb des CANFX/L-CI8-PT Moduls erfordert mindestens eine imc CANSAS Software Version 2.2 R2. Eine Thermoelement-Messung sowie eine Strommessung werden nicht unterstützt.

# <span id="page-48-0"></span>**6.4.2 Module mit DSUB-9**

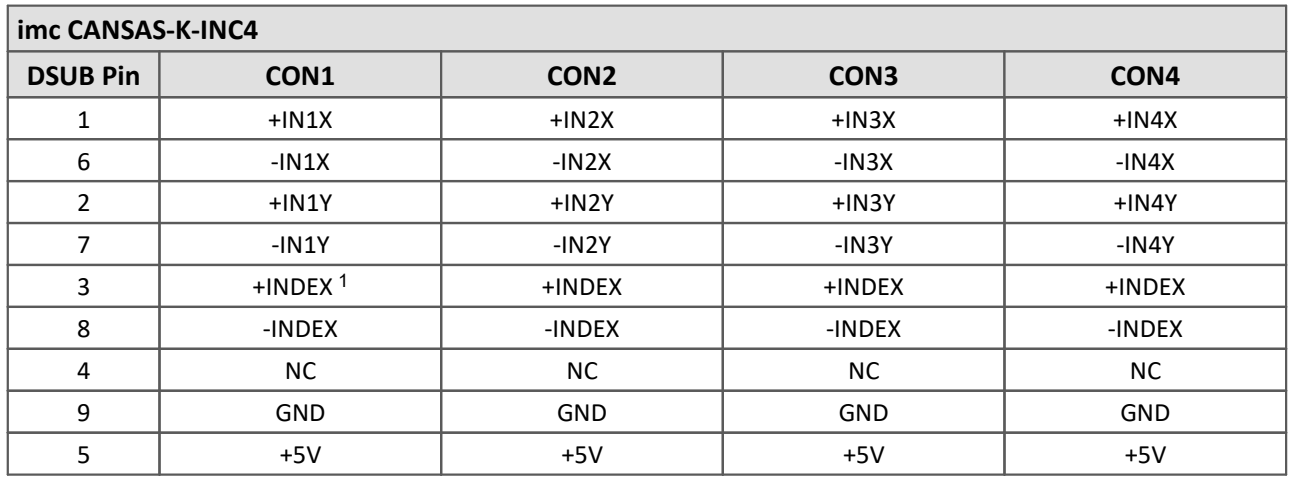

<sup>1</sup>*Die Inkrementalgeber-Eingänge besitzen eine gemeinsame Indexspur. Diese ist auf jeden DSUB parallel zu den anderen geschaltet.*

# <span id="page-48-1"></span>**6.4.3 Module mit ITT VEAM**

### **Rundstecker ITT-VEAM (MIL-C-26482)**

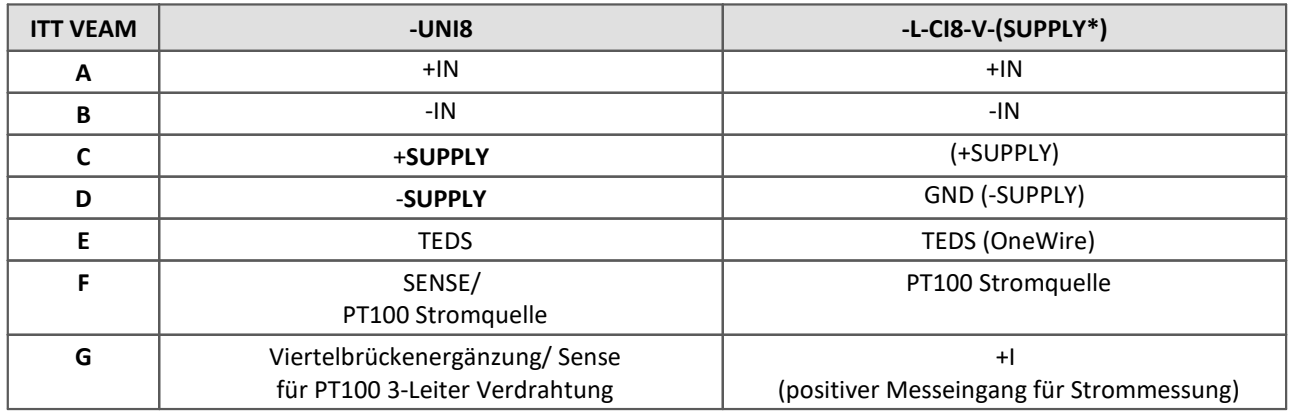

\* Die Sensorversorgungsspannungen durch optionales Sensorversorgungsmodul

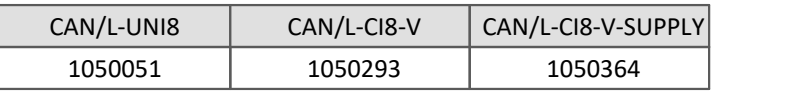

### **imc CANSAS -L-DO8R-V, -L-DI16-V, -L-DAC8-V, -L-PWM8-V**

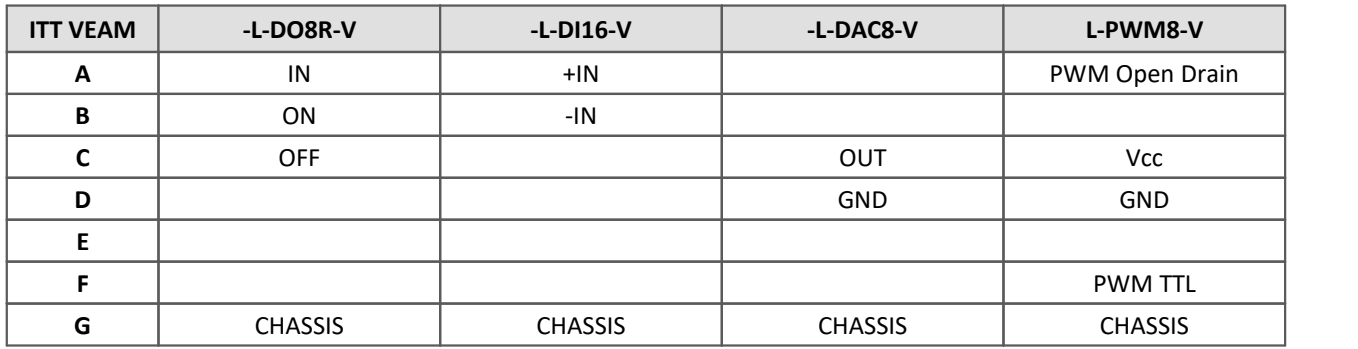

# <span id="page-49-0"></span>**6.4.4 Module mit LEMO**

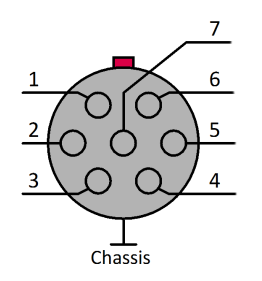

Die für die Gehäusevariante SL zur Verfügung stehenden imc CANSAS Module unterliegen in der Ausführung mit LEMO bestimmten Einschränkungen bezüglich der Messmöglichkeiten. Die genauen Einschränkungen entnehmen Sie bitte dem Datenblatt der entsprechenden Module.

*Die Abbildung zeigt: Sicht auf die LEMO.1B Buchse*

### <span id="page-49-1"></span>**6.4.4.1 DCB8, UNI8 und INC4**

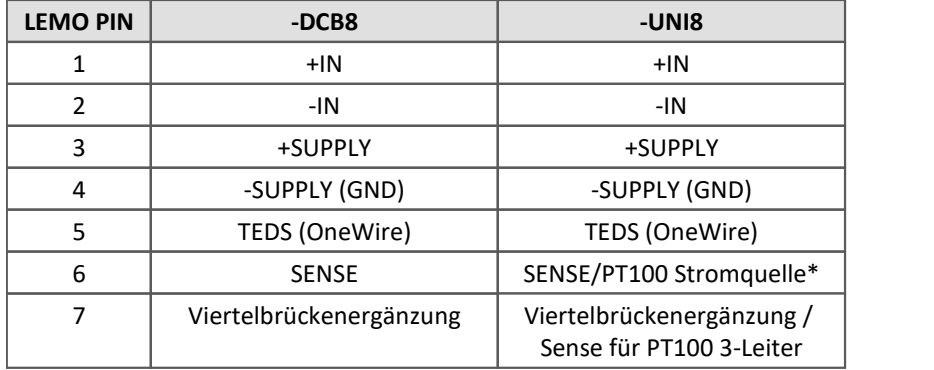

\*Beachten Sie, dass bei der Messung mit Thermoelement ein **PT100 im Stecker als Kaltstellenkompensation** integriert werden muss. Dazu ist als Zubehör der Stecker ACC/TH-LEM-150 erhältlich: ein LEMO.1B Stecker mit integrierter Kaltstellenkompensation.

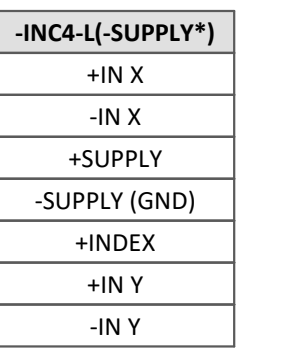

\* - Bezug von +INDEX ist -SUPPLY

 - Sensorversorgung ist 5 VDC/ 100 mA (optional 300 mA)

 - andere Sensorversorgungsspannung durch alternatives SUPPLY- Modul

### <span id="page-49-2"></span>**6.4.4.2 C8, CI8, SCI8, SCI16, SC16**

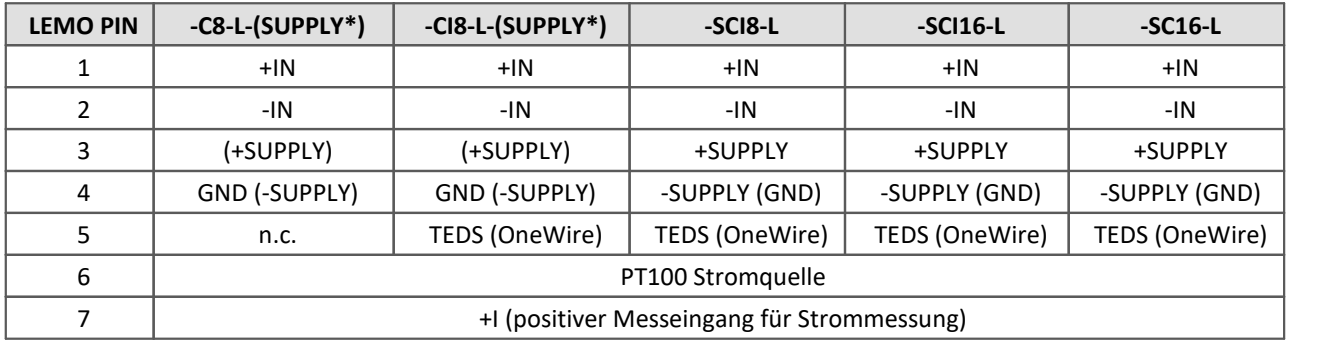

\* Sensorversorgungsspannungen durch optionales Sensorversorgungsmodul

## <span id="page-50-0"></span>**6.4.4.3 µ-CAN-B1-L und µ-CAN-V1-L**

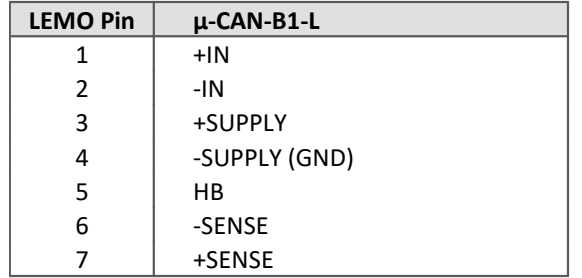

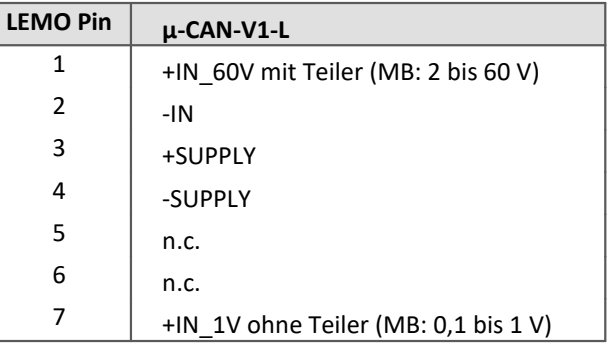

### Į

### Hinweis Fertigung von Messkabeln

Um die für die Kanal-Isolierungen spezifizierten Arbeitsspannungen sicher zu gewährleisten, dürfen die Adern bei der Herstellung der Messkabel nicht zu weit abisoliert werden. Die Aderisolierungen müssen bis an die Lötkelche heran reichen. Bei einem geschirmten Kabel ist der freigelegte Kabelschirm vollständig zu entfernen. Grundsätzlich ist darauf zu achten, dass nur geeignete Kabel eingesetzt werden, die eine ausreichende Isolierung aufweisen.

### **6.4.4.4 HISO8-T-2L**

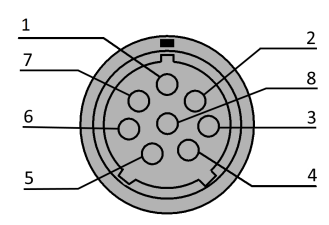

*Sicht auf die LEMO.2P Buchse*

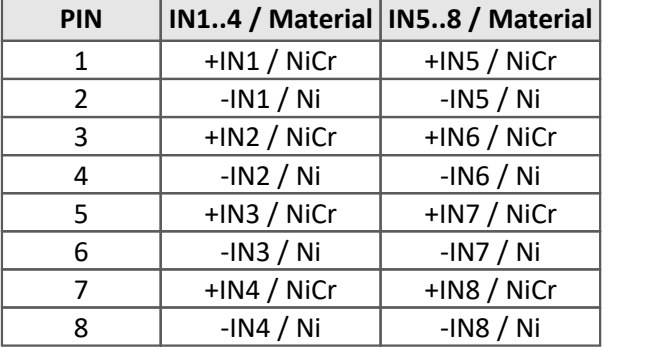

### **6.4.4.5 HISO8-T-8L**

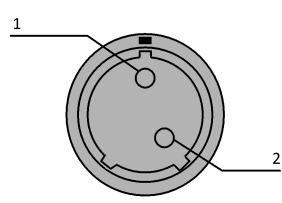

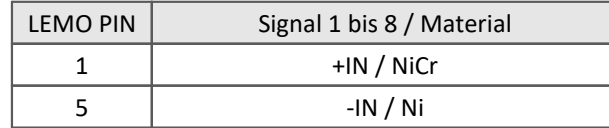

*Sicht auf die LEMO.2P Buchse*

### **6.4.4.6 HISO8-L**

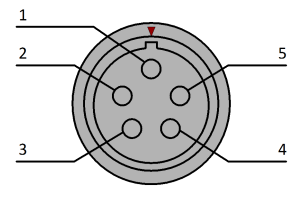

*Sicht auf die LEMO.1P Buchse*

### **6.4.4.7 HISO8-4L**

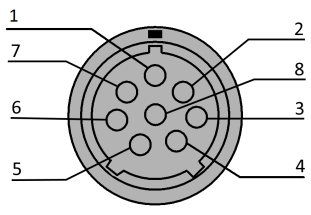

*Sicht auf die LEMO.2P Buchse*

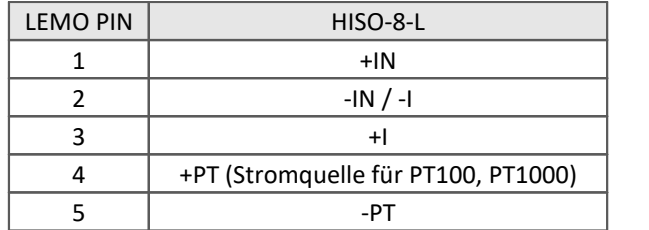

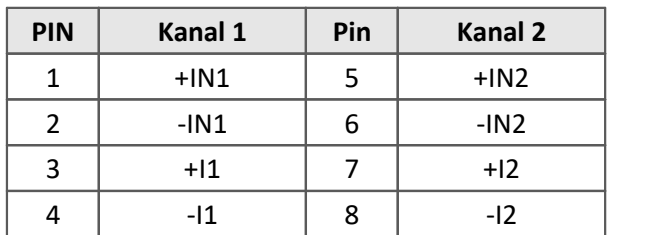

## <span id="page-52-1"></span>**6.4.4.8 UTI-6**

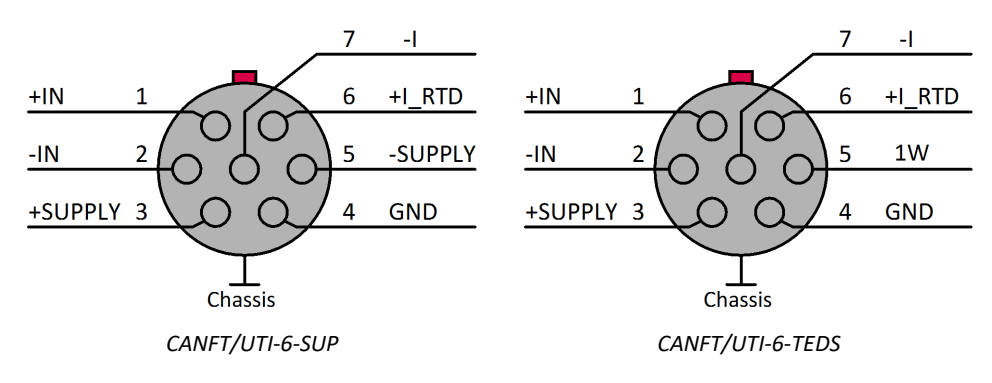

### **6.4.4.9 HISO-UT-6**

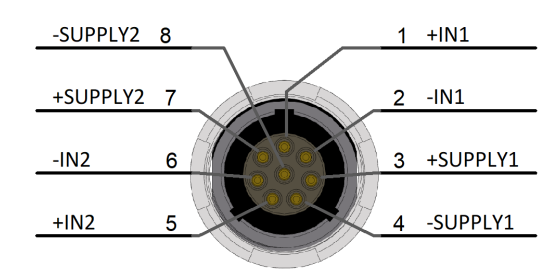

*LEMO Redel 2P, 8-polig, Code C*

### **6.4.4.10 HISO-T-8**

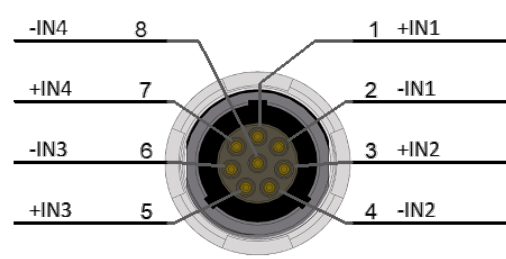

*LEMO Redel 2P, 8-polig, Code B*

### <span id="page-52-0"></span>**6.4.4.11 DI-16**

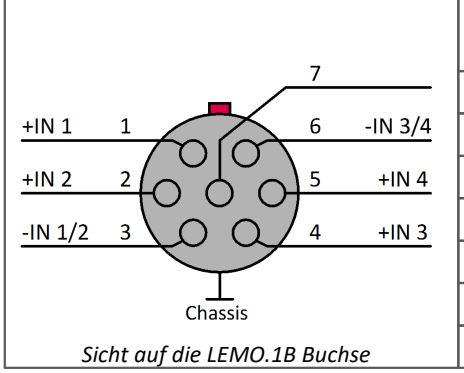

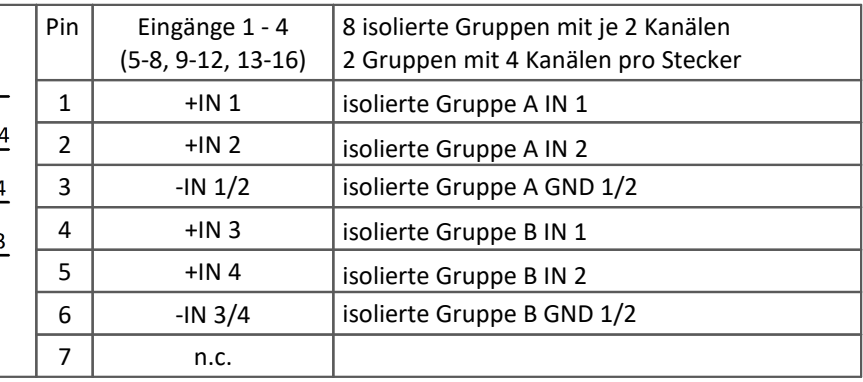

### <span id="page-53-2"></span>**6.4.4.12 ENC-6**

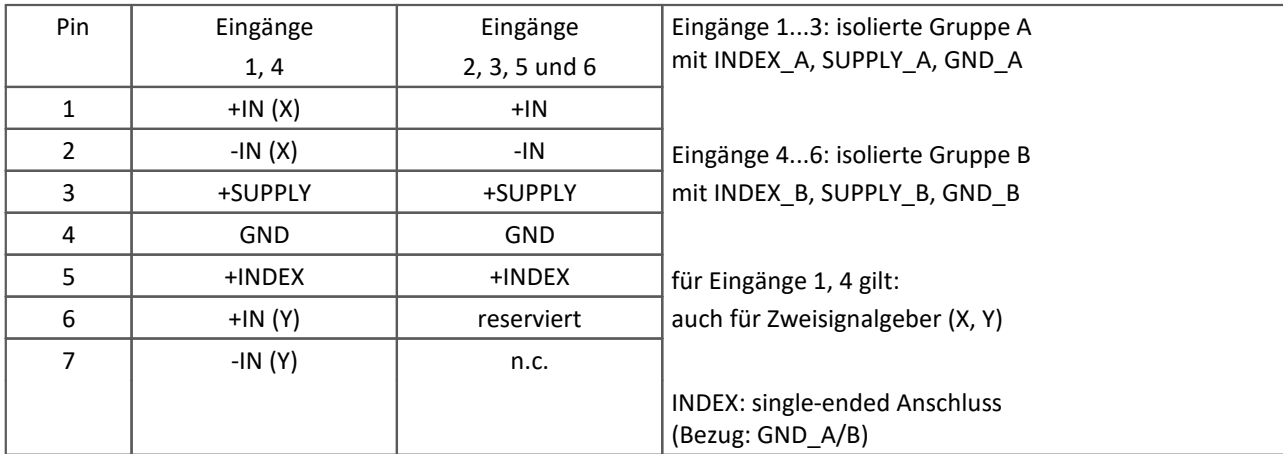

## **Einsignalgeber**

### **Zweisignalgeber**

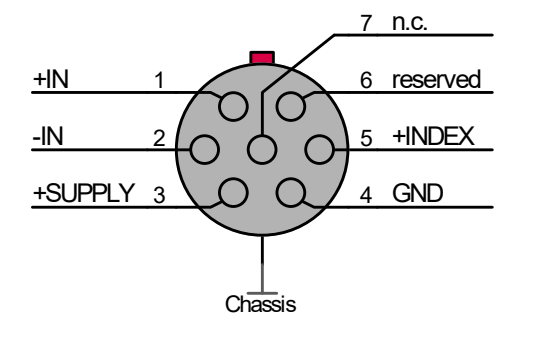

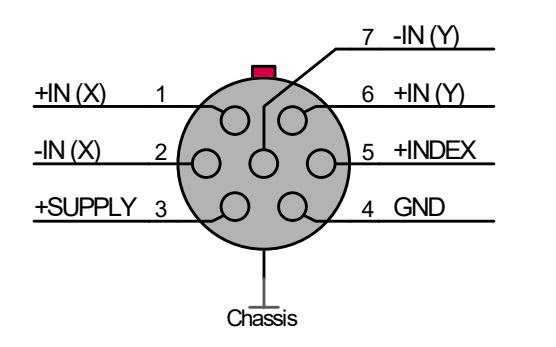

# <span id="page-53-0"></span>**6.4.5 Module mit Phoenix-Klemmleiste (-PH)**

### **6.4.5.1 CI8-PH**

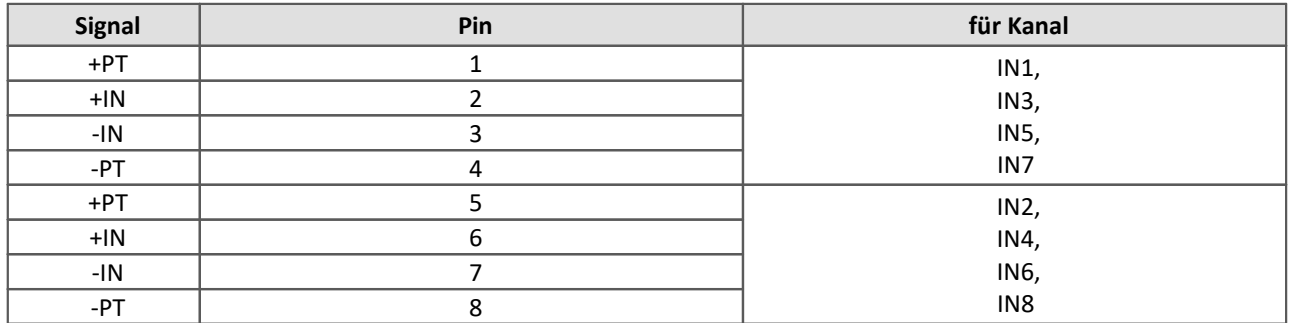

### <span id="page-53-1"></span>**6.4.5.2 DI16-PH**

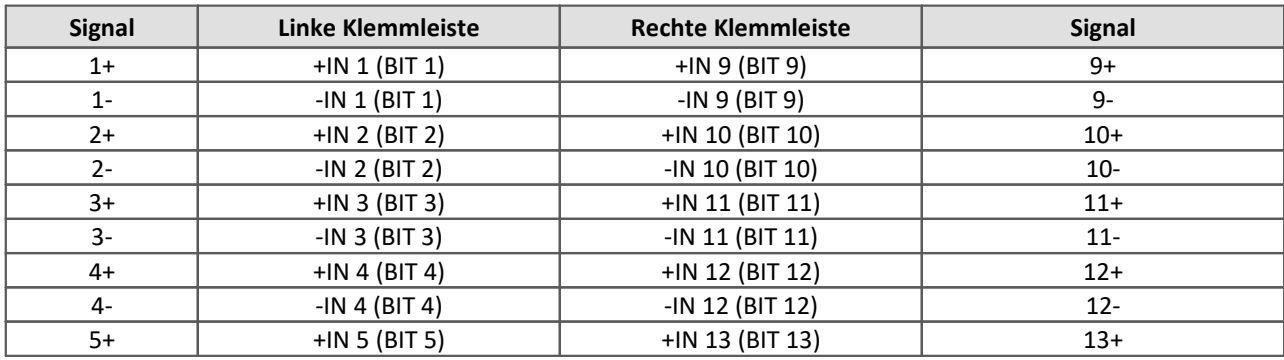

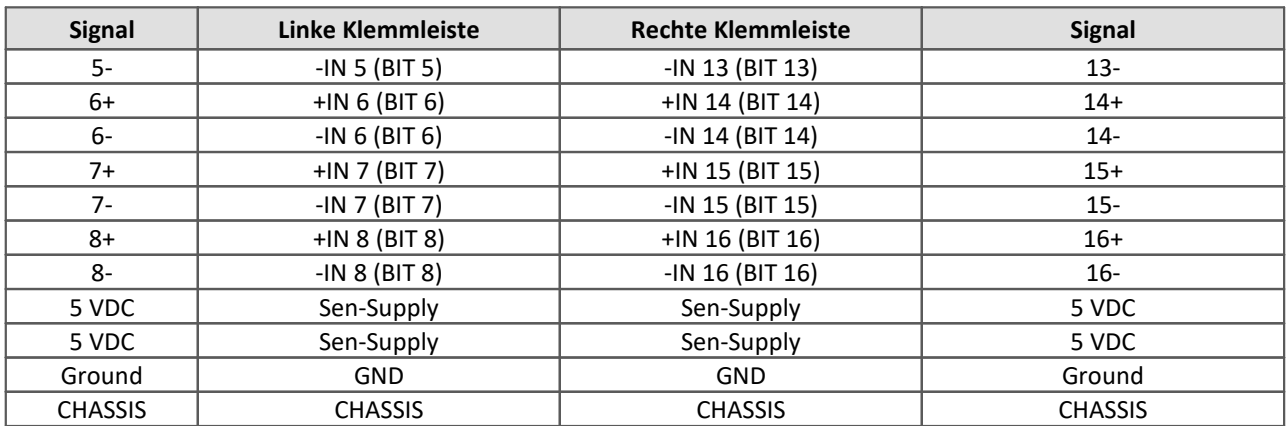

### <span id="page-54-0"></span>**6.4.5.3 DO16-PH**

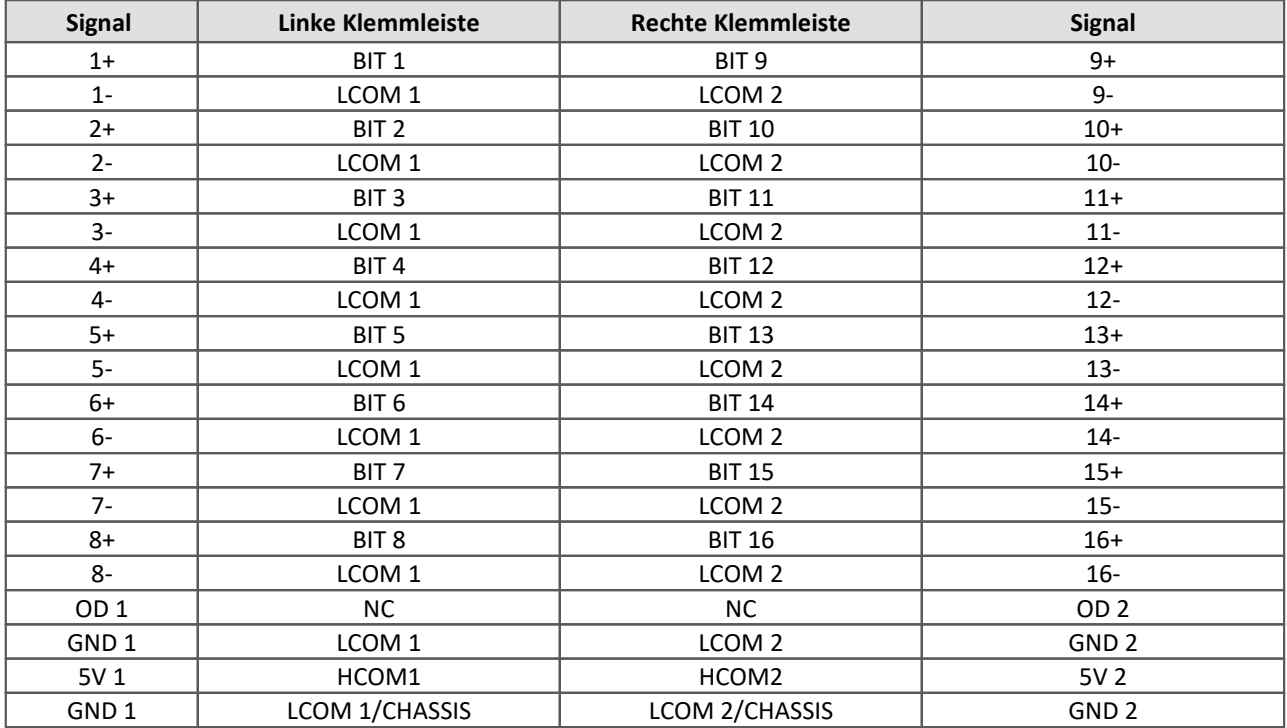

### <span id="page-54-1"></span>**6.4.5.4 DO8R-PH**

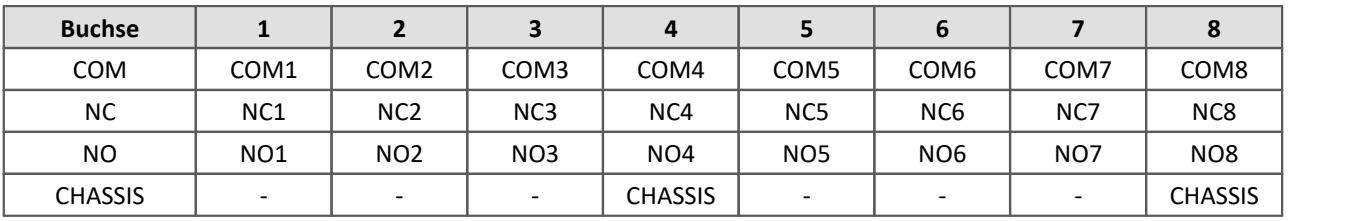

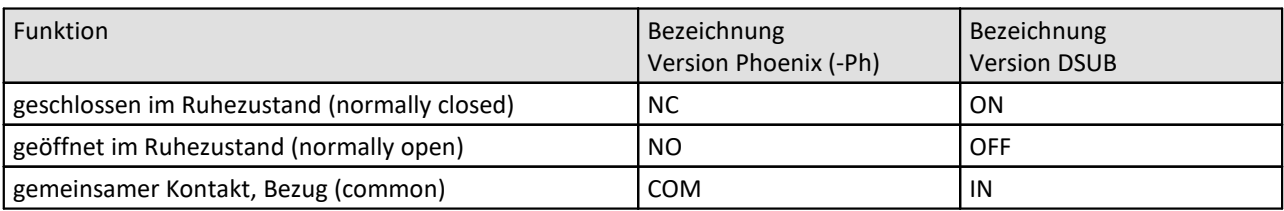

### <span id="page-55-0"></span>**6.4.5.5 µ-CANSAS Phoenix-Klemmleiste**

### **Phoenix MPT0,5/8 Pin Pin Pin Example 1 Signal** +IN\_60 V mit Teiler 8 (MB: 2 V bis 60 V) 5  $\overline{\mathbf{4}}$ 3  $\overline{2}$  $\mathbf{f}$ +IN\_1V ohne Teiler 7 | (MB: 0,1 V bis 1 V)  $6 \qquad \qquad$  -IN COM 5 reserviert 06096  $4$  -SUPPLY 3 +SUPPLY 2 **a** reserviert *8-polig Phoenix-Klemmleiste* 1 reserviert

### **Anschlussbelegung der Phoenix-Klemmleiste für imc µ-CANSAS-V1-AS**

### **Anschlussbelegung der Phoenix-Klemmleiste für imc µ-CANSAS-B1-AS**

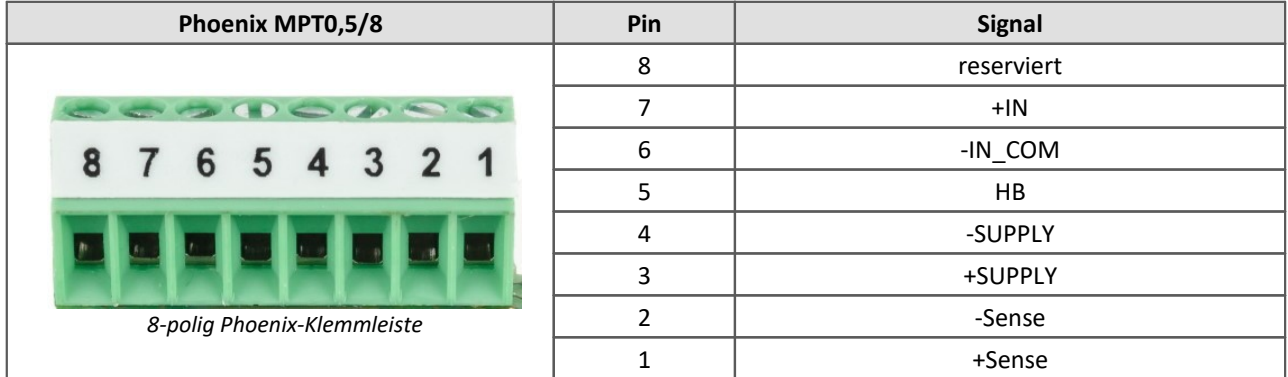

**Anschlussbelegung der Phoenix-Klemmleiste für imc µ-CANSAS-T1-AS**

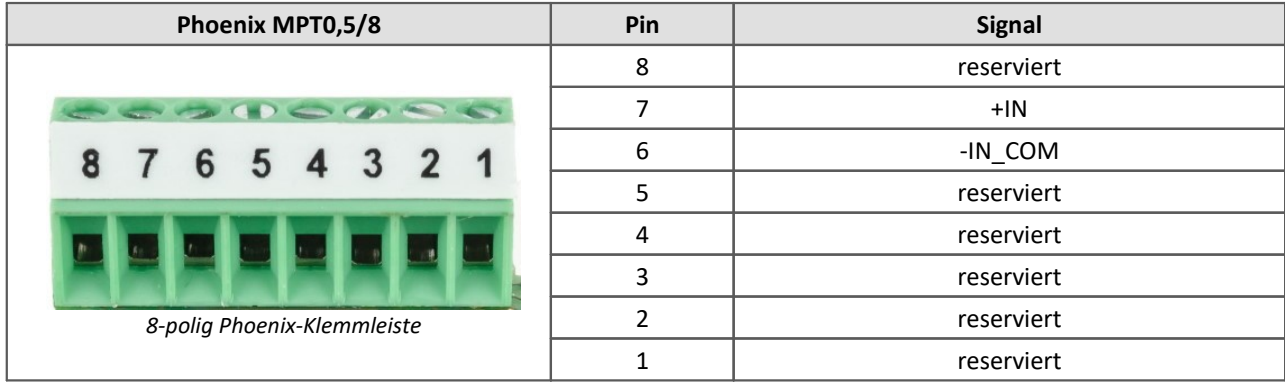

### <span id="page-55-1"></span>**6.4.5.5.1 Anschlussanleitung**

Innerhalb eines imc µ-CANSAS Moduls gibt es eine Phoenix-Klemmleiste (Typ MPT0,5/8) für den Signalanschluss. Diese Klemmleiste befindet sich auf einem von der Frontplatte abnehmbaren Anschlussterminal. Die Kabeldurchführung ist eine *UNI EMV*-Kabelverschraubung Typ *UNI ENTSTÖR DICHT* der Firma Pflitsch. Bitte beachten Sie beim Durchführen des Kabels die Hinweise des Herstellers. Im Folgenden wird schrittweise erklärt, wie Sie zu dem Anschlussterminal gelangen und was beim Anschluss zu beachten ist.

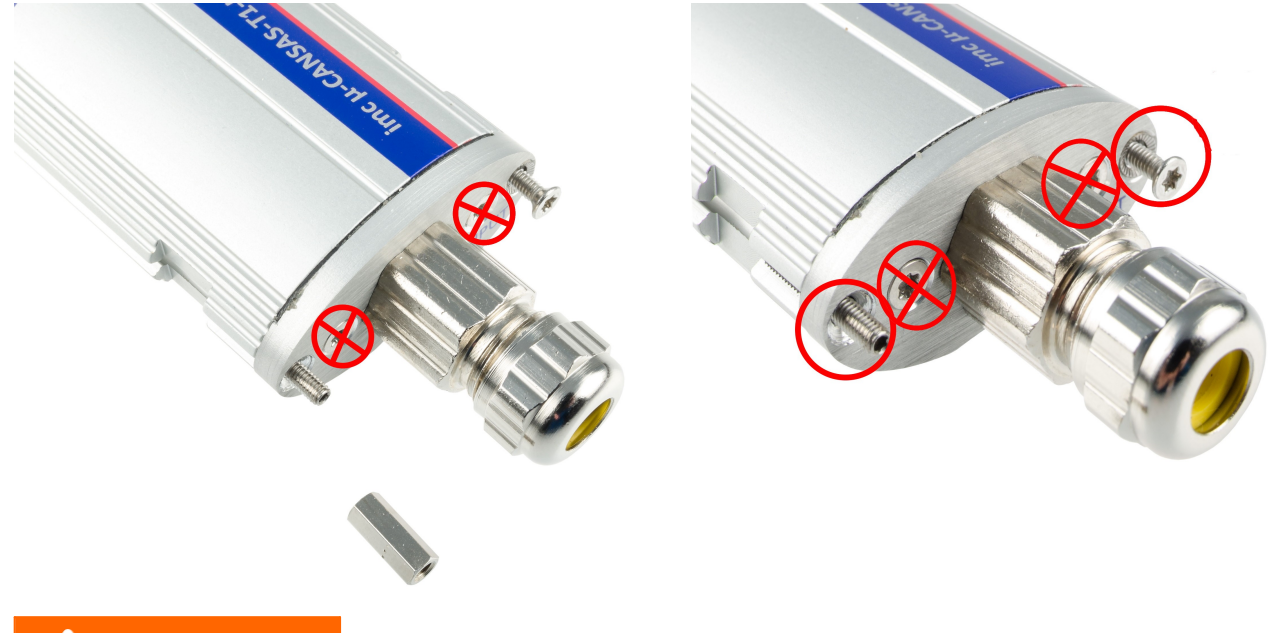

**Schritt 1:** Lösen Sie den Erdungsbolzen und die **äußere** Torx-Schraube aus der Gehäusefront.

### A Warnung

Die beiden inneren Schrauben dürfen nicht gelöst werden, siehe Foto.

**Schritt 2:** Ziehen Sie die Gehäusefront vorsichtig heraus bis sie frei liegt.

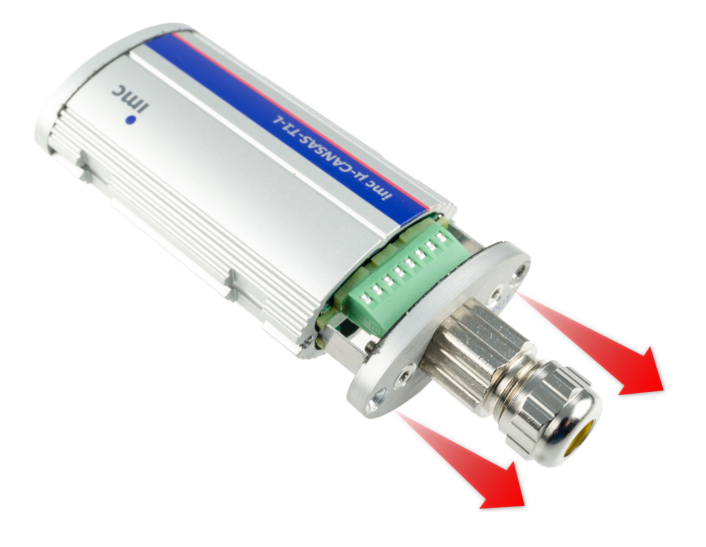

**Schritt 3:** Lösen Sie das Anschlussterminal mit der Phoenix-Klemmleiste von der Gehäusefront ab, indem Sie die beiden Haltebleche links und rechts leicht nach außen biegen.

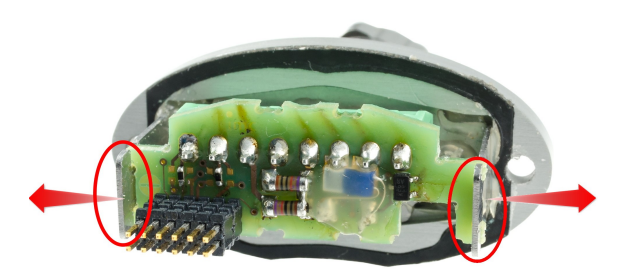

**Schritt 4:** Führen Sie das Kabel entsprechend den Angaben des Herstellers durch die Kabeldurchführung und befestigen Sie die Adern entsprechend der <u>Pin-Konfiguration an den Anschlusspins</u> | s6`].

**Schritt 5:**Befestigen Sie das Anschlussterminal wieder in das dafür vorgesehene Halteblech. Führen Sie dabei das Kabel durch die Kabeldurchführung vorsichtig zurück, damit einzelne Adern nicht geknickt oder eingeklemmt werden. Beachten Sie beim Montieren des Anschlussterminals, dass es nicht falsch herum eingesetzt wird. An der an das Gehäuse angepassten Einbuchtung der Gehäusefront können Sie erkennen, ob sich das Anschlussterminal in der korrekten Lage befindet.

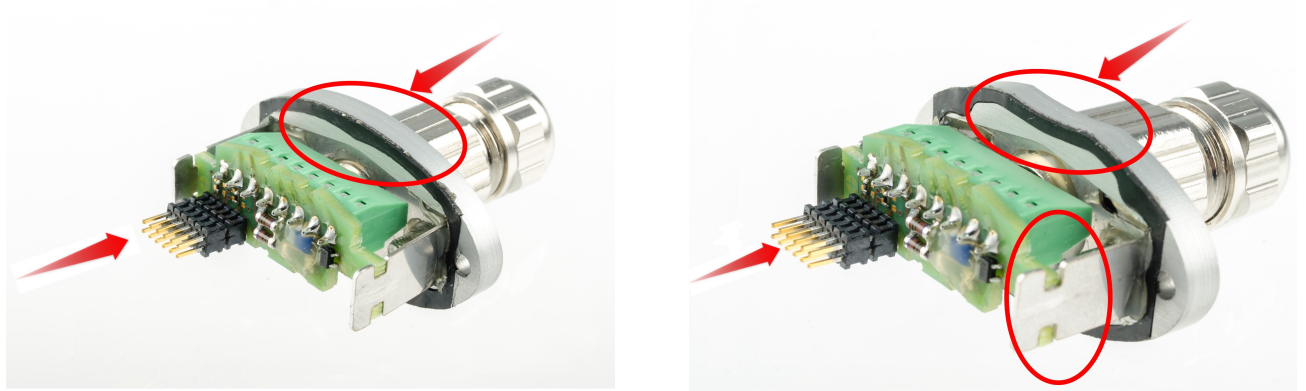

*Korrekte Lage des Anschlussterminals Verkehrte Lage des Anschlussterminals*

**Schritt 6:** Überprüfen Sie das Kabel und die Adern auf spannungsfreien Sitz und schließen Sie dann die Kabeldurchführung. Die Kabeldurchführung ist für 4 – 6 mm dicke Kabel ausgelegt. Sollte das verwendete Kabel dünner sein, so muss dessen Durchmesser im Bereich der Durchführung mit einem Schrumpfschlauch entsprechend vergrößert werden.

**Schritt 7:** Führen Sie die Gehäusefront vorsichtig in das Gehäuse ein. Beachten Sie dabei unbedingt, dass sich das Gehäuse und die Gehäusefront in korrekter Position zueinander befinden. Erkennbar ist dies an den Führungskanten des Anschlussterminals, die and den schmaleren Führungsleisten im Gehäuse entlang geführt werden müssen (siehe Bilder). Zusätzlich ist die korrekte Position an der dem Gehäuse angepassten Einbuchtung an der Gehäusefront zu erkennen.

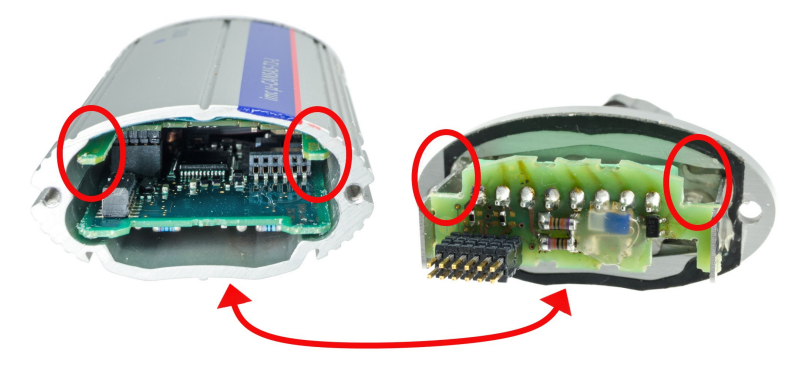

**Schritt 8:**Wenn die Gehäusefront bündig in dem Gehäuse liegt, kann das Modul mit den Torx-Schrauben wieder verschraubt werden.

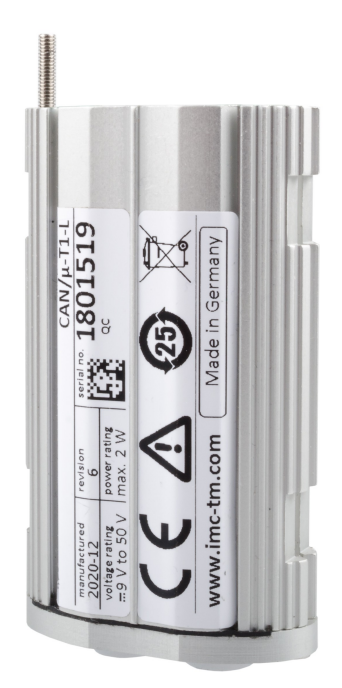

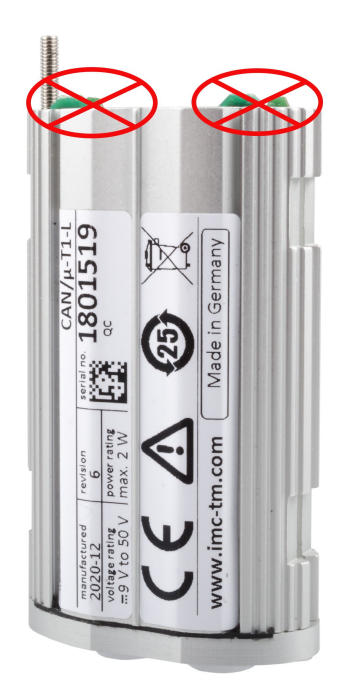

Mögliche Problembehebung:

Wenn die Gehäusefront (das Innenleben) nicht vollständig im Gehäuse liegt (siehe Foto "Verkehrte Lage"), kann auch die Rückseite gelöst werden, um nach dem Problem zu suchen.

*Korrekte Lage Verkehrte Lage*

# <span id="page-59-0"></span>**6.4.6 Steckbare Klemmen (Weidmüller)**

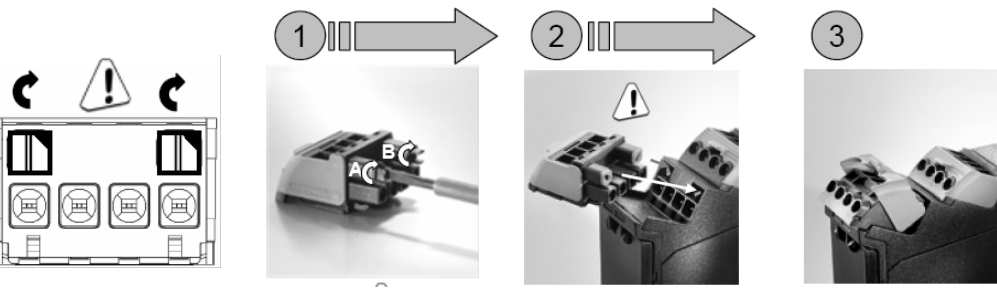

*Die Codierung der Klemmleiste erfolgt bei imc!*

### Hinweis

Die Klemmleisten werden bei imc ab Werk so codiert, dass jede einzelne Klemmleiste immer **nur mit der vorgesehenen Buchse** verbunden werden kann. Eine fehlerhafte Verbindung ausgeschlossen.

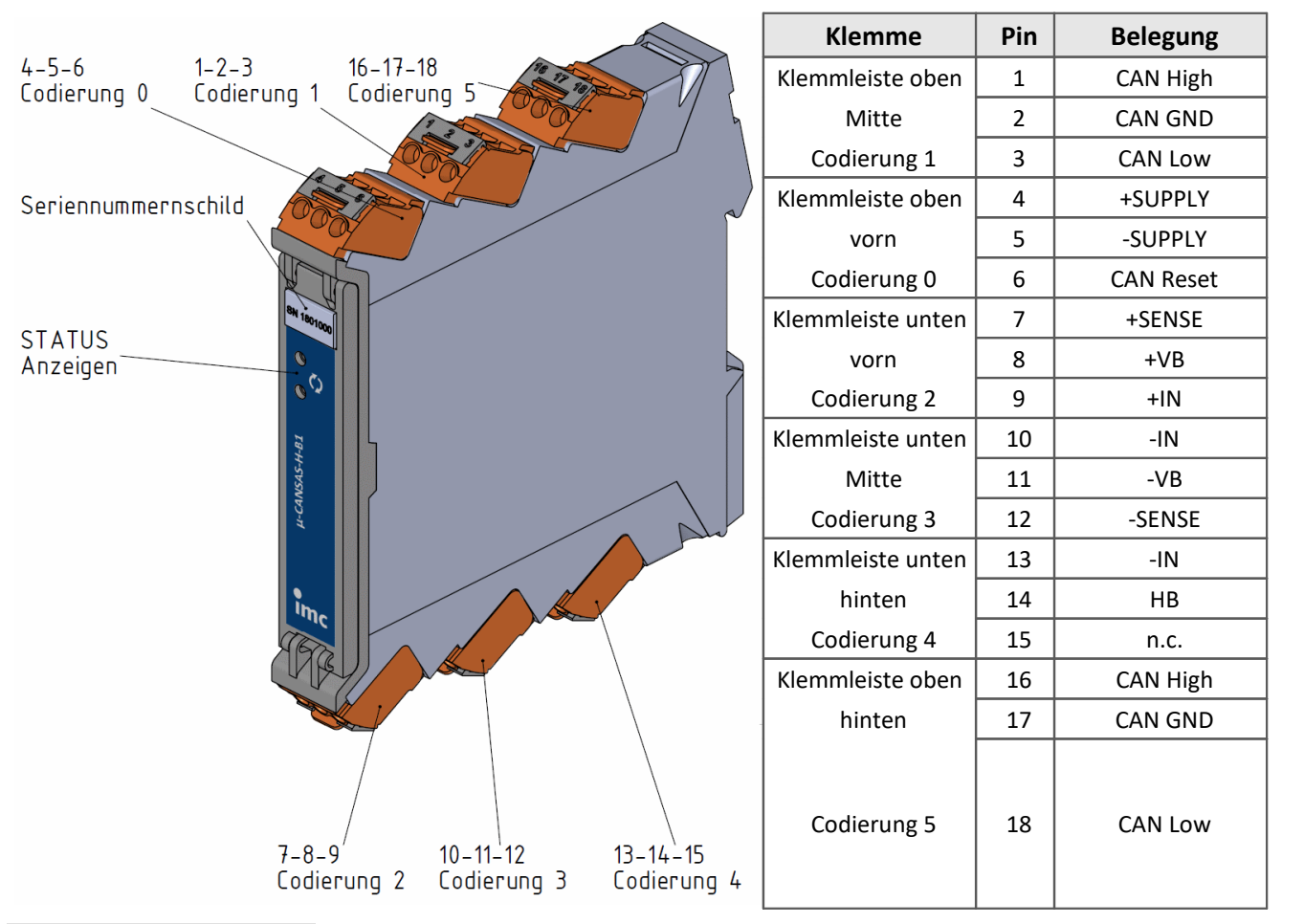

## **6.4.6.1 µ-CAN-H-B1, µ-CAN-H-B1-2.5V**

### Hinweis

µ-CAN-H-B1 Module, die **nach Oktober 2016** gefertigt und ausgeliefert wurden, haben **6 Klemmleisten**. µ-CAN-H-B1 Module, die vor Oktober 2016 gefertigt und ausgeliefert wurden, haben 4 Klemmleisten.

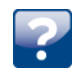

Welche Klemmleiste? Obere Klemmleisten: mittlere und vordere - Code 1 und 0 Untere Klemmleisten: mittlere und vordere - Code 2 und 3

# <span id="page-60-0"></span>**6.4.7 IGN**

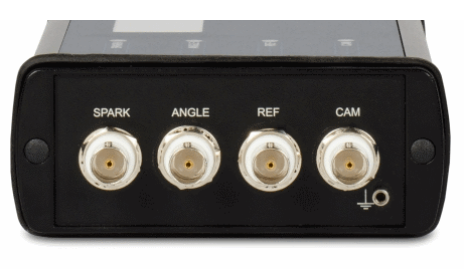

4 isolierte BNC Buchsen für

4 isolierte Eingangskanäle:

- o SPARK: Anschluss des Zündsignals
- o ANGLE: Anschluss des Kurbelwellensensors
- o REF: Im Fall eines Inkrementalgebers als Kurbelwellensensor wird hier der Null-Ausgang des Inkrementalgebers angeschlossen.
- o CAM: Nur im Fall der Überwachung ausgewählter Zylinder wird an diesem Eingang der Nockenwellensensor angeschlossen. Dieser liefert einen Puls pro Umdrehung der Nockenwelle.

Für alle 3 Signale gibt es eine einheitliche Konditionierung: Potentialtrennung, Bandbreite ca. 600 kHz, 40 V Messbereich.

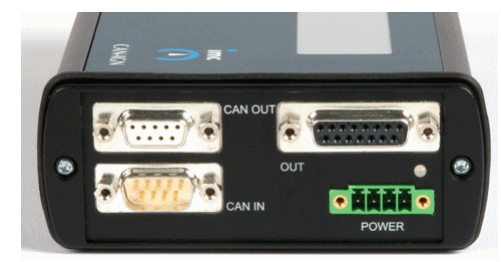

*CANSAS-IGN: Signalanschlüsse CANSAS-IGN: CAN-Anschluss und analoge/digitale Ausgänge*

Diese DSUB-15 Buchse stellt die analogen und digitalen Ausgänge und Hilfsversorgungsspannungen zur Verfügung. Die Ausgänge und Versorgungen sind nicht isoliert gegen die Spannungsversorgung des Moduls.

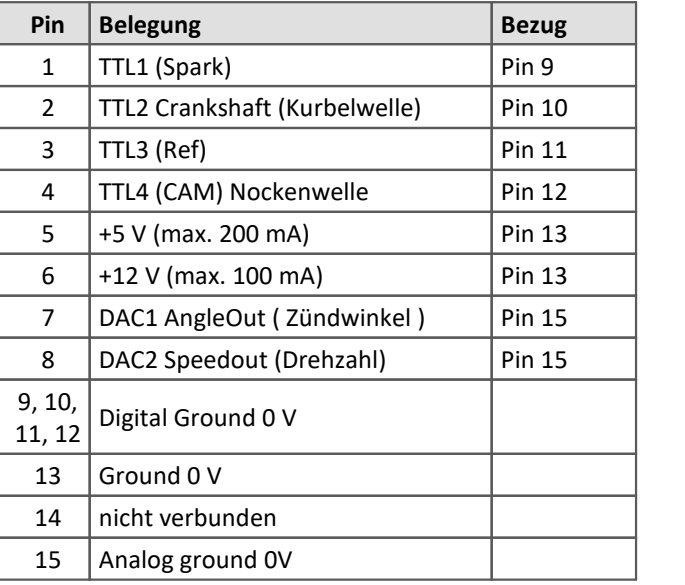

# <span id="page-60-1"></span>**6.4.8 IHR**

Das CAN/IHR (Artikel Nr. 10500398) und das CAN/IHR-48V (Artikel Nr. 10500398) Messmodul ist auf der Frontseite mit Laborbuchsen 4 mm (Banane) und mit Federkraftklemmen 0,75 mm<sup>2</sup>...16 mm<sup>2</sup> ausgestattet. Auf der Rückseite des Messmoduls (Tischgerät) ist die <u>Standard Anschlusstechnik</u>|31``| herausgeführt.

Das IHR Einschubmodul (das CAN/IHR-R, Artikel Nr. 10500450 und das CAN/IHR-48V-R, Artikel Nr. 10500451) für das 19" IHR-RACK hat auf der Frontseite keine Anschlüsse. Die Messanschlüsse sind auf der Rückseite des Einschubmoduls und mit der Backplane des IHR-RACKs zu verbinden.

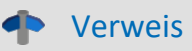

Hier finden Sie die Beschreibung (Belegung) des <u>[19" IHR-RACK](#page-40-0)</u> 41 .

# <span id="page-61-0"></span>**6.4.9 SENT**

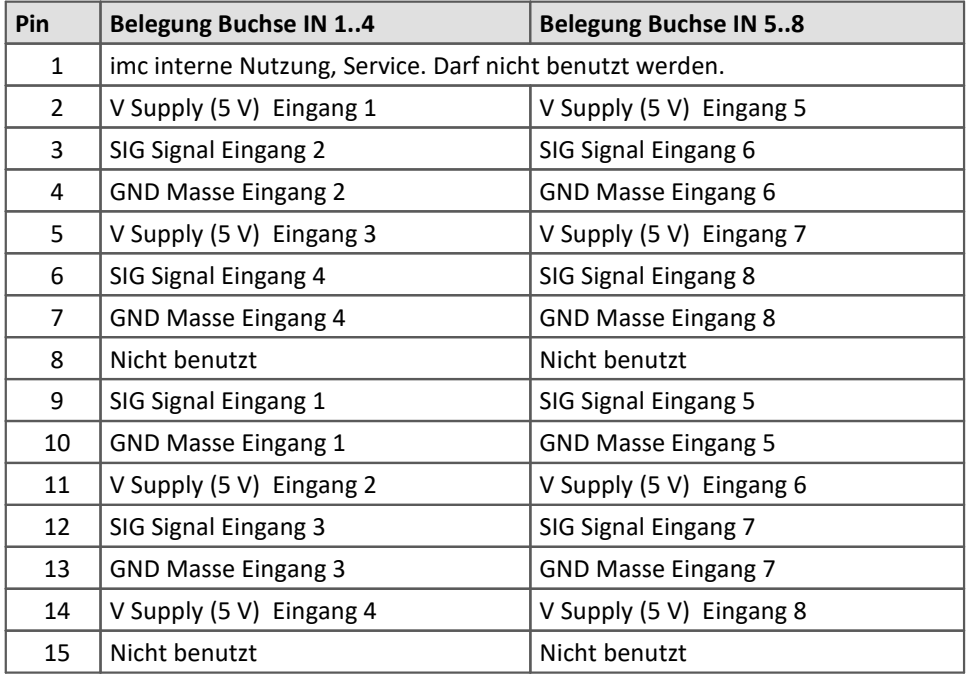

DSUB-15 Buchsen: IN 1..4 für Eingänge 1..4 und IN 5..8 für Eingänge 5..8.

# <span id="page-61-1"></span>**6.4.10 HISO-HV-4**

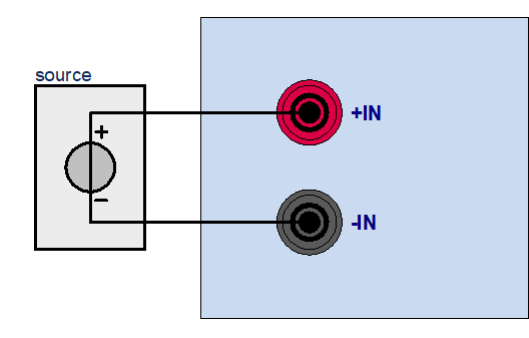

### <span id="page-62-0"></span>**Index**

### **µ**

µ-CAN-B1-L LEMO [51](#page-50-0) µ-CANSAS Anschlussanleitung für Phoenix-Klemmleiste [56](#page-55-1) CAN-Bus Anschlüsse [35](#page-34-0) Stromversorgung [39](#page-38-0) µ-CANSAS-B1-AS Phoenix-Klemmleiste [56](#page-55-0) µ-CANSAS-T1-AS Phoenix-Klemmleiste [56](#page-55-0) µ-CANSAS-V1-AS Phoenix-Klemmleiste [56](#page-55-0) µ-CAN-V1-L LEMO [51](#page-50-0)

### **A**

ACC/DSUBM-SENT4 [62](#page-61-0) ACC-Stecker [44](#page-43-0) AGB [6](#page-5-3) Allgemeinen Geschäftsbedingungen [6](#page-5-3) Änderungswünsche [6](#page-5-4) Anschluss IGN [61](#page-60-0) Anschlussanleitung µ-CANSAS (Phoenix-Klemmleiste) [56](#page-55-1) Anschlussbelegung Standard [42](#page-41-1) Anschlusskarten [21](#page-20-0)

### **B**

Baugruppenträger 19" [40](#page-39-0) Bedienpersonal [11](#page-10-1) BGT [40](#page-39-0) Bittiming [33](#page-32-0)

## **C**

CAN\_Bus Anschlüsse [31](#page-30-1) Bauteile [33](#page-32-0) CANboardXL [21](#page-20-0) pxi [21](#page-20-0) CAN-Bus [35](#page-34-1) Kabel [32,](#page-31-0) [34,](#page-33-1) [35](#page-34-1) Leitungen [32](#page-31-0) Pinbelegung [31](#page-30-1) Pinbelegung bei µ-CANSAS [35](#page-34-1) Pinbelegung bei SL-Gehäuse [34](#page-33-1)

Querschnitte [32](#page-31-0) Verdrahtung [32](#page-31-0) Verdrahtung bei µ-CANSAS [35](#page-34-1) Verdrahtung bei SL-Gehäuse [34](#page-33-1) CAN-Bus Anschlüsse µ-CANSAS [35](#page-34-0) SL-Gehäuse [34](#page-33-0) CANcabs [33](#page-32-1) CANcardX [21](#page-20-0) CANcaseXL [21](#page-20-0) CAN-Controller [33](#page-32-0) CAN-Interface (Treibersoftware) [19](#page-18-2) CANpari [21](#page-20-0) CANSASfit Stromversorgung [39](#page-38-1) CANSASflex Magnetfelder [27](#page-26-0) Stromversorgung [39](#page-38-2) Zusammenklicken [27](#page-26-0) CE [8](#page-7-0) CE-Konformität [6](#page-5-5)

### **D**

DCB8 (LEMO Stecker) [50](#page-49-1) DI-16 LEMO [53](#page-52-0) DI16-Ph Phoenix-Federklemmleiste [54](#page-53-1) DIN-EN-ISO-9001 [6](#page-5-5) DO16-PH Phoenix-Klemmleiste [55](#page-54-0) DO8R Phoenix [55](#page-54-1)

### **E**

Elektro- und Elektronikgerätegesetz [8](#page-7-0) Elektro-Altgeräte Register [8](#page-7-0) ElektroG [8](#page-7-0) EMV [7](#page-6-0) ENC-6 LEMO [54](#page-53-2) Energieträgerkennzeichnung [10](#page-9-1) ESD Warnung [15](#page-14-0)

### **F**

FCC [8](#page-7-1) Fehlerbehandlung [17](#page-16-1) Fehlermeldungen [6](#page-5-4)

 **G** 

Garantie [7](#page-6-1)

Gebrauchshinweise [14](#page-13-0) Gewährleistung [6](#page-5-3)

### **H**

Haftungsbeschränkung [7](#page-6-2) Hotline Technischer Support [6](#page-5-0)

## **I**

IGN Anschluss [61](#page-60-0) IHR Belegung [61](#page-60-1) imc CANSASfit Leistungaufnahme [24](#page-23-0) max. Module pro Block [24](#page-23-0) Stromversorgungsmöglichkeiten [24](#page-23-0) Terminierung [26](#page-25-0) Verbindungsmechanismus [23](#page-22-0) imc CANSASflex Stromversorgungsmöglichkeiten [29](#page-28-0) Verbindungsmöglichkeiten [29](#page-28-0) imCanUsb [21](#page-20-0) Inbetriebnahme [15](#page-14-1) INC4 DSUB-9 (CANSAS-K-INC4) [49](#page-48-0) Installation [19](#page-18-4) ISO-9001 [6](#page-5-5) IXXAT [21](#page-20-0)

## **J**

Justage [6](#page-5-1)

## **K**

Kabel [8](#page-7-2) CAN [32](#page-31-0) CAN bei µ-CANSAS [35](#page-34-1) CAN bei SL-Gehäuse [34](#page-33-1) Kalibrierung [6](#page-5-1) Kundendienst Technischer Support [6](#page-5-0) KVASER [21](#page-20-0) FAQ [22](#page-21-1)

### **L**

Leitungen [8](#page-7-2) CAN [32](#page-31-0) CAN bei µ-CANSAS [35](#page-34-1) CAN bei SL-Gehäuse [34](#page-33-1) LEMO Messeingang UTI-6 [53](#page-52-1) LEMO Stecker

```
µ-CAN-B1-L 51
µ-CAN-V1-L 51
50
DCB8 50
DI-16 53
ENC-6 54
INC4 50
Pinbelegung 50
UNI8 50
```
### **M**

Metall-Stecker [42](#page-41-1)

### **N**

Nach dem Auspacken [15](#page-14-0)

### **P**

Phoenix DO8R [55](#page-54-1) DO8R-Ph [55](#page-54-1) Phoenix-Federklemmleiste DI16-Ph [54](#page-53-1) Phoenix-Klemmleiste µ-CANSAS Anschlussanleitung [56](#page-55-1) µ-CANSAS-B1-AS [56](#page-55-0) µ-CANSAS-T1-AS [56](#page-55-0) µ-CANSAS-V1-AS [56](#page-55-0) DO16-PH [55](#page-54-0) Phoenix-Stecker [37](#page-36-0) Pinbelegung  $\mu$ -CAN-H-B1 [60](#page-59-0) µ-CAN-H-B1-2.5V [60](#page-59-0) ACC-Stecker [44](#page-43-0) Baugruppenträger [40](#page-39-0) CAN IN/OUT am Baugruppenträger [40](#page-39-0) CAN-Bus [31](#page-30-1) ITT VEAM Stecker [49](#page-48-1) LEMO Stecker [50](#page-49-0) LEMO Stecker DCB8 [50](#page-49-1) LEMO Stecker DI-16 [53](#page-52-0) LEMO Stecker ENC-6 [54](#page-53-2) LEMO Stecker INC4 [50](#page-49-1) LEMO Stecker UNI8 [50](#page-49-1) Versorgung [37](#page-36-0) Versorgung bei µ-CANSAS [39](#page-38-0) Versorgung bei SL-Gehäuse [38](#page-37-0) Pinbelegung (CAN-Bus) µ-CANSAS [35](#page-34-1) bei SL-Gehäuse [34](#page-33-1) Pinbelegung µ-CANSAS CAN-Bus [35](#page-34-1)

### **Q**

Qualitätsmanagement [6](#page-5-5) Querschnitte µ-CANSAS [35](#page-34-1) SL-Gehäuse [34](#page-33-1)

### **R**

RACK [40](#page-39-0) Reinigungshinweise [18](#page-17-1) Reparatur [6](#page-5-1) Reparaturhinweise [17](#page-16-1) Restriction of Hazardous Substances [8](#page-7-0) RoHS [8](#page-7-0)

### **S**

SENT [62](#page-61-0) Service [18](#page-17-0) Technischer Support [6](#page-5-0) Service und Wartung [6](#page-5-1) Service-Check [6](#page-5-1) Setup [19](#page-18-4) SL-Gehäuse CAN-Bus Anschlüsse [34](#page-33-0) Spannungsversorgung µ-CANSAS [39](#page-38-0) SL-Gehäuse [38](#page-37-0) Steckerbelegung Versorgung bei µ-CANSAS [39](#page-38-0) Versorgung bei SL-Gehäuse [38](#page-37-0) Steckerbelegung, grüner Phoenix-Stecker [37](#page-36-0) Stromversorgung µ-CANSAS [39](#page-38-0) CANSASfit [39](#page-38-1) CANSASflex [39](#page-38-2) SL-Gehäuse [38](#page-37-0) Standard [37](#page-36-0) Supply µ-CANSAS [39](#page-38-0) Standard [37](#page-36-0)

### Symbole [9](#page-8-0)

### **T**

Technischer Support [6](#page-5-0) **TEDS** Stecker [46](#page-45-0) Telefonnummer Technischer Support [6](#page-5-0) Terminatoren am CAN-Interface zugeschaltet per Software [30](#page-29-0) an CANFX-Modulen [30](#page-29-0)

Transporthinweise [18](#page-17-2) Treibersoftware CAN-Interface [19](#page-18-2)

### **U**

Unfallschutz [12](#page-11-0) Unfallverhütungsvorschriften [12](#page-11-0) UNI8 LEMO Stecker [50](#page-49-1) UTI-6 LEMO [53](#page-52-1)

### **V**

```
Vector 21
Verdrahtung 
  CAN-Bus 32
  CAN-Bus: µ-CANSAS 35
  SL-Gehäuse 34
Versorgung 
  µ-CANSAS 39
  CAN/SL Module 38
  37
Vor Inbetriebnahme 15
Voraussetzungen 
  Hardware 19
Vorsichtsmaßnahmen 12
```
### **W**

Wartung [6,](#page-5-1) [18](#page-17-0) Waste on Electric and Electronic Equipment [8](#page-7-0) WFFF<sub>[8](#page-7-0)</sub>

 **Z**  Zertifikate [6](#page-5-5)

# **Kontaktaufnahme mit imc**

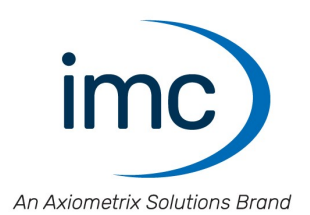

### **Adresse**

imc Test & Measurement GmbH Voltastraße 5 13355 Berlin

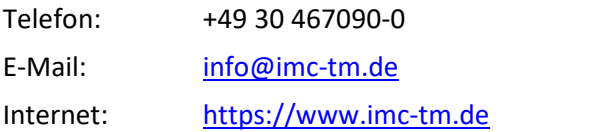

### **Technischer Support**

Zur technischen Unterstützung steht Ihnen unser technischer Support zur Verfügung:

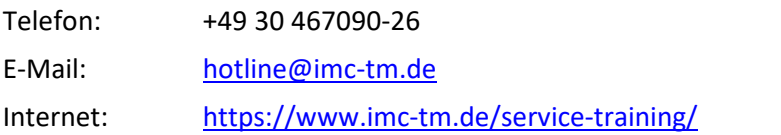

### **Service und Wartung**

Für Service- und Wartungsanfragen steht Ihnen unser Serviceteam zur Verfügung:

E-Mail: [service@imc-tm.de](mailto:service@imc-tm.de) Internet: <https://www.imc-tm.de/service>

### **imc ACADEMY - Trainingscenter**

Der sichere Umgang mit Messgeräten erfordert gute Systemkenntnisse. In unserem Trainingscenter werden diese von erfahrenen Messtechnik Spezialisten vermittelt.

E-Mail: [schulung@imc-tm.de](mailto:schulung@imc-tm.de)

Internet: <https://www.imc-tm.de/service-training/imc-academy>

### **Internationale Vertriebspartner**

Den für Sie zuständigen Ansprechpartner, finden Sie in unserer Übersichtsliste der imc Partner:

Internet: <https://www.imc-tm.de/imc-weltweit/>

### **imc @ Social Media**

<https://www.facebook.com/imcTestMeasurement> <https://www.youtube.com/c/imcTestMeasurementGmbH> [https://twitter.com/imc\\_de](https://twitter.com/imc_de) <https://www.linkedin.com/company/imc-test-&-measurement-gmbh>